<span id="page-0-0"></span>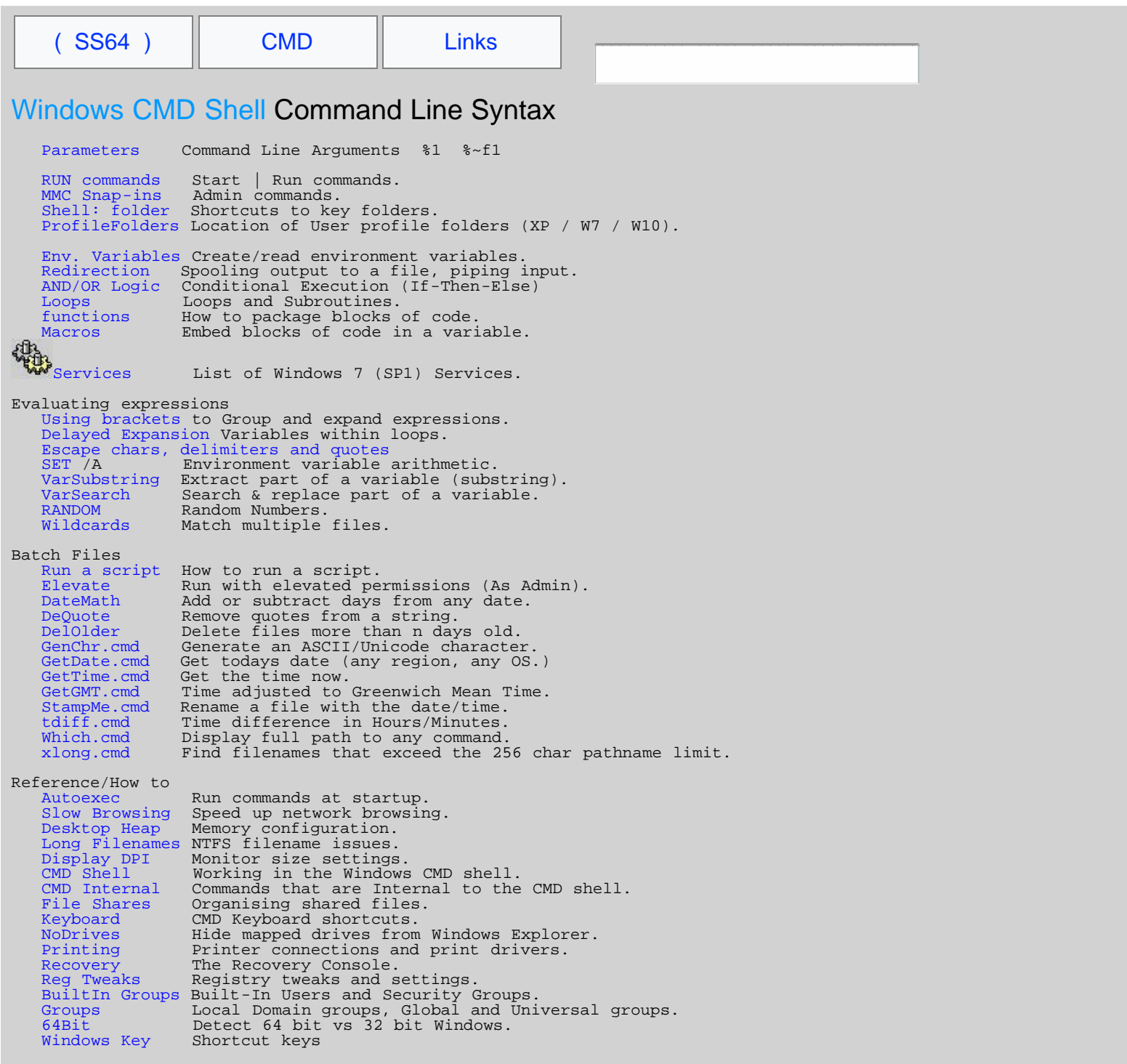

# **Related:**

Microsoft.com - [Command-line Reference](https://www.microsoft.com/resources/documentation/windows/xp/all/proddocs/en-us/batch.mspx?mfr=true)  [Recommended books and Websites](#page-6-0)

<span id="page-1-0"></span>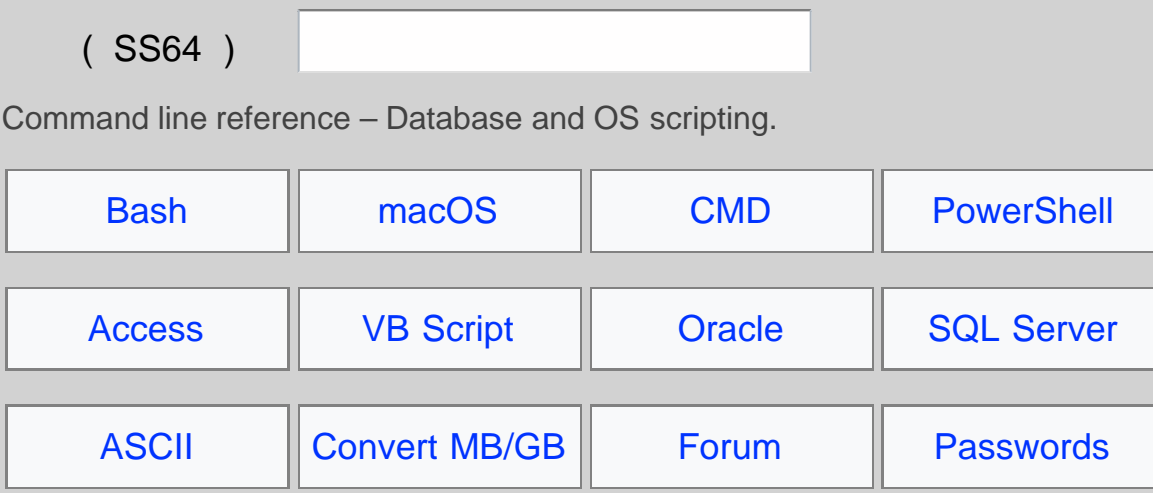

[About/contact](https://ss64.com/docs/) - Last update: August 23rd Copyright © SS64.com 1999-2017, [some rights reserved](https://ss64.com/docs/copyright.html). <span id="page-2-0"></span>**College** 

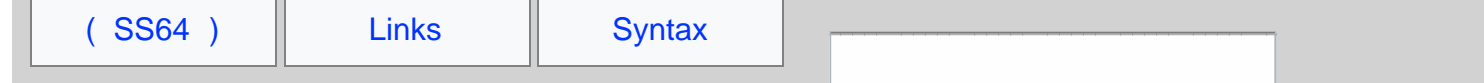

# An A-Z Index of the Windows CMD command line

```
ADDUSERS ADmodcmd ARP ASSOCAT One step file association<br>AT Schedule a command to run a
b
BCDBOOT BCDEDIT BITSADMINBROWSTAT Get domain, browser and PDC info<br>CACLS Change file permissions<br>CALL Call one bat
     CERTREQCDCHANGE Change Terminal Server Session properties<br>CH
d
     DATE DEFRAG DELDELPROF DELTREE Delete a folder and all subfolders<br>
DEVCON Devic
     DIRQUOTA File Server Resource Manager Disk quotas<br>DIRUSE – Display disk usage<br>DISKPART Disk Administration
      DISKSHADOW Edit command line, recall commands, and create macros<br>DISKEY Edit command line, recall commands, and
                 Directory Service Management
e
     ECHO ENDLOCAL ERASE DeEVENTCREATE Add a message to the Windows event log<br>
EXENTCREATE Add a message to the Wind
f
     FC FINDFINDSTR FOR /FFOR /F Loop command: against the results of ano
g
```

```
GETMAC GOTO GPRESULT GPUPDATE Update Group Policy settings
h
      HELP Online Help HOSTNAME Display the host name of the computer
i
     iCACLS IEXPRESS IFIFMEMBER INUSE Replace files that are in use by the O
l
     LABEL LODCTR LOGMAN LOGOFFLOGTIME Log the date and time in a file<br>
MAKECAB Create .CAB files
 MEM MDMODE MORE Conf
NET NETDOM NETSHNETSTAT – Display networking statistics (NetBIOS over TCP/IP)<br>NETSTAT – Display networking stati
NLSINFO locale NLTEST NOW NSLOOKUP NTBACKUP Backup folders to tape<br>NTBSUtil Active Directory Domain Services man
      OPENFILES Query or display open files
p
     PATH PATHPING Trace route plus network latency and packet loss<br>PERNASS Show performances in path of the and display a message<br>PERNAN Performance Monitor a user<br>PERNAN PE
q
 Search file(s) fQuery Process / QPROCESS Query Session / QWinsta Display all sessions (TS/Remote Desktop)<br>Query TermServer / QAppSrv List all servers (TS/Remote D
      RASDIAL Manage RAS connections RASPHONE Manage RAS connections RECOVER Recover a damaged file from a defective disk REG Registry: Read, Set, Export, Delete keys and values
```
[REGEDIT](https://ss64.com/nt/regedit.html)Import or export registry settings<br>[REGSVR32](https://ss64.com/nt/regsvr32.html) Register or unregister a DLL<br>[REGINI](https://ss64.com/nt/regini.html) Change Registry Permissions<br>[REM](https://ss64.com/nt/rem.html) Record comments (remarks) in a batch file<br>[REN](https://ss64.com/nt/ren.html) Rename a file or files<br>[REPLACE](https://ss64.com/nt/replace.html) [Repla](https://ss64.com/nt/reset-session.html)ce or update one fil s [SC](https://ss64.com/nt/sc.html)Service Control<br>SC Service Control<br>[SET](#page-73-0) Display, set, or remove session environment variables<br>SET Display, set, or remove session environment variables<br>SETADCAL Control the visibility of environment variables<br>SETAN Edit t [TAKEOWN](https://ss64.com/nt/takeown.html)Take ownership of a file<br>[TASKLIST](https://ss64.com/nt/tasklist.html) List running applications and services<br>TASKLIST List running applications and services<br>[TELNET](https://ss64.com/nt/telnet.html) Communicate with another host using the TELNET protocol<br>[TIME](https://ss64.com/nt/time.html) Display or set the system [VER](https://ss64.com/nt/ver.html)Display version information•<br>[VERIFY](https://ss64.com/nt/verify.html) Verify that files have been saved•<br>[VMConnect](https://ss64.com/nt/vmconnect.html) Connect to a Hyper-V Virtual Machine<br>[VOL](https://ss64.com/nt/vol.html) Display a disk label•<br>W32TM Time Service<br>WAITFOR Wait for or send a signal WAITFORWait for or send a signal<br>WEADMIN Windows Backup Admin<br>[WECUTIL](https://ss64.com/nt/wecutil.html) Windows Event Collector Utility<br>[WEVTUTIL](https://ss64.com/nt/wevtutil.html) Clear event logs, enable/disable/query logs<br>[WHERE](https://ss64.com/nt/where.html) Locate and display files in a directory tree<br>[WHOAMI](https://ss64.com/nt/whoami.html)N Output [XCACLS](https://ss64.com/nt/xcacls.html) Change file and folder permissions [XCOPY](https://ss64.com/nt/xcopy.html) Copy files and folders [::](https://ss64.com/nt/rem.html) Comment / Remark• Commands marked • are *Internal* commands only available within the CMD shell. All other commands (not marked with •) are *external* commands. External commands may be used under the CMD shell, [PowerShell,](https://ss64.com/ps/) or directly from [START-RUN](#page-15-0).

See also: [a categorized list of Windows CMD commands](https://ss64.com/nt/commands.html) Microsoft Help pages: [2003 Server](https://technet.microsoft.com/en-us/library/cc778084%28WS.10%29.aspx), [2008 Server](https://technet.microsoft.com/en-us/library/cc772390%28WS.10%29.aspx), [Windows 7/Server 2012](https://technet.microsoft.com/en-us/library/cc754340.aspx) / [Technology](https://technet.microsoft.com/en-us/library/cc730832.aspx) [Discussion forum](https://ss64.org/viewforum.php?id=2) [Links to other sites, books etc...](#page-6-0)

<span id="page-6-0"></span>[\( SS64 \)](#page-1-0) [CMD](#page-2-0)

# Websites, Resource Kits, Books and Utilities

[Windows 7/2008 Command Reference](https://www.microsoft.com/downloads/details.aspx?familyid=5fb255ff-72da-4b08-a504-1b10266cf72a) - Microsoft [Windows 2008/R2 Commands Help file](https://www.microsoft.com/en-gb/download/details.aspx?id=2632) - Microsoft [Old New Thing](https://blogs.msdn.com/oldnewthing/) - Raymond Chen, Microsoft [Microsoft Security Response Center](https://blogs.technet.microsoft.com/msrc/) (MSRC) - Microsoft) [Security Bulletins 2017](https://technet.microsoft.com/en-us/library/security/mt745122.aspx) - Microsoft Security TechCenter [Microsoft Update Catalog](http://www.catalog.update.microsoft.com/search.aspx?q=4012598) - Search for specific updates by KB#

[Rob van der Woude.com](http://www.robvanderwoude.com/batchfiles.php) - Batch files, VBS [CommandLine](http://www.commandline.co.uk/lib/treeview/index.php) - Batch File examples and Utilities. [Timo Salmi](http://www.netikka.net/tsneti/info/tscmd.php) - Useful script tricks and tips.

## Resource Kits + updates

Many resource kit tools and utilities will run successfully on multiple [versions](https://ss64.com/nt/ver.html) of Windows. However Active Directory and NTFS have changed significantly over the years so I recommend you only use the tools supported for your platform.

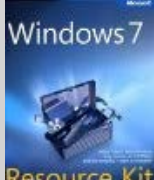

**Resource Kit [Windows 7 Resource Kit](https://www.amazon.com/dp/0735627002?tag=ss64)** *By Mitch Tulloch, Tony Northrup & Jerry Honeycutt* 1,700 pages, Deploy, Manage, Maintain and Troubleshoot. Example VBS and PowerShell scripts, [sample chapter](http://download.microsoft.com/download/6/E/8/6E879EE6-F02A-40E4-99E5-8DCC7C49D28A/DeployingWindows7EssentialGuidance.pdf) (PDF.)

[Windows 10 Remote Server Administration Tools](https://www.microsoft.com/en-gb/download/details.aspx?id=45520) (RSAT) [KBase](https://support.microsoft.com/en-us/kb/2693643) [Windows 2008/2012 Remote Server Administration Tools](https://go.microsoft.com/fwlink/?LinkID=153624) (RSAT) Built-in feature [WIndows 8.1 Remote Server Administration Tools](https://www.microsoft.com/en-us/download/details.aspx?id=39296) (RSAT) [KBase](https://support.microsoft.com/kb/2693643) [Windows 8 Remote Server Administration Tools](https://www.microsoft.com/en-us/download/details.aspx?id=28972) (RSAT) [KBase](https://support.microsoft.com/kb/2693643) [Windows 7 Remote Server Administration Tools](https://www.microsoft.com/downloads/details.aspx?FamilyID=7D2F6AD7-656B-4313-A005-4E344E43997D) (RSAT) [KBase](https://support.microsoft.com/kb/958830) RSAT includes Active Directory [Domain Services Tools](https://technet.microsoft.com/en-us/library/cc771131.aspx), elements of the RSAT package can be enabled under Control Panel | Programs and Features | Windows features.

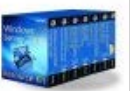

 **[Windows Server 2008 Resource Kit](https://www.amazon.com/dp/0735623619?tag=ss64)** - April 2008

*By Microsoft Corp* 4,000 pages + DVD with more than 200 essential tools and scripts.

# Deployment tools

[Windows 10](https://www.microsoft.com/en-us/software-download/windows10ISO) - ISO download N edition = No Media Player or IE DRM or Camera. KN edition = Korean

[Windows Assessment and Deployment Kit](https://msdn.microsoft.com/en-us/windows/hardware/dn913721.aspx) (Windows ADK) - Customize Windows 10 images for large-scale deployment. [Microsoft Deployment Toolkit](https://www.microsoft.com/en-us/download/details.aspx?id=50407) (MDT) 2013 Update 2 [[news\]](https://msdn.microsoft.com/en-us/library/dn475741.aspx) - Automate desktop and server OS deployments.

Other Windows Toolkits:

**[Sysinternals Suite](https://technet.microsoft.com/en-us/sysinternals/bb842062.aspx)** - Download the Sysinternals utilities.

[ADModify](https://admodify.codeplex.com/) - A GUI tool to facilitate making bulk user attribute modifications.

[Windows 7 /8 / 2008 / 2012 Assessment and Deployment Kit](https://www.microsoft.com/en-gb/download/details.aspx?id=30652) (ADK) [Windows 7 /8.1/ 2008 R2 /2012 Assessment and Deployment Kit](https://www.microsoft.com/en-US/download/details.aspx?id=39982) (ADK update)

[Microsoft Application Compatibility Toolkit](https://www.microsoft.com/en-us/download/details.aspx?id=7352) - Evaluate and mitigate application compatibility issues for Vista and Windows 7. Includes the Compatibility Administrator which can be used to set UAC exceptions (Application fix.)

[Account Lockout Status](https://www.microsoft.com/download/en/details.aspx?id=15201) (LockoutStatus.exe) - Display lockout information for a particular user account (Aug 2012).

[Account Lockout and Management Tools](https://go.microsoft.com/fwlink/?linkid=16174) - Includes LockoutStatus, plus tools to troubleshoot account lockouts, and display password ages(Aug 2012).

[Microsoft Baseline Security Analyzer](https://technet.microsoft.com/en-us/security/cc184924.aspx) - Scan local and remote systems for missing security updates.

[SMB1 How to disable it](https://support.microsoft.com/en-us/help/2696547/how-to-enable-and-disable-smbv1,-smbv2,-and-smbv3-in-windows-vista,-windows-server-2008,-windows-7,-windows-server-2008-r2,-windows-8,-and-windows-server-2012) - Windows 7 up to Windows Server 2016

[Elevation PowerToys for Windows Vista](https://technet.microsoft.com/en-us/magazine/2008.06.elevation.aspx) + [Elevation blog](http://blogs.technet.com/b/elevationpowertoys/)

[File Checksum Integrity Verifier](https://support.microsoft.com/kb/841290) (FCIV) - Compute and verify cryptographic hash values for files.

[Policy Analyzer](http://blogs.technet.com/b/secguide/archive/2016/01/22/new-tool-policy-analyzer.aspx) from Aaron Margosis - Compare sets of Group Policy Objects (GPOs). Highlight redundant settings or internal inconsistencies.

[Group Policy Management Console SP1](https://www.microsoft.com/downloads/details.aspx?familyid=0A6D4C24-8CBD-4B35-9272-DD3CBFC81887) & Group Policy [Object Settings spreadsheet 2003/2008/2008R2/Win7](https://go.microsoft.com/fwlink/?LinkId=4938)

[Local Administrator Password Solution \(LAPS\)](https://www.microsoft.com/en-us/download/details.aspx?id=46899) - Manage local account passwords of domain joined computers ([howto](https://learn-powershell.net/2016/10/08/setting-up-local-administrator-password-solution-laps/))

[Remote Desktop Connection Manager](https://www.microsoft.com/en-us/download/details.aspx?id=21101) - RDP to multiple machines.

[Windows Help](https://support.microsoft.com/kb/917607) - Install Windows 7/8 Help, fix for '*Help not supported*' errors.

[WMI Diagnosis Utility](https://www.microsoft.com/en-us/download/details.aspx?id=7684) - Diagnose and repair problems with the WMI service.

## Recommended Books.

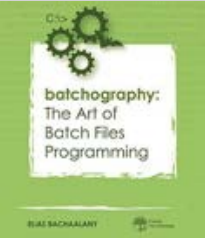

 [Batchography: The Art of Batch Files Programming](https://www.amazon.com/dp/0692681310?tag=ss64)

### *by Elias Bachaalany*

Discover the lost art of Batch file programming, start with the basics of manipulating numbers, strings and variables and move on to looping operations, recursion, debugging and troubleshooting of your scripts. The final chapter has a number of batch file recipes: parsing .ini files, creating interactive menus and more. Highly recommended.

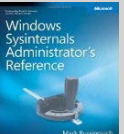

### [SysInternals Administrator's Reference](https://www.amazon.com/dp/073565672X?tag=ss64)

### *by Mark E. Russinovich*

Guidance and inside insights for the Windows Sysinternals tools. Guided by Sysinternals creator Mark Russinovich and Windows expert Aaron Margosis

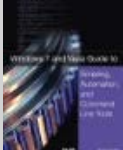

 [Windows 7 and Vista Guide to Scripting, Automation, and Command Line Tools](https://www.amazon.com/dp/0789737280?tag=ss64) *By Brian Knittel*

A complete guide covering VBScript, traditional batch files, and PowerShell.

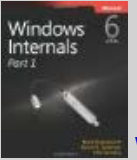

## Windows Internals, Part 1 and [Part2](https://www.amazon.com/dp/0735665877?tag=ss64)

*by Mark E. Russinovich*, *David A. Solomon and Alex Ionescu* Insider perspectives and hands-on experiments to demonstrate how Windows operates.

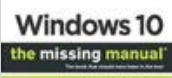

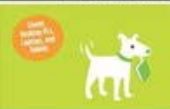

## [Windows 10: The Missing Manual](https://www.amazon.com/dp/1491947179?tag=ss64)

*by David Pogue* An enjoyable but still very detailed read with lot's of good tips and keyboard shortcuts.

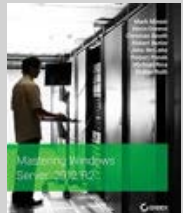

## **Mark Minasi's Mastering Windows Server 2012 R2**

*by Mark Minasi.*

Comprehensive and understandable guide. Improve the performance and manageability of your network. [minasi.com](http://www.minasi.com/)

## [Windows NT Shell Scripting](https://www.amazon.com/dp/1578700477?tag=ss64)

*by Tim Hill.*

First published in 1998 so no mention of VBS or Powershell, despite this it's still a solid introduction to writing batch files under Windows. [Sample chapter.](https://technet.microsoft.com/en-us/library/cc723564.aspx)

## Also see - [Recommended VBScript Books](https://ss64.com/links/vblinks.html)

# Utilities - Command line

[SysInternals](https://technet.microsoft.com/en-us/sysinternals/default.aspx) - Microsoft System utilities. [Joeware.net](http://www.joeware.net/freetools/) - Admin, AD and Exchange tools. [Nirsoft Utilities](http://www.nirsoft.net/) and [NirCMD](http://www.nirsoft.net/utils/nircmd.html) freeware Command-Line Tool.

[Console 2](https://github.com/cbucher/console) - Windows console emulator for CMD and/or PowerShell ([review\)](http://www.hanselman.com/blog/Console2ABetterWindowsCommandPrompt.aspx) [ConEmu-Maximus5](https://conemu.github.io/) - Windows console emulator for CMD and/or PowerShell ([review\)](https://www.hanselman.com/blog/ConEmuTheWindowsTerminalConsolePromptWeveBeenWaitingFor.aspx) [CommandLine.co.uk](http://www.commandline.co.uk/toollink.html) - Useful tools (free Win32 utilities - mostly console) [CryptoPrevent](https://www.bleepingcomputer.com/virus-removal/cryptolocker-ransomware-information#prevent) - A Group Policy to block executables from specific paths. [Cygwin](http://cygwin.com/) - Linux-like environment for Windows, tutorial: [1](https://lifehacker.com/179514/geek-to-live--introduction-to-cygwin-part-i), [2,](https://lifehacker.com/180690/geek-to-live--introduction-to-cygwin-part-ii---more-useful-commands) [3](https://lifehacker.com/181282/geek-to-live--introduction-to-cygwin-part-iii---scripts-packages-and-more) [FastCopy](http://ipmsg.org/tools/fastcopy.html.en) - An alternative to RoboCopy. [Frank P. Westlake](https://github.com/FrankWestlake/CMD-scripts) Batch Scripts + [mirror of older console utilities](http://ss64.net/westlake/). [Gow](https://github.com/bmatzelle/gow) - Lightweight UNIX utilities compiled as native win32 binaries. [HoboCopy](http://candera.github.io/hobocopy/) - open-source backup tool (can copy open files) [Jason Hood](http://adoxa.altervista.org/) - Utilities including Search & Replace, Date/Time, [ANSI](http://adoxa.altervista.org/ansicon/) escape recognition for CMD. [Npocmaka](https://github.com/npocmaka/batch.scripts) - Batch scripts, [zipjs.bat](https://stackoverflow.com/questions/28043589/how-can-i-compress-zip-and-uncompress-unzip-files-and-folders-with-bat) + others

Windows Resource Kits, Books and Websites - SS64.com

[PDFtk](https://www.pdflabs.com/tools/pdftk-server/) - Command-line tool for processing PDFs [Petter Nordahl-Hagen](https://pogostick.net/~pnh/ntpasswd/main.html) - Offline Windows Password & Registry Editor [pretentiousname](http://www.pretentiousname.com/miscsoft/index.html) - Utilities by Leo Davidson [Repl.bat](http://www.dostips.com/forum/viewtopic.php?f=3&t=3855) - FInd and Replace text, JScript/Batch script [FindRepl.bat](http://www.dostips.com/forum/viewtopic.php?f=3&t=4697) - FInd and Replace text, JScript/Batch script [SetRes](http://www.atrandom.iansharpe.com/setres.php) - Set screen resolution (Ian Sharpe) [Bill Stewart](http://www.westmesatech.com/index.html) - Batch script and Windows admin tools (TrueLast LogonTime) [SetACL](http://helgeklein.com/setacl/) - Utility to manage permissions, auditing and ownership (free) [System Tools](http://www.systemtools.com/somarsoft/) - Dump Event Log, Registry or Security info [unxutils](https://github.com/NeverMin/unxutils) - Port of unix utilities to run under the CMD shell

## Package Managers

[Chocolatey](https://chocolatey.org/) - Package manager for Windows [Ninite](https://ninite.com/) - Automate software installations and updates.

## Utilities - GUI

[Agent Ransack](http://www.mythicsoft.com/agentransack/) - File Search (search all file types) [AIMP3](http://www.aimp2.us/) - Fully featured free music player. [Autohotkey](https://www.autohotkey.com/) - Automate keystrokes, mouse clicks. [AutoIT](https://www.autoitscript.com/site/autoit/) - GUI scripting [CamStudio](http://camstudio.org/) - Record screen and audio activity on your computer. [Clonezilla](http://clonezilla.org/) - Partition and disk imaging/cloning program [CPU-Z](http://www.cpuid.com/softwares/cpu-z.html) - gather information on system devices

[Dban](http://dban.org/) - Darik's Boot and Nuke, a boot CD that securely wipes hard disks. [Event Sentry](https://www.eventsentry.com/downloads) - Event log monitoring

FTP - [Cyberduck](https://cyberduck.io/) - FTP client FTP - FileZilla - FTP client (safe download only via [Ninite\)](https://ninite.com/) FTP - [WinSCP](https://winscp.net/eng/index.php) - Free SFTP, SCP and FTP client for Windows

Find And Replace Text - Grep-like utility by Lionello Lunesu ([Sourceforge](http://helb.github.io/goodbye-sourceforge/) link removed) [Flash uninstall](https://helpx.adobe.com/flash-player/kb/uninstall-flash-player-windows.html) - To allow a full 'clean' reinstall [FlashBlock](https://addons.mozilla.org/en-US/firefox/addon/433) - Content-filtering extension for Firefox [FileZilla](https://chocolatey.org/packages?q=filezilla) - A cross-platform FTP, FTPS and SFTP client [foobar2000](http://www.foobar2000.org/) - freeware audio player [Ghost Solution Suite](https://www.symantec.com/products/threat-protection/endpoint-management/ghost-solutions-suite) - Disk / Partition Imaging [Inkscape](http://www.inkscape.org/) - Vector Graphics (Illustrator) [imgburn.com](http://imgburn.com/) - Free CD/DVD/Blu-ray burner [isoRecorder](http://isorecorder.alexfeinman.com/isorecorder.htm) - Burn iso image to bootable CD [Krita](https://krita.org/) - Open Source photo/graphics editor. [Lansweeper](http://www.lansweeper.com/) - Network Monitoring [Lost NT password](http://pogostick.net/~pnh/ntpasswd/) [MakeMSI](http://dennisbareis.com/makemsi.htm) - Build Windows Installer files. [MalwareBytes](https://www.malwarebytes.org/) - [Anti Malware,](https://www.malwarebytes.org/antimalware/) detect and remove worms, Trojans, rootkits, etc. [Metapad](https://liquidninja.com/metapad/) - Simple notepad replacement [Notepad++](http://notepad-plus-plus.org/) - Notepad replacement (n.b. the syntax highlighting for parentheses in CMD/BAT files is [faulty](https://sourceforge.net/p/scintilla/bugs/1624/).) [nLite](http://www.nliteos.com/) - pre-installation Windows configuration [Photoshop Elements](http://www.adobe.com/uk/products/photoshop-elements.html) - Basic photo editing and organisation. [Trinity Rescue Kit](http://trinityhome.org/Home/index.php?wpid=1) - Recovery and repair of Windows machines [Netikus](https://www.netikus.net/) - Password, Ping, FTP, event log alerts. [Panda AntiVirus Free](https://www.pandasecurity.com/) [PhotoRec](https://www.cgsecurity.org/wiki/PhotoRec) - Data recovery software - hard disk, CD-ROM & Memory Cards [PuTTY](http://www.chiark.greenend.org.uk/%7Esgtatham/putty/) - Free Telnet/SSH Client [Rapid Environment Editor](https://www.rapidee.com/en/about) - Edit environment variables [Servers Alive](https://www.woodstone.nu/salive/) - Network monitoring [SoftPerfect](https://www.softperfect.com/) - Search, Scan for open file shares and other utils. [Speccy](https://www.piriform.com/speccy) - System information, hardware and software (serial numbers etc). [Sumatra](https://www.sumatrapdfreader.org/) - PDF viewer

[SyncBack](https://www.2brightsparks.com/freeware/freeware-hub.html) - GUI Backup and synchronize files [SyncToy](https://www.microsoft.com/downloads/details.aspx?familyid=c26efa36-98e0-4ee9-a7c5-98d0592d8c52) - Synchronize files and folders [TeamViewer](https://www.teamviewer.com/) - Screen sharing/Remote control (Mac/PC/Linux) [Textadept](https://foicica.com/textadept/) - cross-platform text editor. [TightVNC](http://www.tightvnc.com/) - Remote control [TribbleSoft](http://tribblesoft.com/EasyRoboCopy.php) - Easy Robocopy (GUI) [UnDelete](http://www.condusiv.com/products/undelete/) - Condusiv/Diskeeper [USB install for Windows 7](https://wudt.codeplex.com/) - Copy iso images to a bootable USB stick [WinMerge](http://winmerge.org/) - open source [WinDiff](https://ss64.com/nt/windiff.html) [VirtualBox](https://www.virtualbox.org/) - Open Source virtualisation for Windows, Linux, Macintosh, and Solaris. [VirtualDub](http://www.virtualdub.org/) - Process/Edit .AVI files [Virtual PC](https://go.microsoft.com/fwlink/?LinkID=282681) - Virtualisation for Windows [VLC Media Player](https://www.videolan.org/vlc/) - Free versatile media player [VMWare](http://www.vmware.com/products/server/) - *Free* [VueScan](http://www.hamrick.com/) - Scanner Software [WiNToBootic](http://www.wintobootic.com/) - Make bootable USB Flash or Hard Disk [WSUS Offline Update](http://www.wsusoffline.net/docs/) - Microsoft Windows/Office updates from a USB stick. [Wink](http://www.debugmode.com/wink/) - Capture screenshots/video, add help text [WsusOffline](http://www.wsusoffline.net/) - Apply Windows Update patches without an internet connection. [Zero Assumption Recovery](http://www.z-a-recovery.com/) - data recovery

Find more utilities, or add you own [over in the forum](https://ss64.org/viewtopic.php?id=156)

### **Related**

Usenet - [news: alt.msdos.batch.nt](news:alt.msdos.batch.nt) [DosTips forum](http://www.dostips.com/forum/)  [The Scripting Guys Forum](https://social.technet.microsoft.com/Forums/scriptcenter/en-US/home?forum=ITCG) - a mix of VBScript, Batch and PowerShell. SS64 - [Windows CMD discussion Forum](https://ss64.org/)

MS Support Q no's

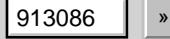

Search Microsoft Knowledge base

Blue Screen **Example 20** and 20 and 20 and 20 and 20 and 20 and 20 and 20 and 20 and 20 and 20 and 20 and 20 and 20 and 20 and 20 and 20 and 20 and 20 and 20 and 20 and 20 and 20 and 20 and 20 and 20 and 20 and 20 and 20 a

*"We have prided ourselves on always being the cheapest guy on the block. We have always told our people we're the high volume, low price guy in the software business" - Steve Ballmer (Partnering for Success)*

<span id="page-11-0"></span>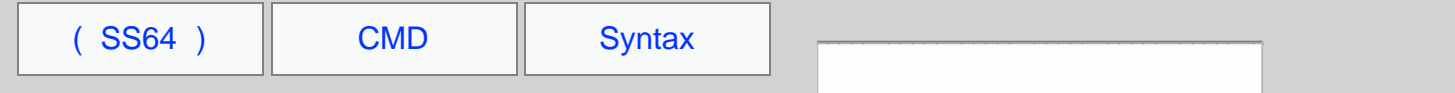

# Command Line arguments (Parameters)

A command line argument (or parameter) is any value passed into a batch script:

C:> MyScript.cmd January 1234 "Some value"

Arguments can also be passed to a subroutine with CALL:

CALL :my\_sub 2468

You can get the value of any argument using a % followed by it's numerical position on the command line. The first item passed is always %1 the second item is always %2 and so on

 $**$  in a batch script refers to all the arguments (e.g. %1 %2 %3 %4 %5 ...%255) only arguments %1 to %9 can be referenced by number.

# Parameter Extensions

When an argument is used to supply a filename then the following extended syntax can be applied:

we are using the variable %1 (but this works for any parameter)

%~f1 Expand %1 to a Fully qualified path name - c:\utils\MyFile.txt

%~d1 Expand %1 to a Drive letter only - C:

 $_{p1}$  Expand %1 to a Path only e.g.  $\cdot$  this includes a trailing  $\setminus$  which will be interpreted as an escape character by some commands.

 $z_{n1}$  Expand %1 to a file Name without file extension  $c:\u$ tils $\MyFile$  or if only a path is present (with no trailing backslash\) - the last folder in that path.

**\***-x1 Expand %1 to a file eXtension only - .txt

 $s \sim s1$  Change the meaning of  $f$ , n, s and x to reference the Short 8.3 name (if it exists.)

**Expand %1 removing any [surrounding quotes](#page-98-0) (")** 

%~a1 Display the file attributes of %1

%~t1 Display the date/time of %1

%~z1 Display the file size of %1

%~\$PATH:1 Search the PATH environment variable and expand %1 to the fully qualified name of the first match found.

The modifiers above can be combined:

%~dp1 Expand %1 to a drive letter and path only

%~sp1 Expand %1 to a path shortened to 8.3 characters

%~nx2 Expand %2 to a file name and extension only

These parameter/ argument variables are always denoted with a single leading % This is unlike regular [variables](#page-31-0) which have both leading and trailing  $\cdot$  s such as  $\cdot$  variable  $\cdot$ , or [FOR](https://ss64.com/nt/for.html) command variables which use a single leading  $\ast$  on the command line or a double leading  $\ast\ast$  when used in a batch file.

Parameter expansion will treat a Full Stop within a directory name as a file extension, so for a name like " $\text{Sample 2.6.4}$ " the output of  $x \sim n1$  will be truncated to "sample 2.6" to return the whole folder name use  $x1$  or  $x \sim n \times 1$ 

If the output of DIR, or a filename with no drive letter/path is expanded to display a Full pathname  $z \sim f1$  the command shell will assume; often incorrectly; that the file resides in the [current](https://ss64.com/nt/cd.html) directory. The CMD shell does not read file descriptors, or work with filesystem objects the way that PowerShell does, it is processing a simple list of text strings.

When writing batch scripts it's a good idea to store the values in a named variable  $\text{SET } \_\text{LogFile} = * \text{obj1}$ , the rest of the script can then refer to the easy-to-read variable name  $_{\text{LogFile}}$  This will also make life easier if you later need to change around the order of the parameters.

## Tokenization

Tokenization of the command line arguments is not always done by the cmd.exe shell. Most often the tokenization is done by the newly formed processes' runtime, at the OS level, Windows passes a command line untokenized as a single string to the new process. You can read more about the low-level details of the batch language/cmd escaping from the excellent answers by jeb and dbenham on [this StackOverflow question.](https://stackoverflow.com/questions/4094699/how-does-the-windows-command-interpreter-cmd-exe-parse-scripts)

## Passing by Reference

In addition to passing numeric or string values on the command line, it is also possible to pass a [variable](#page-31-0) name and then use the variable to transfer data between scripts or subroutines. Passing by reference is a slightly more advanced technique but can be particularly useful when the string contains characters that are CMD delimiters or quotes.

## Links relative to the Batch Script

You can get the pathname of the batch script itself with  $\S$ <sub>0</sub>, parameter extensions can be applied to this so  $\S$ -d<sub>p0</sub> will return the Drive and Path to the batch script e.g.  $W:\s{cripts}\$  and  $\sim$  f0 will return the full pathname W:\scripts\mybatch.cmd

You can refer to other files in the same folder as the batch script by using this syntax:

CALL %0\..\SecondBatch.cmd

This can even be used in a [subroutine](https://ss64.com/nt/call.html),  $_{\rm Echo}$   $_{\rm %}$  will give the call label but,  $_{\rm echo}$   $_{\rm %}$   $_{\rm %}$  will give you the filename of the batch script.

When the %0 variable is expanded, the result is enclosed in quotation marks.

Use %~a1 to display the Extended Attributes of a file.

FOR's  $\ast\ast\_\text{all}$  recognizes 9 NTFS file [attributes.](https://ss64.com/nt/attrib.html) The expansion of a file attribute produces a series of 9 dashes, with each recognized attribute replacing a dash with a letter. A file with no recognized attributes or with none set will expand to 9 dashes like this: -

```
 Attribute Expansion 
 FILE_ATTRIBUTE_DIRECTORY d-------- 
 FILE_ATTRIBUTE_READONLY -r-------<br>FILE_ATTRIBUTE_ARCHIVE --a------
  FILE_ATTRIBUTE_ARCHIVE --a------ 
 FILE_ATTRIBUTE_HIDDEN ---h-----<br>FILE_ATTRIBUTE_SYSTEM -----s----
 FILE_ATTRIBUTE_SYSTEM ----s---- 
 FILE_ATTRIBUTE_COMPRESSED -----c--- 
 FILE_ATTRIBUTE_OFFLINE ------o-- 
 FILE_ATTRIBUTE_TEMPORARY -------t- 
 FILE_ATTRIBUTE_REPARSE_POINT --------l
 FILE\_ATTRIBUTENORMAL
```
Other NTFS attributes not recognised by  $\frac{1}{2}$  can be read using [FSUTIL usn command](https://ss64.com/nt/attrib.html#attributes):

FILE\_ATTRIBUTE\_ENCRYPTED

FILE\_ATTRIBUTE\_NOT\_CONTENT\_INDEXED FILE\_ATTRIBUTE\_SPARSE\_FILE

Example: Expansion of a file with the Hidden and System attributes:

 $---hs---$ 

# Maximum line length

The maximum length of any command line (or variable) within CMD is [8191](https://support.microsoft.com/en-gb/kb/830473) characters.

# Terminology: Command-line Argument or Parameter?

In mathematical terms a **parameter** is *"a numerical or other measurable factor"* so typically a number.

In programming terminology:

A parameter represents a value that the procedure expects you to pass when you call it. An argument represents the actual value that you pass to a procedure.

In practice the phrases *argument* and *parameter* tend to be used interchangeably, CMD batch files do not perform any type checking.

FOR parameters

The [FOR](https://ss64.com/nt/for.html) command creates parameter variables which are identified with a letter rather than a number (e.g.  $*$  $c$ ). The Parameter Expansions described above can also be applied to these.

To avoid confusion between the two sets of letters, avoid using the letters (a, d, f, n, p, s, t, x, z) as FOR parameters or just choose a FOR parameter letter that is UPPER case.

So for example in a reference like  $**\text{-}f\text{-}g$  the  $**\text{-}g$  is the FOR parameter, and the  $\text{-}f$  is the Parameter Expansion.

### **Examples:**

Pass parameters from one batch to another:

MyBatch.cmd SMITH 100

Or as part of a [CALL](https://ss64.com/nt/call.html) :

CALL MyBatch.cmd SMITH 100

Get the file size of  $c:\Delta_{\text{sample.xlsx}}$  using the  $z \sim z$  parameter extension:

```
 @Echo off
 For %%G in ("C:\demo\sample.xlsx") do set _var=%%~zG
 Echo File size is %_var%
```
Passing values from one part of a script to another:

 :: Using [CALL](https://ss64.com/nt/call.html) to jump to a subroutine CALL :s\_staff SMITH 100 :: Calling a subroutine from a [FOR](https://ss64.com/nt/for.html) command FOR /F %%G IN ('DIR /b \*.\*') DO call :s\_subroutine %%G

*"A gift is pure when it is given from the heart to the right person at the right time and at the right place, and when we expect nothing in return" ~ The Bhagavad Gita*

## **Related:**

[CALL](https://ss64.com/nt/call.html) - Call one batch program from another. [CMD](https://ss64.com/nt/cmd.html) - Start a new DOS shell (cmd.exe) [IF](https://ss64.com/nt/if.html) - Test that required inputs are in place (not NULL) [FOR](https://ss64.com/nt/for.html) - Conditionally perform a command several times. [SETLOCAL](https://ss64.com/nt/setlocal.html) - Control the visibility of environment variables [SHIFT](https://ss64.com/nt/shift.html) - Shift the position of replaceable parameters in a batch file. [How Command Line Parameters are Parsed](http://daviddeley.com/autohotkey/parameters/parameters.htm) by David Deley [Bug](https://groups.google.com/forum/#!topic/alt.msdos.batch.nt/TkUsCQuL_bg) when using  $\sim$ s to display short file/folder names [StackOverflow](https://stackoverflow.com/questions/4094699/how-does-the-windows-command-interpreter-cmd-exe-parse-scripts/4095133#4095133) - How does the Windows Command Interpreter (CMD.EXE) parse scripts? Equivalent bash command (Linux): [dirname](https://ss64.com/bash/dirname.html) - Convert a full pathname to just a path.

<span id="page-15-0"></span>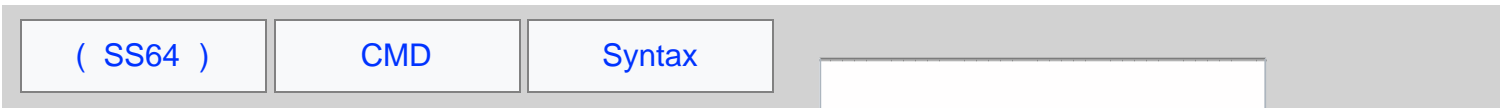

# Windows start | Run commands

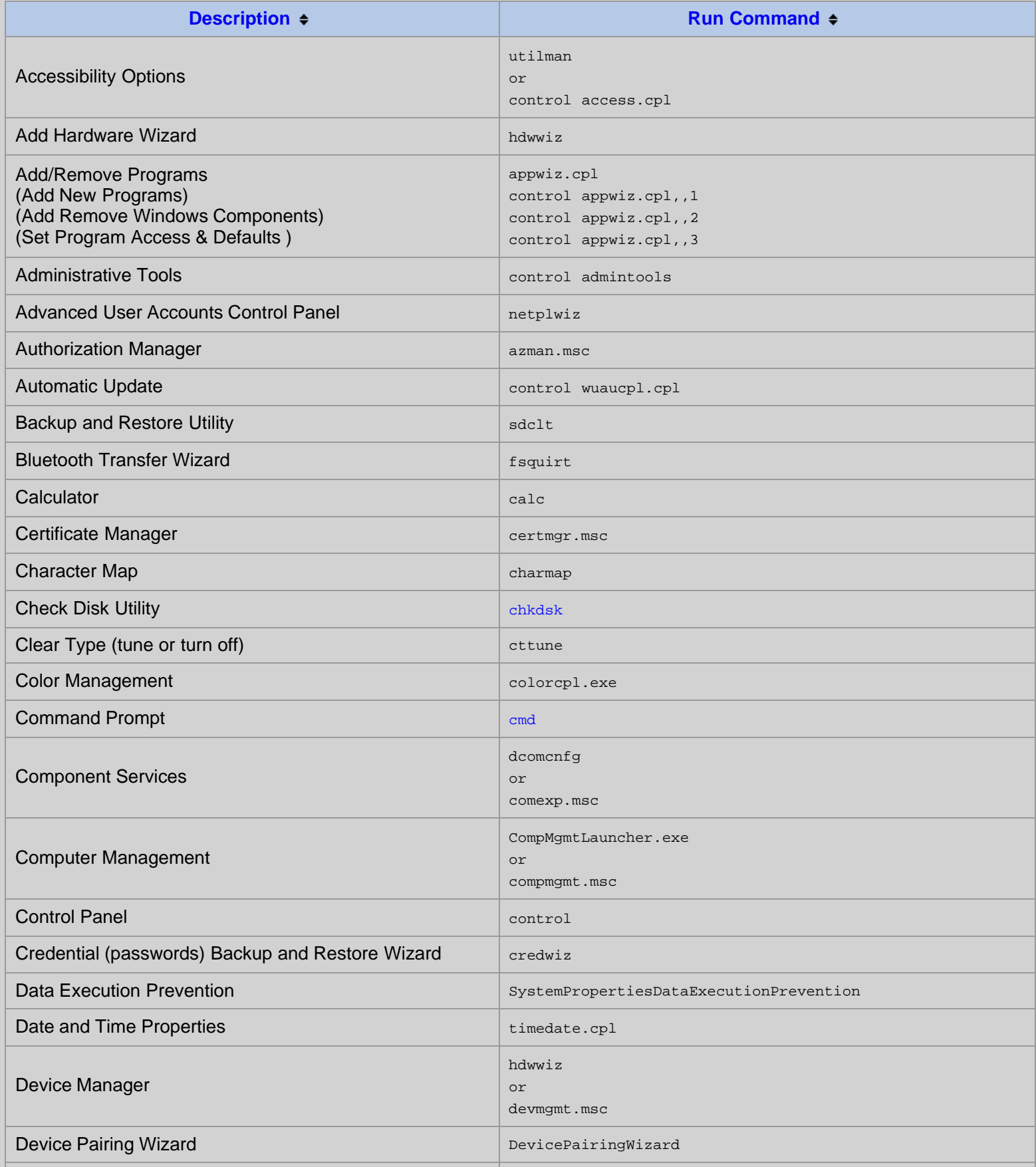

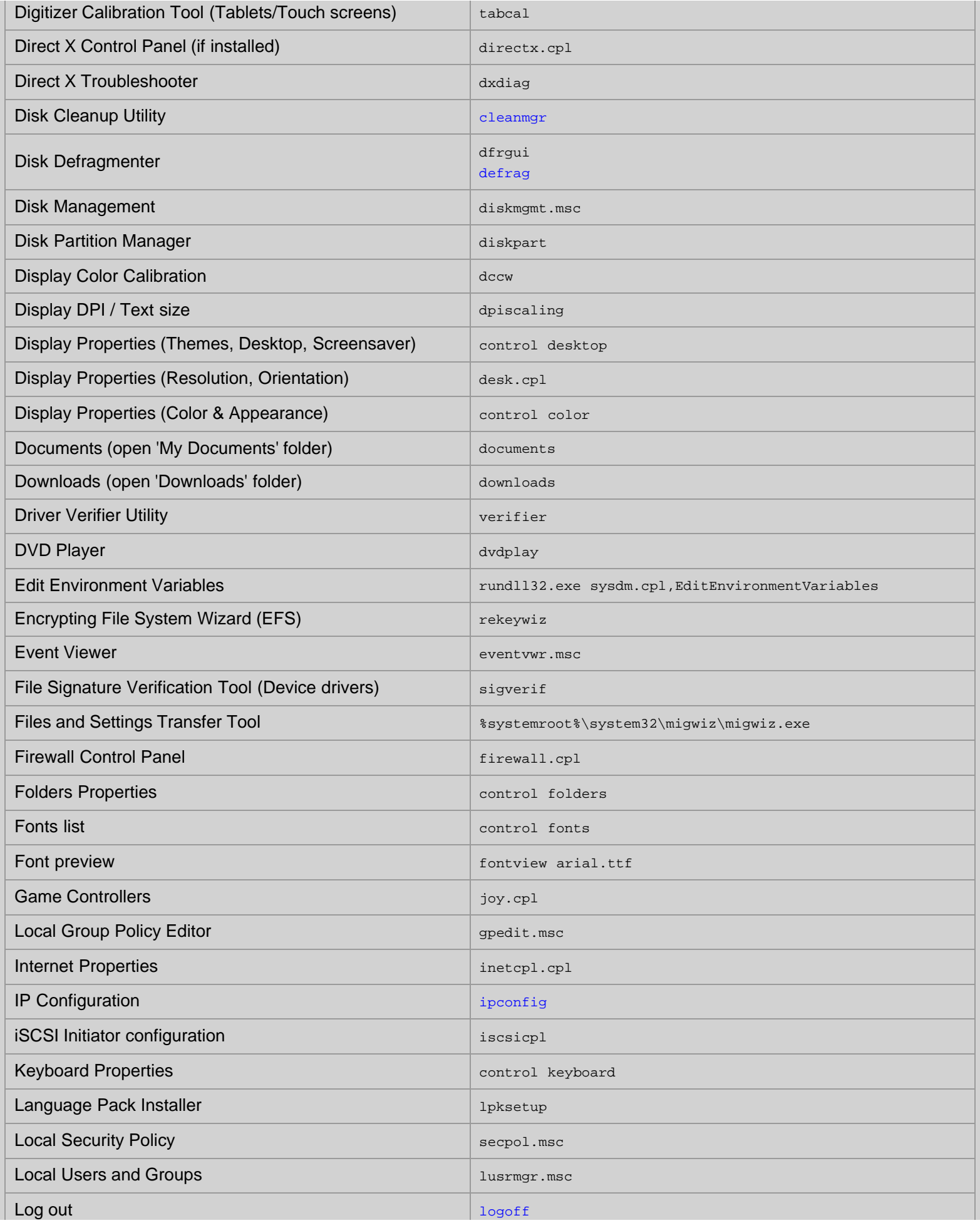

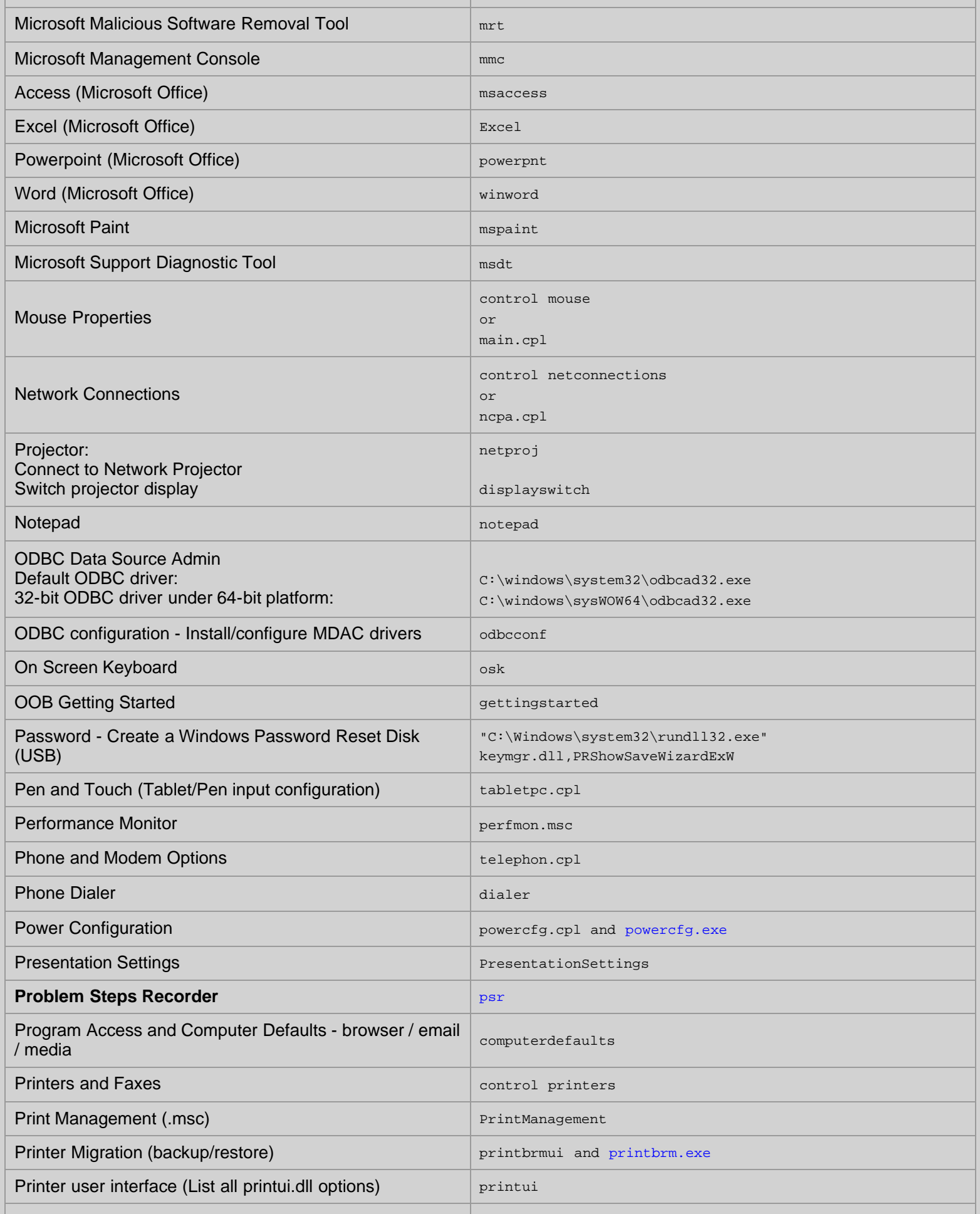

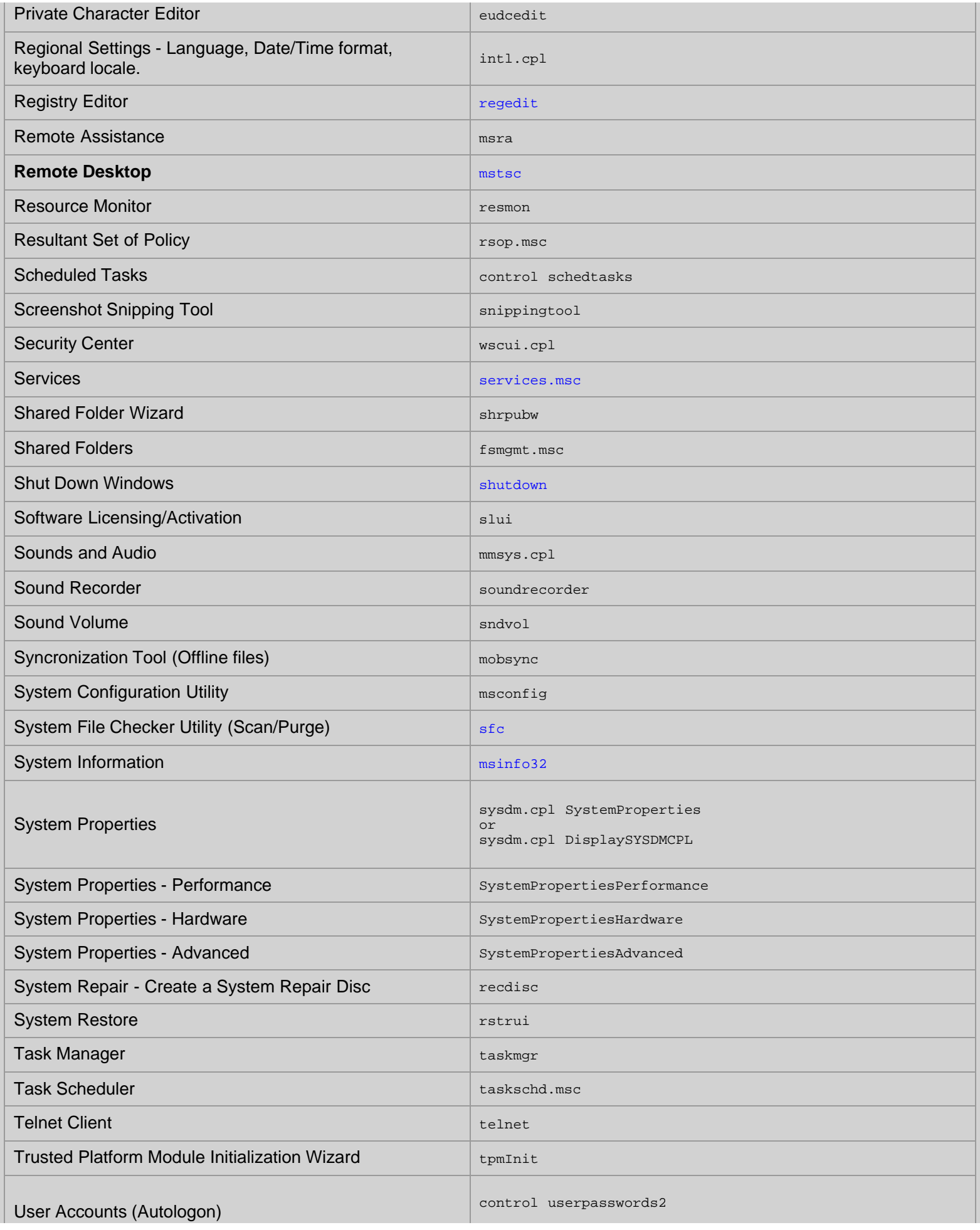

Start | Run Commands for Windows - Windows CMD - SS64.com

| User Account Control (UAC) Settings                                            | UserAccountControlSettings                                      |
|--------------------------------------------------------------------------------|-----------------------------------------------------------------|
| User Profiles - Edit/Change type                                               | C:\Windows\System32\rundll32.exe<br>sysdm.cpl, EditUserProfiles |
| Windows Disc Image Burning Tool                                                | isoburn C:\movies\madmax.iso                                    |
| <b>Windows Explorer</b>                                                        | explorer                                                        |
| <b>Windows Features</b>                                                        | optionalfeatures                                                |
| <b>Windows Firewall</b><br><b>Windows Firewall with Advanced Security</b>      | firewall.cpl<br>$wf$ . msc                                      |
| Windows Image Acquisition (scanner)                                            | wiaacmgr                                                        |
| <b>Windows Magnifier</b>                                                       | magnify                                                         |
| Windows Management Infrastructure                                              | wmimgmt.msc                                                     |
| Windows Memory Diagnostic Scheduler                                            | mdsched                                                         |
| Windows Mobility Center (Mobile PCs only)                                      | mblctr                                                          |
| <b>Windows PowerShell</b>                                                      | powershell                                                      |
| <b>Windows PowerShell ISE</b>                                                  | powershell_ise                                                  |
| <b>Windows Security Action Center</b>                                          | wscui.cpl                                                       |
| <b>Windows Script Host (VBScript)</b>                                          | wscript NAME_OF_SCRIPT.VBS                                      |
| Windows System Security Tool. Encrypt the SAM<br>database.<br>(boot password.) | syskey                                                          |
| <b>Windows Update</b>                                                          | wuapp                                                           |
| Windows Update Standalone Installer                                            | wusa                                                            |
| <b>Windows Version (About Windows)</b>                                         | winver                                                          |
| WordPad                                                                        | write                                                           |

Unless indicated otherwise, all the commands above work in all versions of Windows from Vista upwards. Most of these utilities can be found in \*systemroot\*\System32\

*"The Macintosh uses an experimental pointing device called a 'mouse.' There is no evidence that people want to use these things" ~ John Dvorak*

### **Related**

[MMC Snap-ins](#page-21-0) - Admin commands [Shell: folder](#page-23-0) - Shortcuts to key folders. [ProfileFolders](#page-28-0) - Location of user profile folders. [EXPLORER](https://ss64.com/nt/explorer.html) - Open Windows Explorer [Windows Key](#page-159-0) - Shortcuts

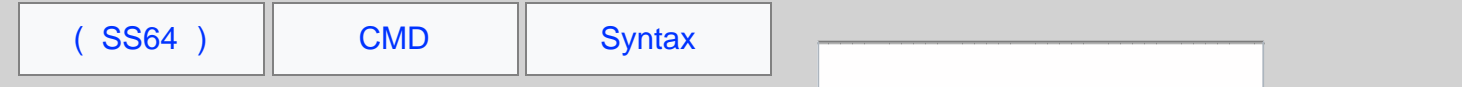

# MMC Snap-ins

<span id="page-21-0"></span>n.

System Administrator command line shortcuts to popular Microsoft Management Consoles (MMCs).

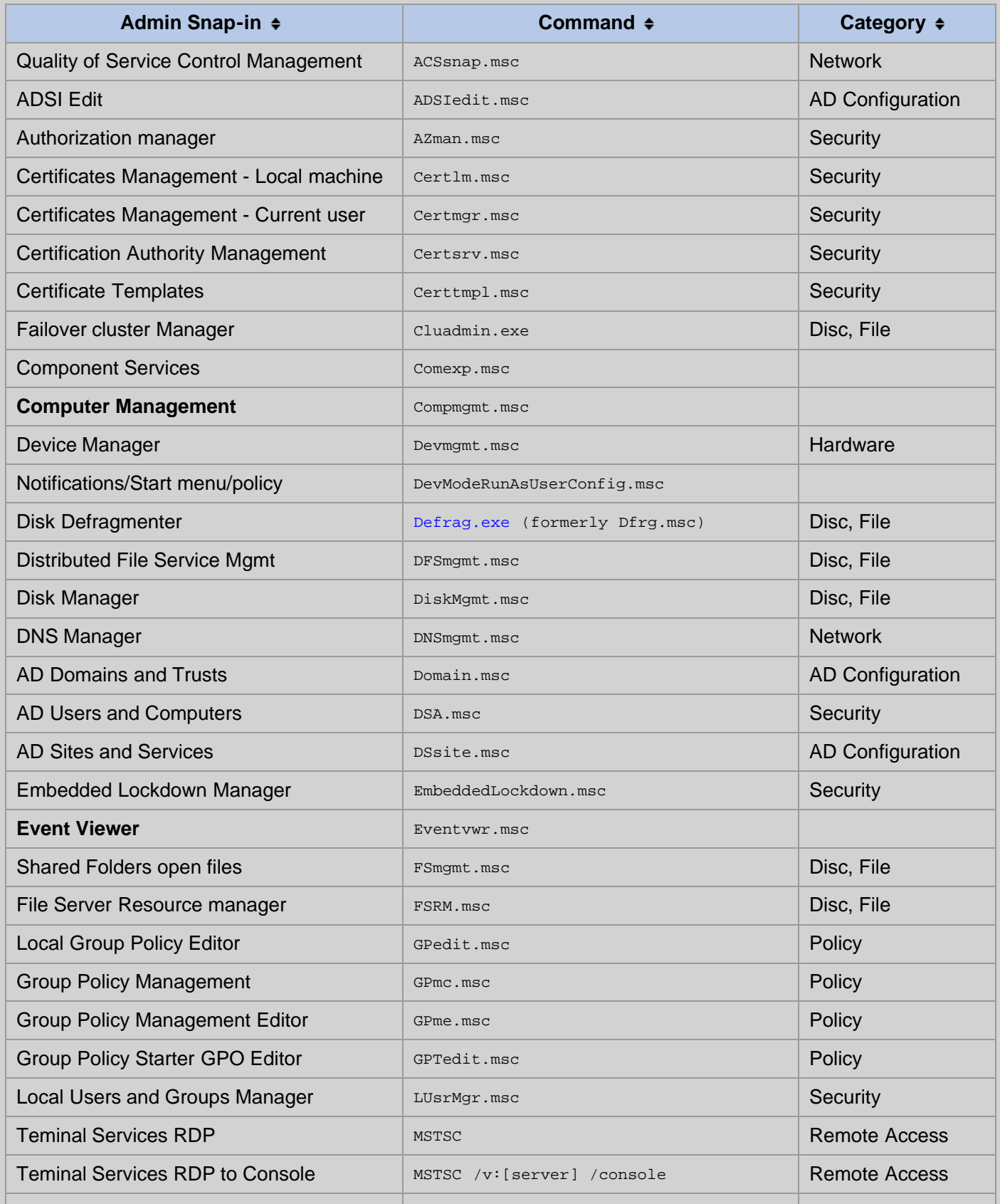

MMC Admin command lines - Windows CMD - SS64.com

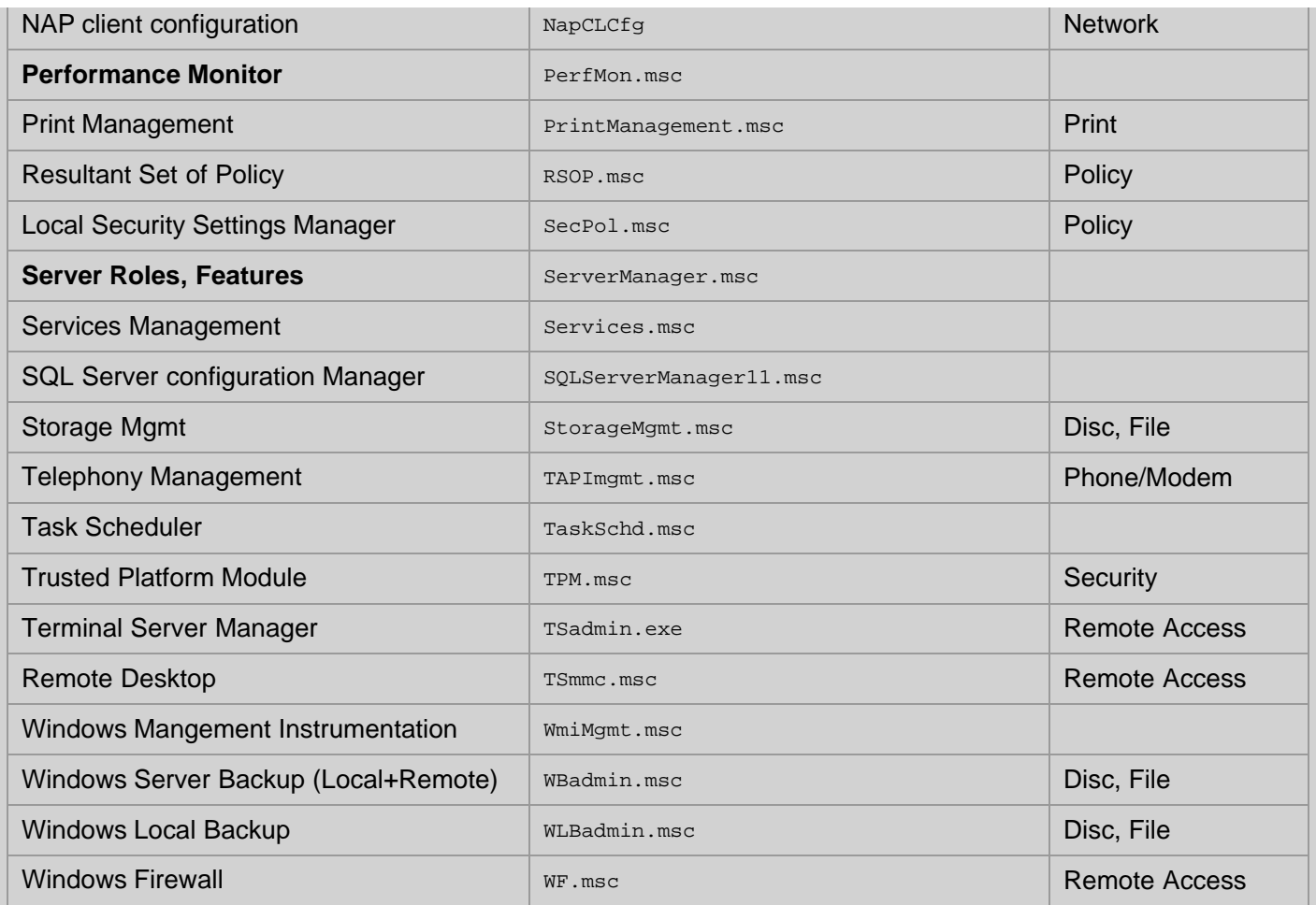

The commands above can be entered from START > Run, or from the command line. Availability will vary by OS and by the features installed.

*"I don't do anything in order to cause trouble. It just so happens that what I do naturally causes trouble. I'm proud to be a troublemaker" ~ Sinead O'Connor*

### **Related:**

### [Run Commands](#page-90-0)

<span id="page-23-0"></span>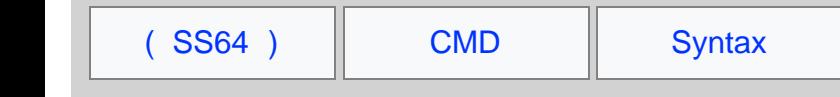

# Shell: folder shortcuts

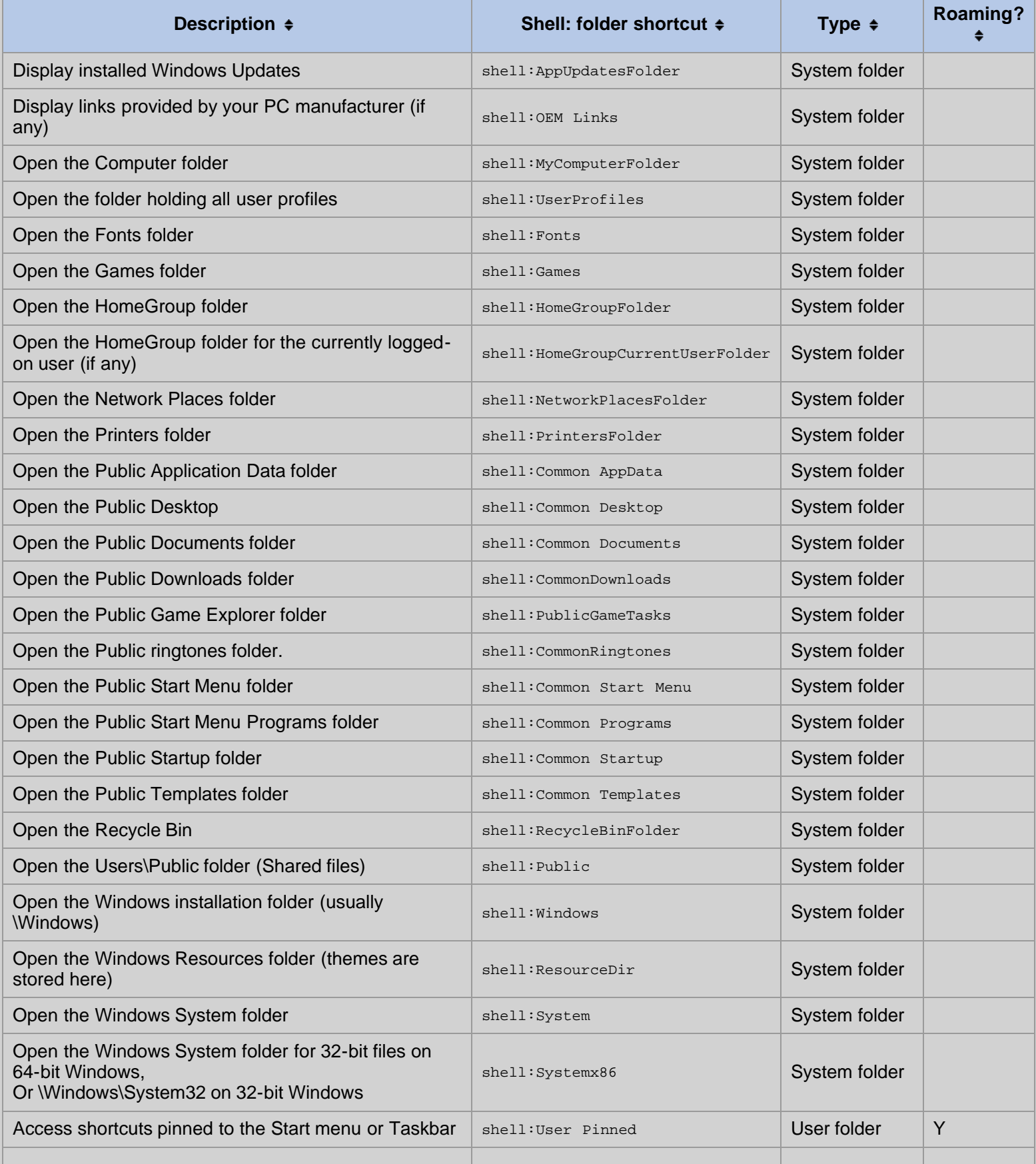

Search

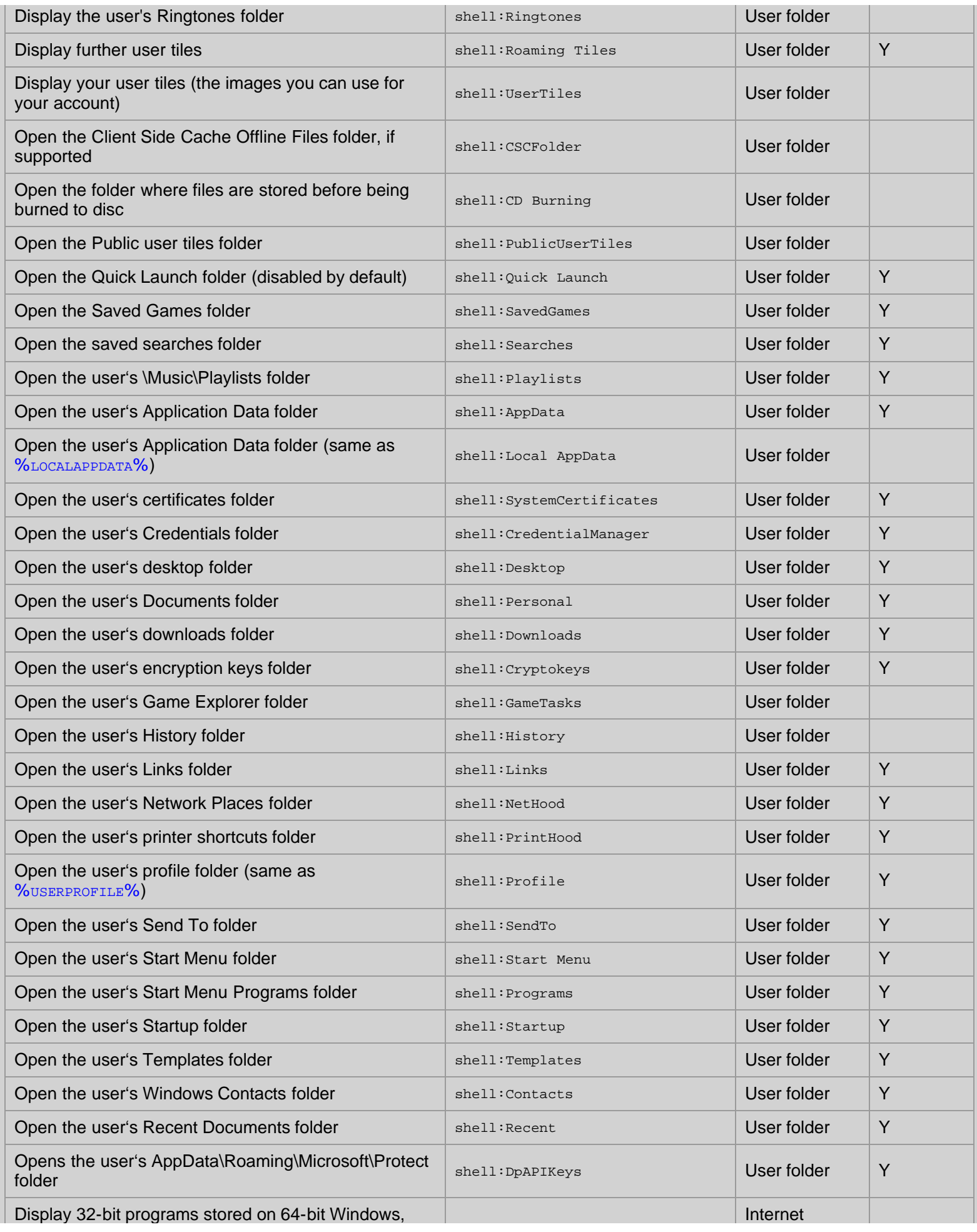

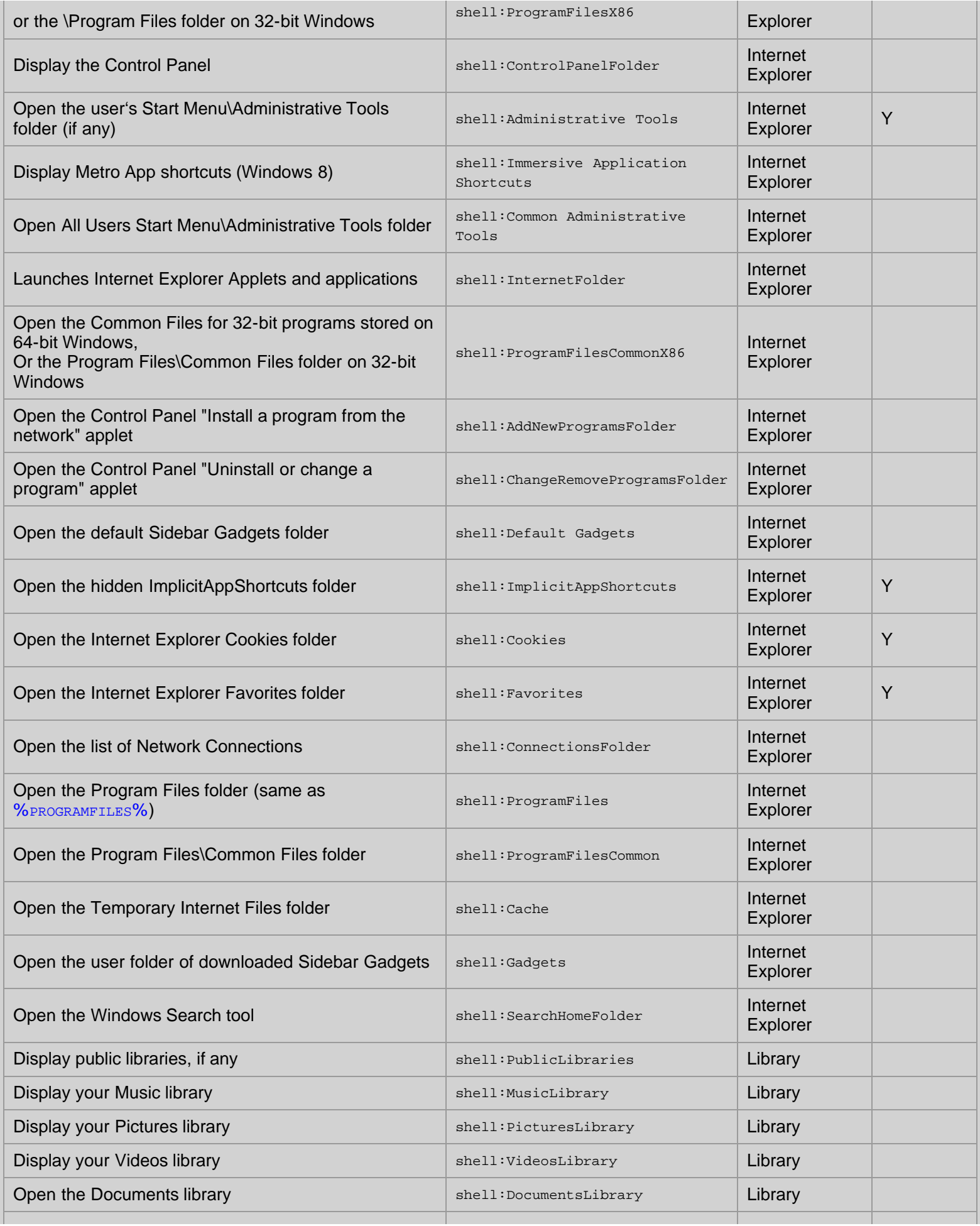

Shell folder shortcuts - Windows CMD - SS64.com

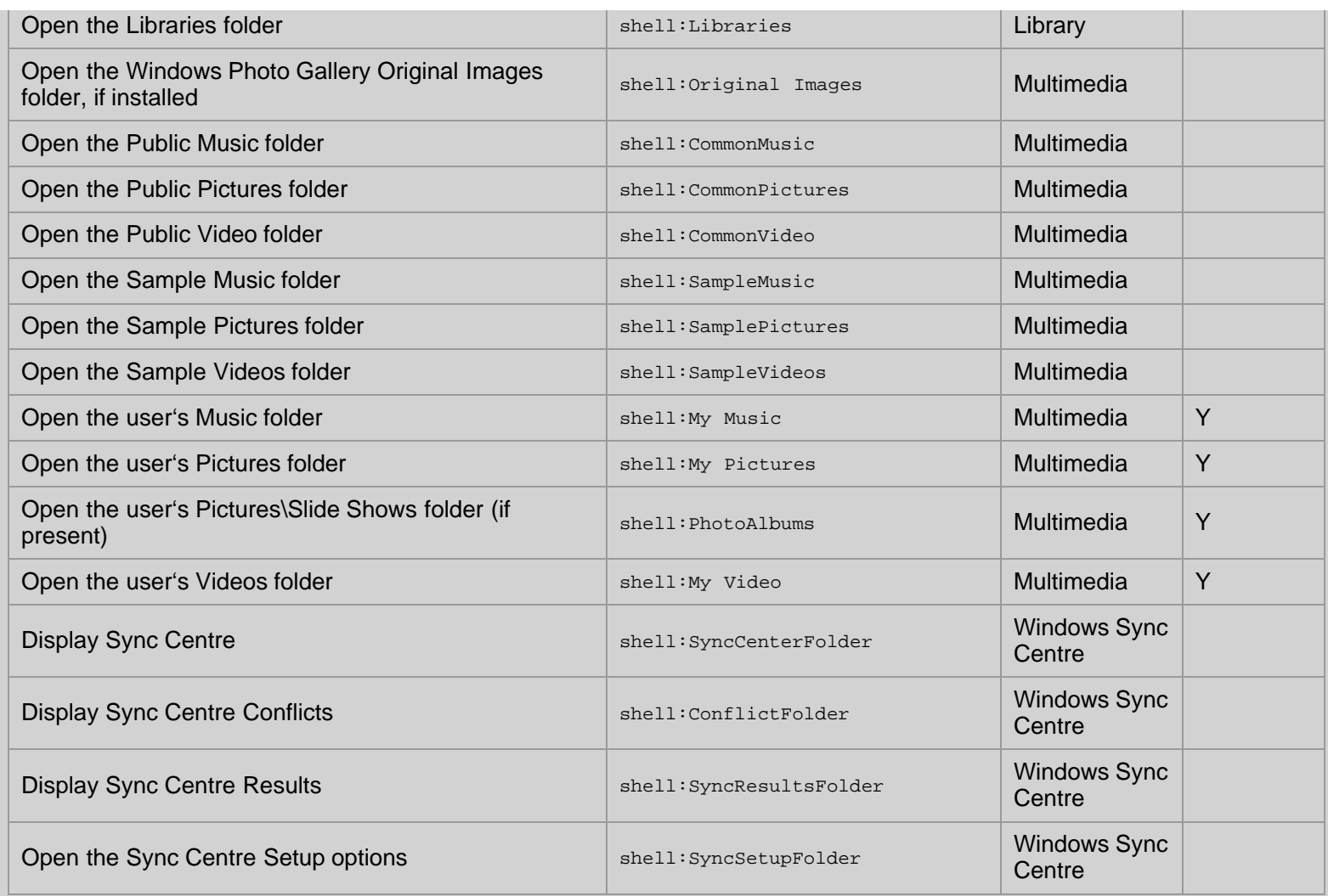

Unless indicated otherwise, all the shortcuts above work in all versions of Windows from Vista upwards.

Shell folder shortcuts can be used directly in the Windows Explorer Address bar: shell:Desktop

Or in the Start Menu start | Run | shell: Desktop

### Or from the command line:

C:\> explorer shell:desktop C:\> start shell:desktop

The [START](https://ss64.com/nt/start.html) command does also accept Shell shortcuts with spaces but they have to be quoted like so:  $C:\rangle$  start "" "shell:my music"

*"You go away for a long time and return a different person - you never come all the way back" ~ Paul Theroux*

#### **Related**

[EXPLORER](https://ss64.com/nt/explorer.html) - Open Windows Explorer [ProfileFolders](#page-28-0) - Location of user profile folders. [Env. Variables](#page-31-0) - List of environment variables. [RUN commands](#page-15-0) Start | Run commands.

<span id="page-28-0"></span>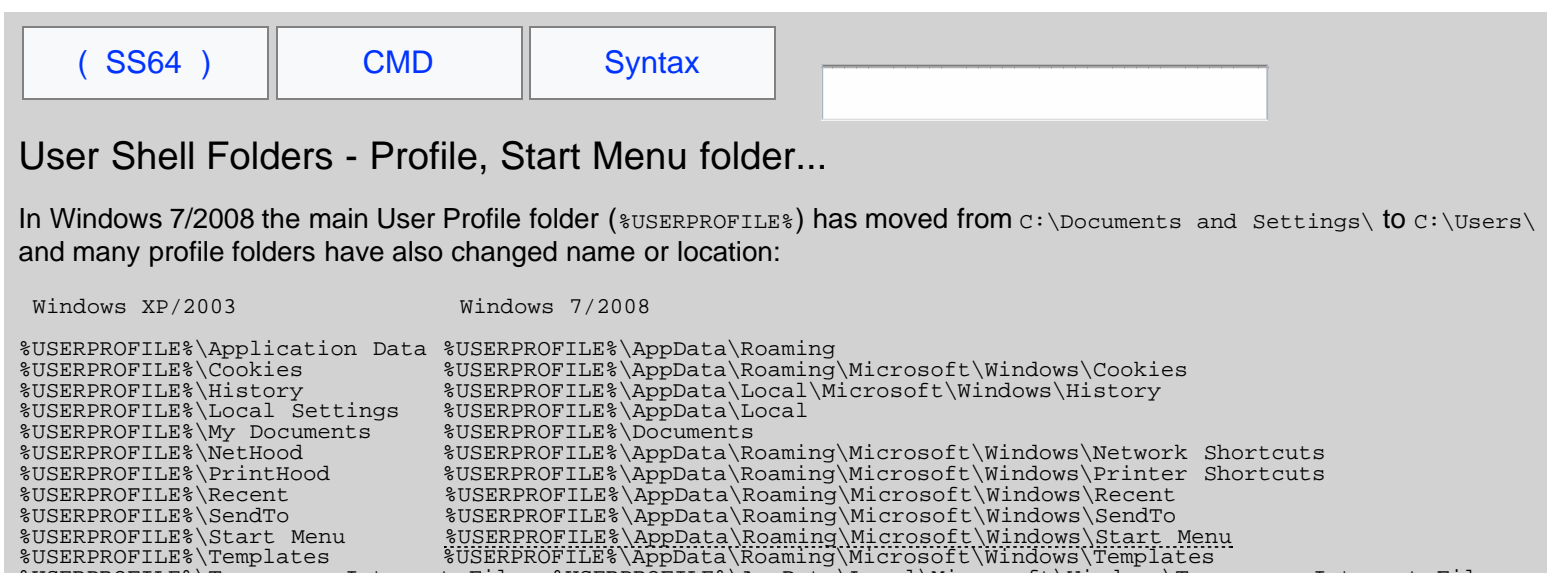

%USERPROFILE%\Temporary Internet Files %USERPROFILE%\AppData\Local\Microsoft\Windows\Temporary Internet Files

%USERPROFILE%\History %USERPROFILE%\AppData\Local\Microsoft\Windows\History

%USERPROFILE%\Cookies %USERPROFILE%\AppData\Local\Microsoft\Windows\**INetCookies**<br>%USERPROFILE%\History %USERPROFILE%\AppData\Local\Microsoft\Windows\History

%USERPROFILE%\SendTo %USERPROFILE%\AppData\Roaming\Microsoft\Windows\SendTo<br>%USERPROFILE%\Start Menu %USERPROFILE%\AppData\Roaming\Microsoft\Windows\Start<br>%USERPROFILE%\Templates %USERPROFILE%\AppData\Roaming\Microsoft\Win %USERPROFILE%\Start Menu %USERPROFILE%\AppData\Roaming\Microsoft\Windows\Start Menu %USERPROFILE%\Templates %USERPROFILE%\AppData\Roaming\Microsoft\Windows\Templates %USERPROFILE%\Temporary Internet Files %USERPROFILE%\AppData\Local\Microsoft\Windows\**INetCache**

HKEY\_CURRENT\_USER\Software\Microsoft\Windows\CurrentVersion\Explorer\User Shell Folders

The registry locations are always the same, but the files and folders may be in different places.

The values above can be found in the registry (as REG\_EXPAND\_SZ values)

The following HKCU registry subkeys are common to Windows XP/2003/7/2008 :

%USERPROFILE%\Local Settings %USERPROFILE%\AppData\Local %USERPROFILE%\My Documents %USERPROFILE%\Documents %USERPROFILE%\NetHood %USERPROFILE%\AppData\Roaming\Microsoft\Windows\Network Shortcuts %USERPROFILE%\PrintHood %USERPROFILE%\AppData\Roaming\Microsoft\Windows\Printer Shortcuts %USERPROFILE%\Recent %USERPROFILE%\AppData\Roaming\Microsoft\Windows\**Recent Items**

To provide backwards compatibility, in Windows 7 and above the old locations under  $c:\Delta$ ocuments and Settings contain junction points (hidden, protected operating system files) which point to the new user-accessible folders.

AppData, Cache, Cookies, Desktop, Favorites, History, LocalAppData, My Pictures, NetHood, Personal, PrintHood,

By default these all resolve to subfolders below %USERPROFILE% but they can be redirected to other locations.

# 'All Users' Shell Folders

### The folders for All Users settings have also moved:

Programs, Recent, SendTo, Start Menu, Startup, Templates.

Windows XP/2003 Windows 10/2012 R2

%USERPROFILE%\Application Data %USERPROFILE%\AppData\Roaming<br>%USERPROFILE%\Cookies %USERPROFILE%\AppData\Local\M

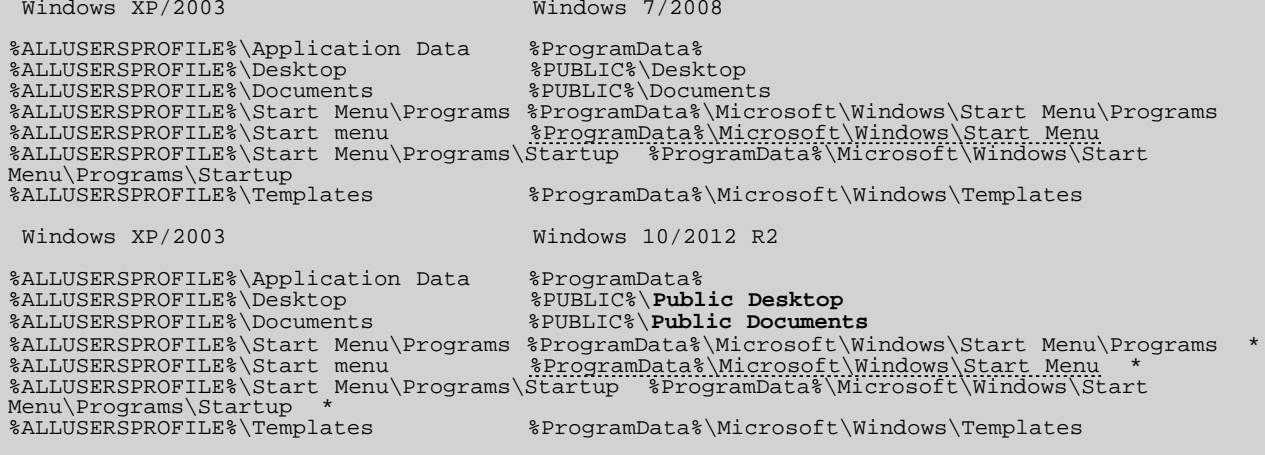

#### \* In Windows 10 the Start Menu items are held in a [database](http://arstechnica.com/gadgets/2015/07/review-windows-10-is-the-best-version-yet-once-the-bugs-get-fixed/) that is stored under

C:\Users\*accountname*\AppData\Local\TileDataLayer this is proprietary, non user editable and limited to 500 shortcuts. It is also used for Cortana Search. The entire database can be copied between accounts - all or nothing.

The values above can be found in the registry (as REG\_EXPAND\_SZ values)

HKEY\_LOCAL\_MACHINE\Software\Microsoft\Windows\CurrentVersion\Explorer\User Shell Folders The entries in this subkey can appear in both the shell Folders subkey and the User Shell Folders and in both HKLM and HKCU. The entries that appear in User Shell Folders take precedence over those in Shell Folders. The entries that appear in HKCU take precedence over those in HKLM

The following HKLM registry subkeys are common to Windows XP/2003/7/2008 :

Common AppData, Common Desktop, Common Documents, Common Programs, Common Start Menu, Common Startup, Common templates

## Folder Redirection

Although it is possible to redirect any of these folders with Group Policy, not all options are fully supported, for example redirecting IE favorites/cookies will result in [very slow](https://blogs.msdn.microsoft.com/oldnewthing/20140702-00/?p=593/) performance.

### **Examples**

Find the location of the Start Menu folder:

```
For /f "tokens=3*" %%G in ('REG QUERY "HKCU\Software\Microsoft\Windows\CurrentVersion\Explorer\User Shell
Folders" /v "Start Menu" ^|Find "REG_"') do Call Set _startmenu=%%H
```
Echo %\_startmenu%

PowerShell [function](https://ss64.com/ps/syntax-functions.html) to open the Start menu:

```
function Open-StartMenu { 
$drive = dir env:SystemDrive 
$w7path = $drive.value + "\ProgramData\Microsoft\Windows\Start Menu" 
$xppath = $drive.value + "\Documents and Settings\All Users\Start Menu" 
if (test-path $w7path) 
 {explorer $w7path} 
elseif (test-path $xppath) {explorer $xppath} 
}
```
*"There are no shortcuts to any place worth going" - Beverly Sills*

#### **Related:**

[Shell: folder](#page-23-0) - Shortcuts to key folders. [Windows Environment Variables](#page-31-0) [RoamingProfile.vbs](https://ss64.com/vb/syntax-profile.html) - Cleardown files to improve logon and logoff times. [Managing Roaming User Data Deployment Guide](https://technet.microsoft.com/en-us/library/cc766489(WS.10).aspx) - TechNet (html and .doc) [Q886549](https://support.microsoft.com/kb/886549) - User Shell Folders

<span id="page-31-0"></span>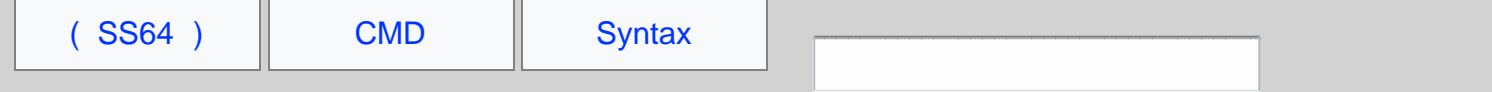

# Windows Environment Variables

Environment variables are mainly used within batch files, they can be created, modified and deleted for a session using the [SET](#page-73-0) command. To make permanent changes, use [SETX](https://ss64.com/nt/setx.html)

Variables can be displayed using either [SET](#page-73-0) or [ECHO](https://ss64.com/nt/echo.html).

Variables have a percent sign on both sides: %ThisIsAVariable% The variable name can include spaces, punctuation and mixed case:  $\epsilon_{\text{Another Ex ample}}$ (This is unlike [Parameter variables](#page-11-0) which only have one % sign and are always one character long:  $a \rightarrow a$ )

A variable name may include any of the following characters:

```
A-Z, a-z, 0-9, # \frac{1}{2} ' ( ) * + , - . ? @ [ ] _ ` { } ~
```
# Array variables

Unlike PowerShell, which [fully supports arrays](https://ss64.com/ps/syntax-arrays.html), there is no built in support for array variables within the CMD shell. However with some effort you can replicate this functionality using a series of separate variables, named to represent the array:

Set elem[1]=First element Set elem[2]=Second one Set elem[3]=The third one

To perform array indexing operations with these, use [EnableDelayedExpansion](#page-66-0) and a reference like !elem[%var%]! this is explained fully in [this StackOverflow Q/A.](https://stackoverflow.com/questions/10166386/arrays-linked-lists-and-other-data-structures-in-cmd-exe-batch-script/10167990#10167990)

# Standard (built-in) Environment Variables

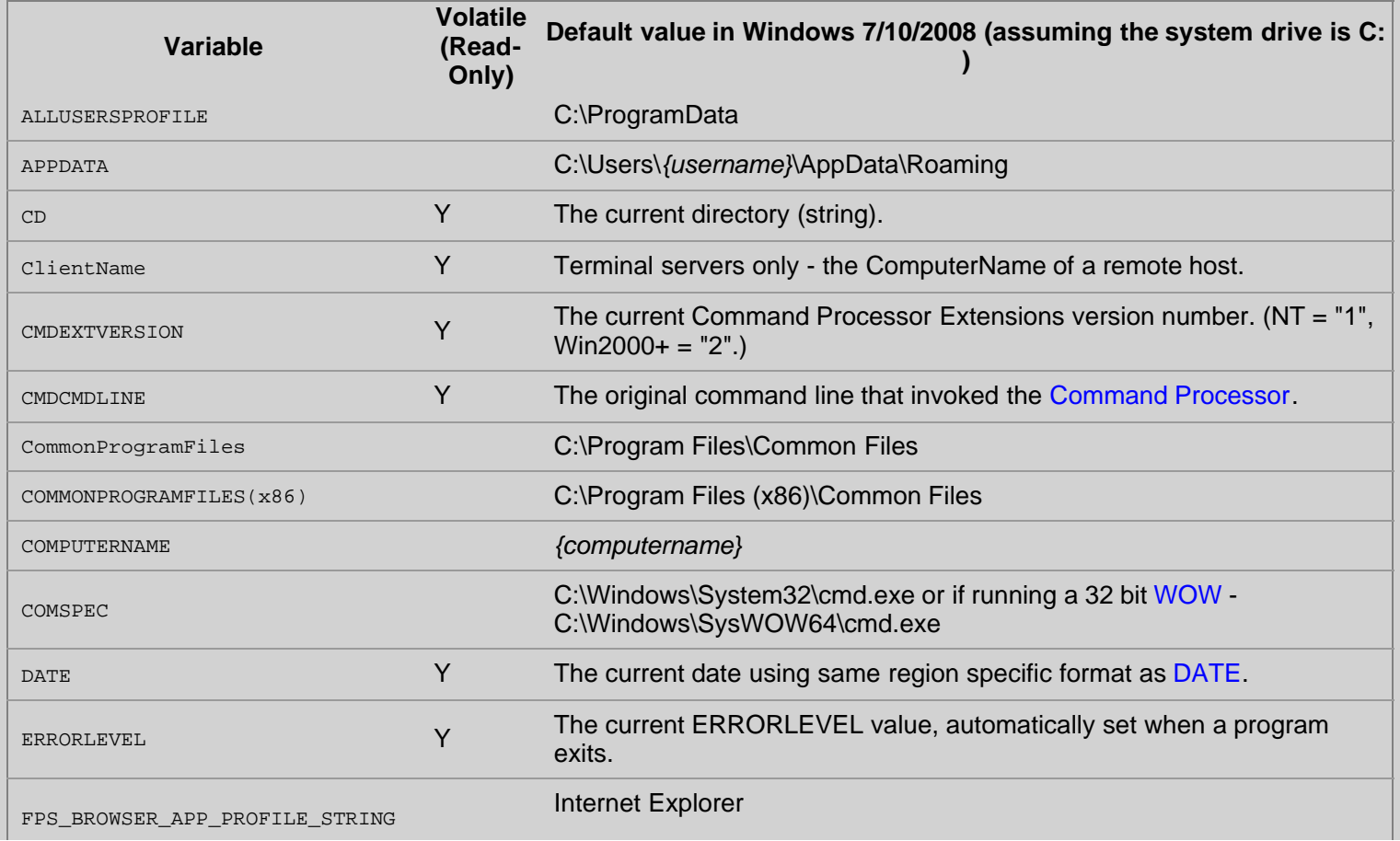

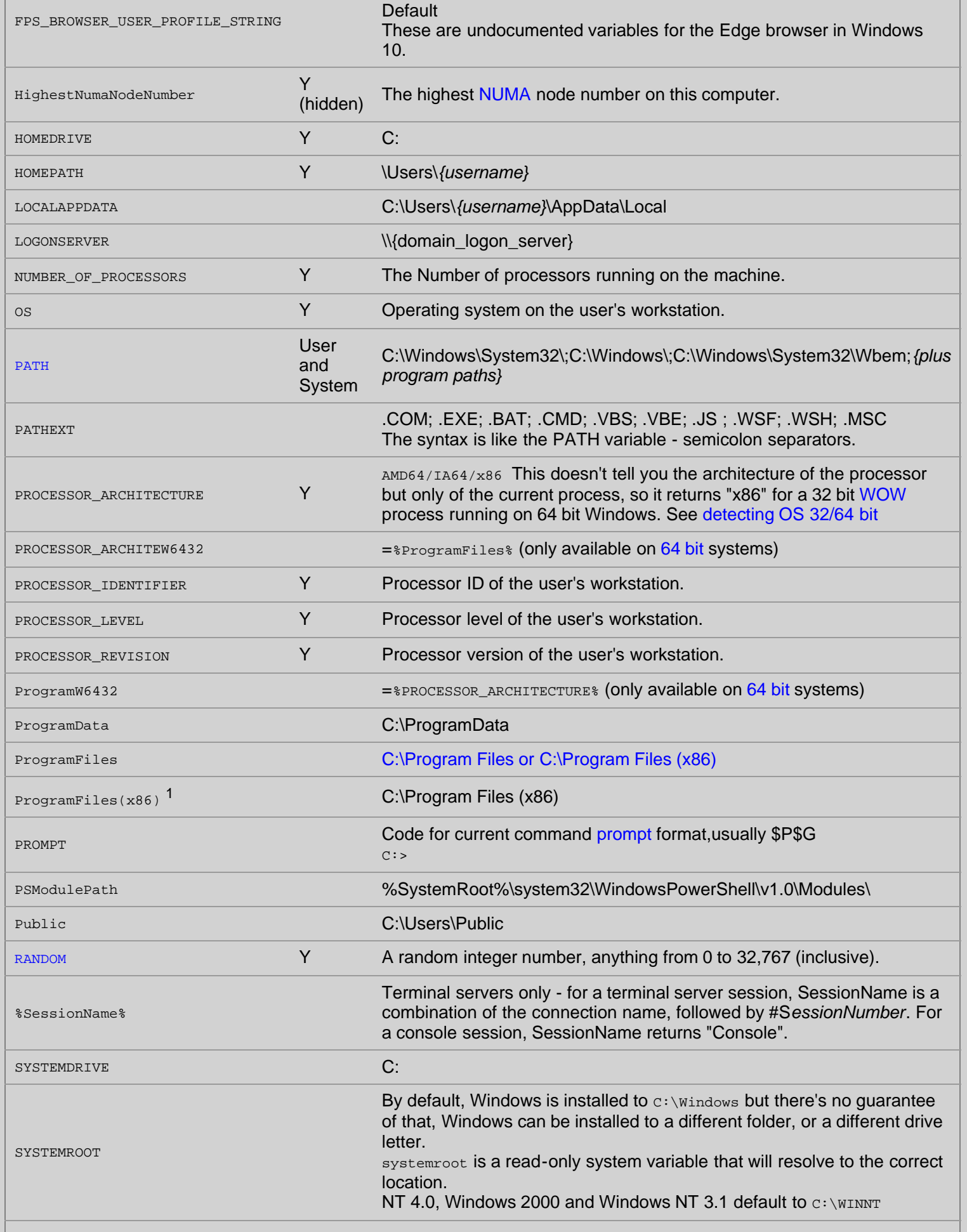

Windows Environment Variables - Windows CMD - SS64.com

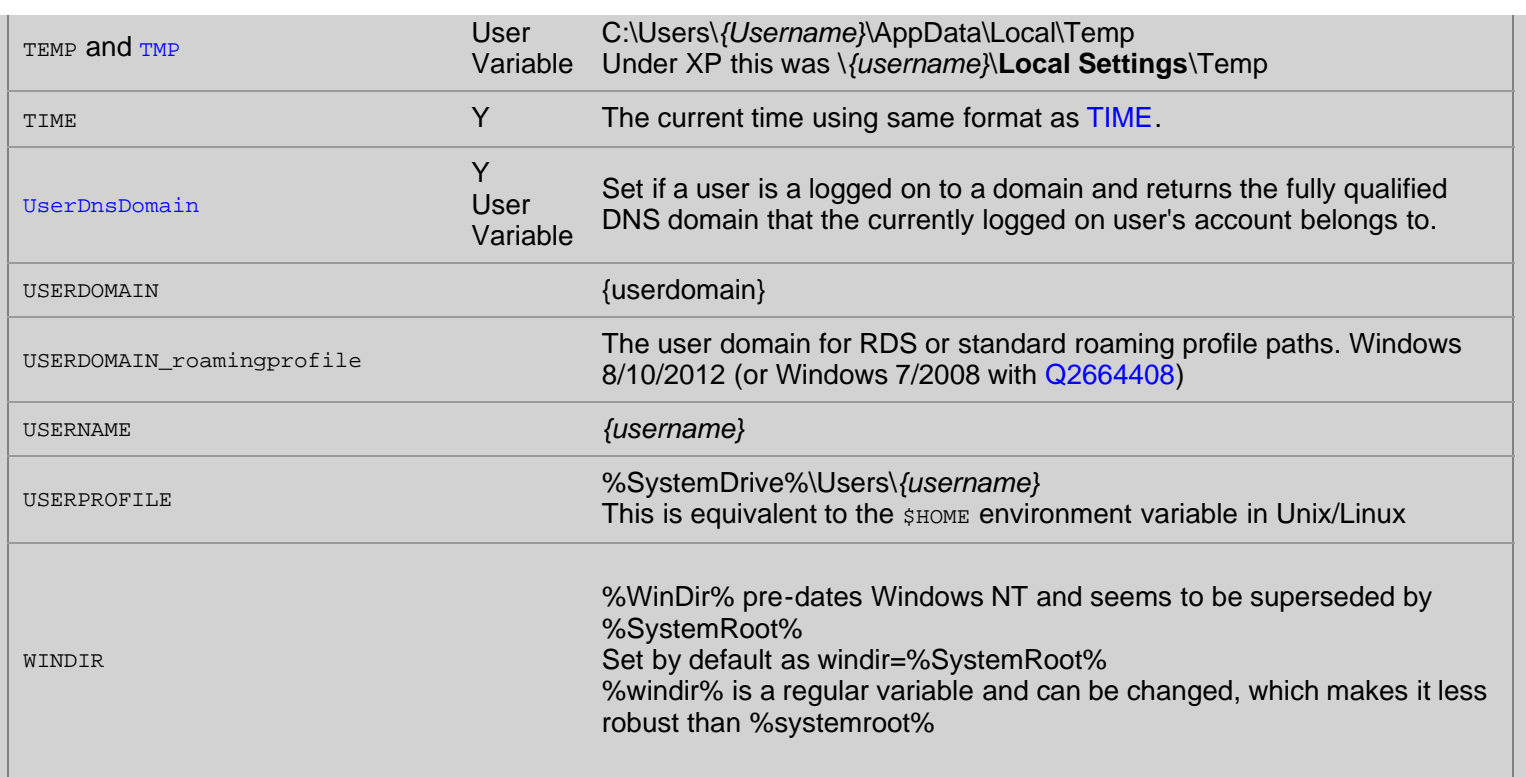

 $1$  Only on [64 bit systems](#page-156-0), is used to store 32 bit programs.

Unless stated otherwise, all the variables above are System variables

Environment variables are stored in the registry:

User Variables: HKEY\_CURRENT\_USER\Environment System Variables: HKEY\_LOCAL\_MACHINE\SYSTEM\CurrentControlSet\Control\Session Manager\Environment

By default, files stored under **Local Settings** do not roam with a roaming profile.

Dynamic environment variables are read-only and are computed each time the variable is expanded. When all variables are listed with SET, these will not appear in the list. Do not attempt to directly SET a dynamic variable.

# Undocumented Dynamic variables (read only)

%\_\_APPDIR\_\_% The directory path to the current application .exe, terminated with a trailing backslash. (Global) [discuss](https://ss64.org/viewtopic.php?id=1950)

**&\_cD\_&** The current directory, terminated with a trailing backslash. (Global)

**&**= $C:$  The current directory of the C: drive.

%=D:% The current directory of the D: drive if drive D: has been accessed in the current CMD session.

%DPATH% Related to the (deprecated) [DPATH](https://ss64.com/nt/path.html#dpath) command.

%=ExitCode% The most recent exit code returned by an external command, such as CMD /C EXIT *n*, converted to **hex**.

%=ExitCodeAscii% The most recent exit code returned by an external command, as [ASCII](https://ss64.com/ascii.html). (Values 0-32 do not display because those map to ASCII control codes.)

**\*FIRMWARE\_TYPE\*** The boot type of the system: Legacy , UEFI, Not implemented , Unknown Windows 8/2012. %KEYS% Related to the (deprecated) KEYS command.

More detail on these undocumented variables can be found in [this stackoverflow answer](https://stackoverflow.com/questions/20156490/why-cant-i-access-a-variable-named-cd-on-windows-7/20169219#20169219) from Dave Benham.

# Undocumented Dynamic variables (read/write)

**8\_\_COMPAT\_LAYER%** Set the ExecutionLevel to either RunAsInvoker (asInvoker), RunAsHighest(highestAvailable) or RunAsAdmin(requireAdministrator) for more see [elevation](#page-91-0) and [Q286705](https://support.microsoft.com/en-us/kb/286705) / [Application Compatibility Toolkit](https://www.microsoft.com/en-us/download/details.aspx?id=7352) for other Compatibility Layers (colours,themes etc).

# Pass variables between batch scripts

There are several ways to pass values between batch files, or between a batch file and the command line, see the [CALL](https://ss64.com/nt/call.html) and [SETLOCAL](https://ss64.com/nt/setlocal.html) pages for full details.

A child process by default inherits a copy of all environment variables from its parent, this makes environment variables unsuitable for storing *secret* information such as API keys or user passwords, especially in rare occasions like crashes where a crash log will often include the full OS environment at the time of the crash. PowerShell/Get-Credential is a more secure approach.

*"Men may be convinced, but they cannot be pleased against their will. But though taste is obstinate, it is very variable, and time often prevails when arguments have failed" ~ Samuel Johnson*

### **Related:**

[PowerShell](https://ss64.com/ps/syntax-env.html) - Working with Environment variables [User Shell Folders](#page-28-0) - Standard folder locations. [Detecting 32 vs 64 bit Windows](#page-156-0) [CALL](https://ss64.com/nt/call.html) - Evaluate environment variables [SET](#page-73-0) - View environment variables, set local variables [SETX](https://ss64.com/nt/setx.html) - Set environment variables [Q100843](https://support.microsoft.com/kb/100843) - The four types of environment variable [Q286705](https://support.microsoft.com/kb/286705) - Set compatibility variables [Q242557](https://support.microsoft.com/kb/242557) - Registry Settings for Folder Redirection [StackOverflow](https://stackoverflow.com/questions/6379619/explain-how-dos-batch-newline-variable-hack-works) - Storing a Newline in a variable [Managing Roaming User Data Deployment Guide](http://download.microsoft.com/download/3/b/a/3ba6d659-6e39-4cd7-b3a2-9c96482f5353/Managing%20Roaming%20User%20Data%20Deployment%20Guide.doc) - Microsoft.com (Word Doc)

<span id="page-35-0"></span>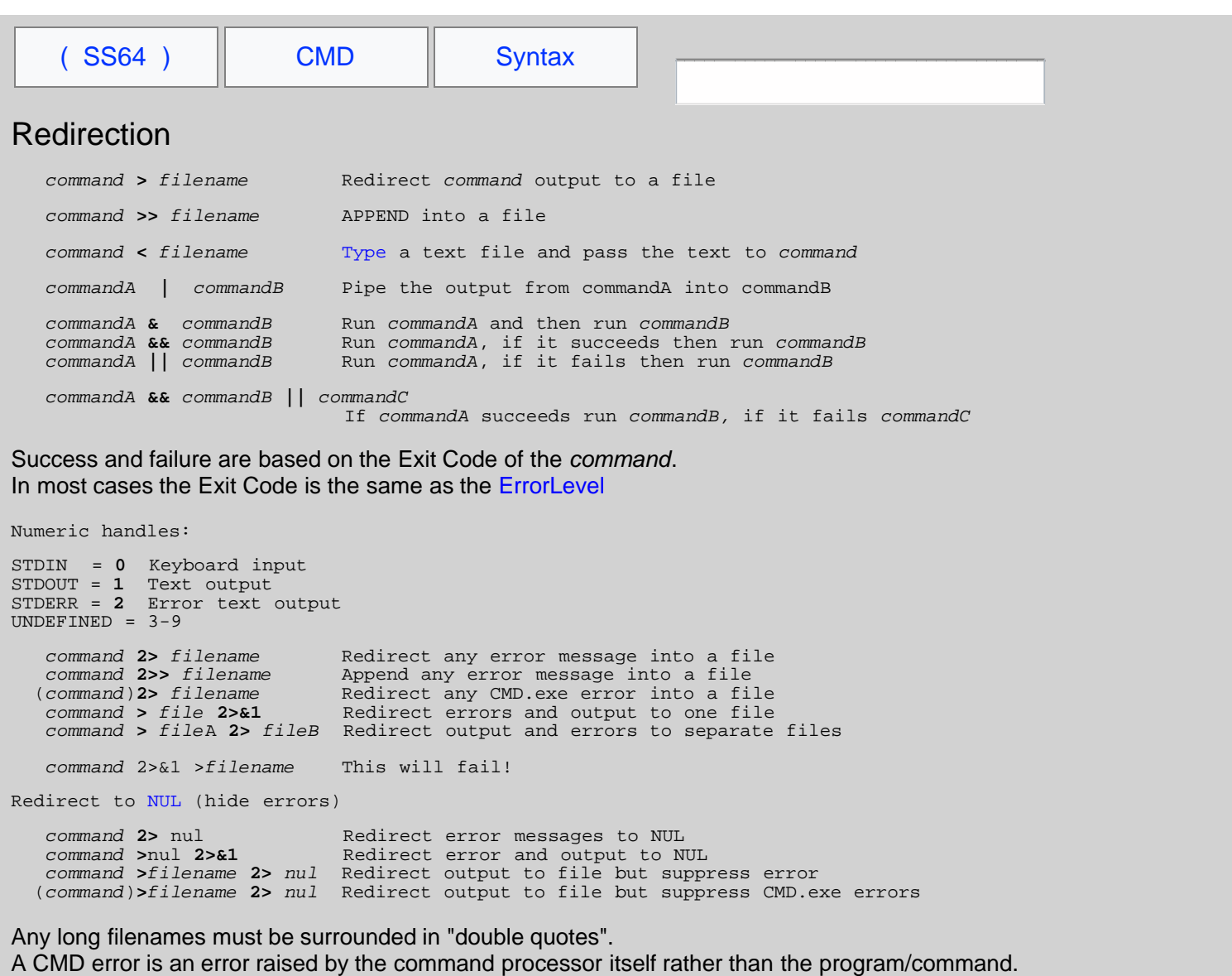

Redirection with > or 2> will overwrite any existing file.

You can also redirect to a printer with  $>$  PRN OF  $>$ LPT1

## Multiple commands on one line

In a batch file the default behaviour is to read and expand variables **one line** at a time, if you use  $\alpha$  to run multiple commands on a single line, then any variable changes will not be visible until execution moves to the next line. For example:

SET /P \_cost="Enter the price: " & ECHO %\_cost%

This behaviour can be changed using [SETLOCAL EnableDelayedExpansion](https://ss64.com/nt/setlocal.html)

## Creating a new file

Create empty files using the NUL device:

```
Type NUL >EmptyFile.txt
or 
Copy NUL EmptyFile.txt
```
To prevent the  $>$  and  $<$  characters from causing redirection, [escape](#page-70-0) with a caret:  $\sim$  or  $\sim$
Command Redirection, Pipes - Windows CMD - SS64.com

Redirect multiple lines by bracketing a set of commands:

```
(
   Echo sample text1
 Echo sample text2
) > c:\logfile.txt
```
# Exit Codes

If the *filename* or *command* is not found then redirection will set an Exit Code of 1

# Unicode

The CMD Shell can redirect ASCII/ANSI (the default) or Unicode (UCS-2 le) but not UTF-8. This can be selected by launching  $\text{CMD}$  /A or  $\text{CMD}$  /U

With the default settings a UCS-2 file can be converted by redirecting it (note it's the redirection not the TYPE/MORE command that makes the encoding change) TYPE unicode.txt > asciifile.txt

European characters like ABCaéÿ will usually convert correctly, but others like  $\epsilon \psi_f \epsilon$  will become random extended [ASCII](https://ss64.com/ascii.html) characters: œ¾Ÿ?

# Pipes and CMD.exe

When a command is piped with **'**| *batch\_command* **'** this will instantiate a new CMD.exe instance, in effect running:

C:\Windows\system32\[cmd.](https://ss64.com/nt/cmd.html)exe /C /S /D "*batch\_command*"

# This has several side effects:

Any newline [\(CR/LF](https://blogs.msdn.com/b/oldnewthing/archive/2004/03/18/91899.aspx)) characters in the *batch\_command* will be turned into & operators. (see [StackOverflow](https://stackoverflow.com/questions/8192318#8194279)) If the *batch\_command* includes any caret escape characters ^ they will need to be doubled up so that the escape survives into the new CMD shell.

Starting a new CMD shell also has a small (likely unnoticable) effect on performance.

For example, this syntax works, but would fail if the second or subsequent (piped) lines were indented with a space:

```
@Echo Off
echo abc def |^
find "abc" |^
find "def"> outfile.txt
```
Multi-line single commands with lots of parameters, can be indented as in this example:

Echo abc def ^ ghi jkl ^ mno pqr

When redirecting the output of DIR to a file, you may notice that the output file (if in the same folder) will be listed with a size of 0 bytes. The command interpreter first creates the empty destination file, then runs the DIR command and finally saves the redirected text into the file.

The maximum number of consecutive pipes is [2042](http://www.dostips.com/forum/viewtopic.php?f=3&t=6442)

# **Examples**:

 DIR **<sup>&</sup>gt;**MyFileListing.txt DIR /o:n **>**"Another list of Files.txt" DIR C:\ **>**List\_of\_C.txt **2>**errorlog.txt DIR C:\ **>**List\_of\_C.txt **&** DIR D:\ **>**List\_of\_D.txt Command Redirection, Pipes - Windows CMD - SS64.com

 ECHO y**|** DEL \*.txt ECHO Some text **^**<html tag**^**> more text COPY nul empty.txt MEM /C **>>**MemLog.txt Date /T **>>**MemLog.txt SORT **<** MyTextFile.txt SET \_output=%\_missing% **2>**nul FIND /i "Jones" **<** names.txt **>**logfile.txt (TYPE logfile.txt >> newfile.txt) 2>nul

*"Stupidity, outrage, vanity, cruelty, iniquity, bad faith, falsehood, we fail to see the whole array when it is facing in the same direction as we" ~ Jean Rostand (French Historian)*

#### **Related:**

conIN\$ and conOUT\$ behave like stdin and stdout, or 0 and 1 streams but only with internal commands. [CMD Syntax](#page-0-0)

[TYPE](https://ss64.com/nt/type.html) - Display the contents of one or more text files [Q245031](https://support.microsoft.com/kb/245031) - Error when using the | pipe symbol [Successive redirections explained](https://stackoverflow.com/questions/9878007/how-to-permanently-redirect-standard-error-back-to-the-console-again) (1>&3 ) - Stack Overflow Equivalent bash command (Linux): [Redirection](https://ss64.com/bash/syntax-redirection.html) - Spooling output to a file, piping input.

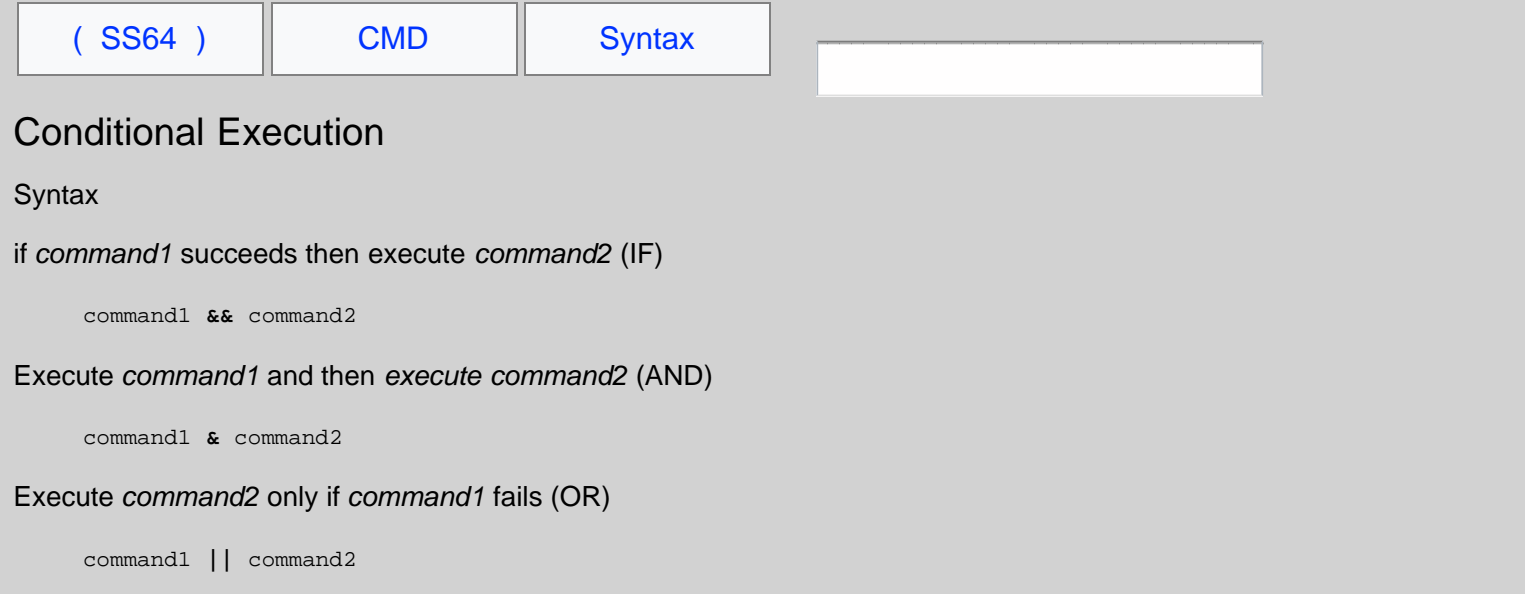

Success is defined as returning an  $%$ ERRORLEVEL $% = 0$ 

Care must be taken in using this syntax to read and SET variables as by default variables are expanded [one line at a time.](#page-31-0)

## **Examples**

Show a message if a file copy succeeds:

COPY H:\share\TNSnames.ora C:\Oracle\ **&&** ECHO The Copy succeeded

Use parenthesis to test the success of several commands:

**(**Dir C:\Test1 & Dir C:\Test2**)** || Echo One or more of the commands failed.

*"Conditional cooperation is like adulterated cement which does not bind" ~ Mohandas K. Gandhi*

### **Related:**

[IF](https://ss64.com/nt/if.html) - Conditionally perform a command. [Command redirection](#page-35-0)

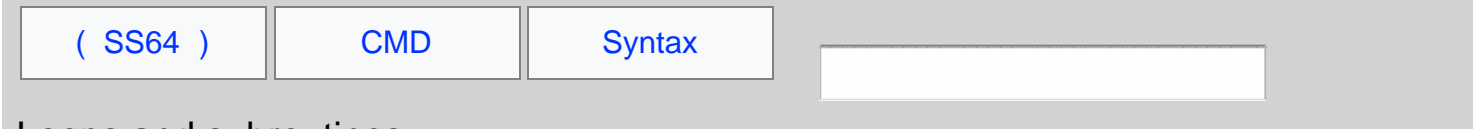

# Loops and subroutines

There are 2 ways to conditionally process commands in a batch file

[IF](https://ss64.com/nt/if.html) xxx ELSE yyy - will conditionally perform a command (or a set of commands)

[FOR](https://ss64.com/nt/for.html) aaa **DO** xxx - will conditionally perform a command several times (for a set of data, or a set of files)

Either of these can be combined with the [CALL](https://ss64.com/nt/call.html) command to run a subroutine like this:

```
 @echo off
 IF EXIST C:\pagefile.sys CALL :s_page_on_c
 IF EXIST D:\pagefile.sys CALL :s_page_on_d
    GOTO :eof
 :s_page_on_c
 echo pagefile found on C: drive
 GOTO :eof
    :s_page_on_d
    echo pagefile found on D: drive
```
Without the **:** a second batch file will be called ...

 @ECHO off IF EXIST C:\pagefile.sys **CALL** Second\_Batch.cmd

If the code does not need to return then use the [GOTO](https://ss64.com/nt/goto.html) statement like this:

```
 @ECHO off
    IF EXIST C:\pagefile.sys GOTO s_page_on_c 
    ECHO pagefile not found
    GOTO :eof
 :s_page_on_c
 ECHO pagefile found
```
To call a second batch file in a separate shell use [CMD](https://ss64.com/nt/cmd.html) An important difference between CALL and CMD is the exit behaviour if an error occurs.

 @ECHO off IF EXIST C:\pagefile.sys **CMD /C** Second\_Batch.cmd

*"I knew of one little DO loop that ran for 48 hours, cost \$14,000 and did nothing" ~ Richard Keeler*

# **Related:**

[Syntax: Parameters](#page-11-0) - Command Line Parameters %1 %~f1 [Syntax: Functions](#page-41-0) - How to package blocks of code

Some rights reserved

<span id="page-41-0"></span>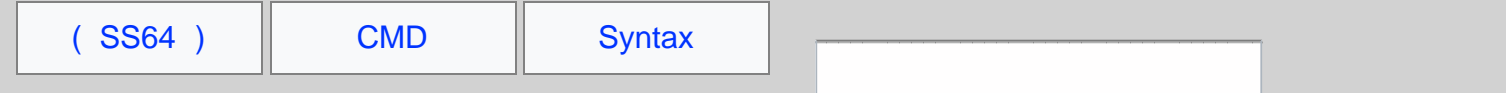

# Batch file Functions

Packaging up code into a discrete functions, each with a clear purpose is a very common programming technique. Re-using known, tested code, means you can solve problems very quickly by just bolting together a few functions.

The CMD shell does not have any documented support for functions, but you can fake it by passing [arguments/parameters](#page-11-0) to a subroutine and you can use [SETLOCAL](https://ss64.com/nt/setlocal.html) to control the visibility of variables.

A common first attempt at building a function:

```
:myfunct
SETLOCAL
SET _var1=%1
SET _var2="%_var1%--%_var1%--%_var1%"
SET _result=%_var2%
ENDLOCAL
```
but there is a problem, the ENDLOCAL command will throw away the **result variable and so the function returns** nothing.

```
:myfunct2
SETLOCAL
SET _var1=%1
SET _var2="%_var1%--%_var1%--%_var1%"
ENDLOCAL
SET _result=%_var2%
```
This version is getting close, but it still fails to return a value, this time because ENDLOCAL will throw away the  $\frac{1}{2}$  variable

The solution to this is to take advantage of the fact that the CMD shell evaluates variables on a line-by-line basis - so placing ENDLOCAL **on the same line** as the SET statement(s) gives the result we want. This technique is known as 'tunneling' and works for both functions and entire batch scripts:

```
:myfunct3
SETLOCAL
SET _var1=%1
SET _var2="%_var1%--%_var1%--%_var1%"
ENDLOCAL & SET _result=%_var2%
```
In examples above there are just 2 local variables (var1 and var2) but in practice there could be far more, by turning the script into a function with SETLOCAL and ENDLOCAL we don't have to worry if any variable names will clash.

In other words you can do this:

```
@ECHO OFF 
SET _var1=64
SET _var2=123
CALL :myfunct3 Testing
echo _var1 is %_var1%
echo Final result %_result%
goto :eof
:myfunct3
SETLOCAL
SET _var1=%1<br>SET var2="%
     SET _var2="%_var1%--%_var1%--%_var1%"
ENDLOCAL & SET _result=%_var2%
```
When working with functions it can be useful to use [Filename Parameter Extensions](#page-11-0) against the function name,  $\ast$ 0 will contain the call label, %~nx0 the file name, see [Rob Hubbards blog](http://rhubbarb.wordpress.com/2009/06/17/batch-func-param-filename/) for an example. Note that if you have two scripts one calling another, this will not reveal the location of the 'calling' script.

*"Cats are intended to teach us that not everything in nature has a function" ~ Garrison Keillor*

## **Related:**

[CALL](https://ss64.com/nt/call.html) - Call one batch program from another [Macros](#page-43-0) - Embed blocks of code in a variable. [SETLOCAL](https://ss64.com/nt/setlocal.html) - Control the visibility of environment variables [SHIFT](https://ss64.com/nt/shift.html) - Shift the position of replaceable parameters in a batch file [DosTips](http://www.dostips.com/DtCodeCmdLib.php) - A collection of CMD functions

<span id="page-43-0"></span>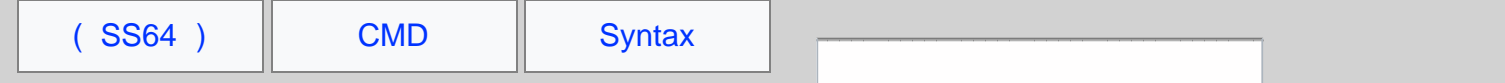

# Batch file macros

A macro allows you to embed blocks of code in a variable. Like calling a [subroutine](https://ss64.com/nt/call.html) or [function](#page-41-0) this allows reusing the same block of code multiple times, the difference is that by placing the code in a variable the performance will be much faster.

This is an advanced technique but can be very useful in scripts that include large blocks of code or looping commands where the performance of other methods is too slow.

A macro which runs [exit /b](https://ss64.com/nt/exit.html)

set \_ex=exit /b

You can then exit a subroutine with:

%\_ex%

A macro which lists all the .XLS files in a folder:

```
Set _macro=Dir c:\demo\*.xls
```
We can now run the Macro like this:

%\_macro%

So far so like the [DOSKEY](https://ss64.com/nt/doskey.html) command, but to make this more powerfull you will want to pass arguments to the macro, in the example above you might want to pass the name of the folder to be listed.

Passing arguments to a macro is not particularly easy, the best method (discovered by [Jeb](http://www.dostips.com/forum/viewtopic.php?f=3&t=2518)) is to place a  $_{\rm For~/L}$  command within the macro, set to run 2 steps each time the macro is run:

- $\bullet$  In the first step the arguments are stored in a variable ( $_{\rm{argv}}$ )
- In the second step the main body of the macro runs and can (optionally) read the variable

The basic structure of the macro definition:

```
Set _macro=For /l %%n in (1 1 2) do if %%n==2 (Echo Main MACRO goes here.) else setlocal enableDelayedExpansion 
^& Set argv=,
```
%\_macro% arg1 arg2

```
 :: The macro will expand to:
  :: for /l %%n in (1 1 2) do if %%n==2 (Echo Main MACRO goes here.) else setlocal enableDelayedExpansion & Set 
argv=, arg1 arg2
```

```
:: which is equivalent to:<br>:: setlocal enableDelay
  :: setlocal enableDelayedExpansion
 :: Set argv= arg1 arg2
 :: Echo Main MACRO goes here.
```
#### Example:

```
@echo off
cls
setlocal DisableDelayedExpansion
set LF=^
::Above 2 blank lines are required – do not remove<br>set ^"\n=^^^%LF%%LF%^%LF%%LF<mark>%^^"</mark>
set _macrodemo=for /L %%n in (1 1 2) do if %%n==2 (%\n%
        for /F "tokens=1 delims=, " %%G in ("!argv!") do (%\n%
           echo _argument1=%%G %\n%<br>set "argument1=!%%~G!"%\
                  \text{2}argument1=!%%~G!"%\n%
            dir !_argument1!\*.xls%\n%
         ) %\n%
) ELSE setlocal enableDelayedExpansion ^& set argv=,
set "_testfolder=c:\demo" %_macrodemo% _testfolder
```
In a macro where more than one argument need to be passed, these will become tokens 2,3,4... in the FOR / F command.

A library of macros can be defined by running a single MACROS.CMD batch file, allowing the library macros to be used in multiple batch files.

Credits: [Ed Dyreen,](https://ss64.org/profile.php?id=539) [Jeb](https://ss64.org/profile.php?id=1666) and [Dave Benham](https://ss64.org/profile.php?id=2650), the original dostips forum threads are [here](http://www.dostips.com/forum/viewtopic.php?f=3&t=2518) and [here.](http://www.dostips.com/forum/viewtopic.php?f=3&t=1827)

*"Macro dictionary definition: 1. Large 2. Long 3. Inclusive" ~ from the Greek 'makros'*

# **Related:**

[functions](#page-41-0) - How to package blocks of code. [CALL](https://ss64.com/nt/call.html) - Call one batch program/subroutine from another [How the %LF% newline variable hack works](https://stackoverflow.com/questions/6379619/explain-how-dos-batch-newline-variable-hack-works) - StackOverflow [DOSKEY](https://ss64.com/nt/doskey.html) - Edit command line, recall commands, and create macros

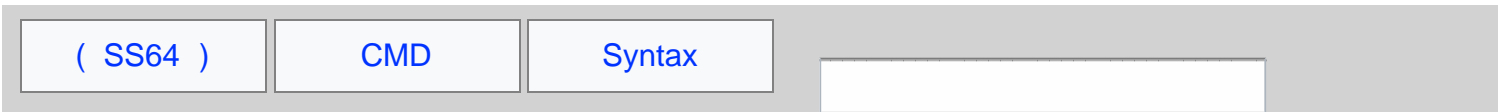

# **卷 Windows 7 Services**

A list of the default services in Windows 7.

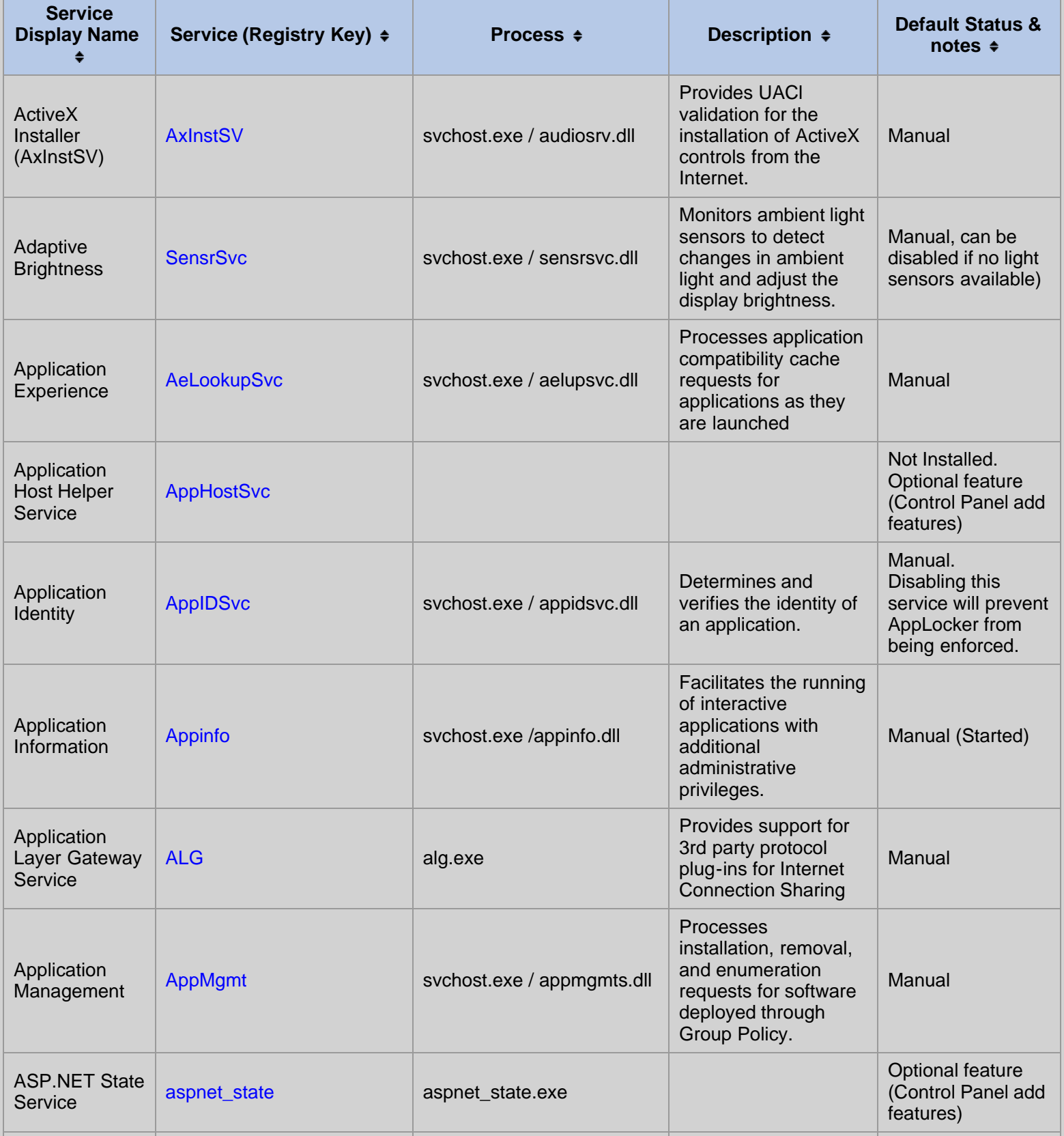

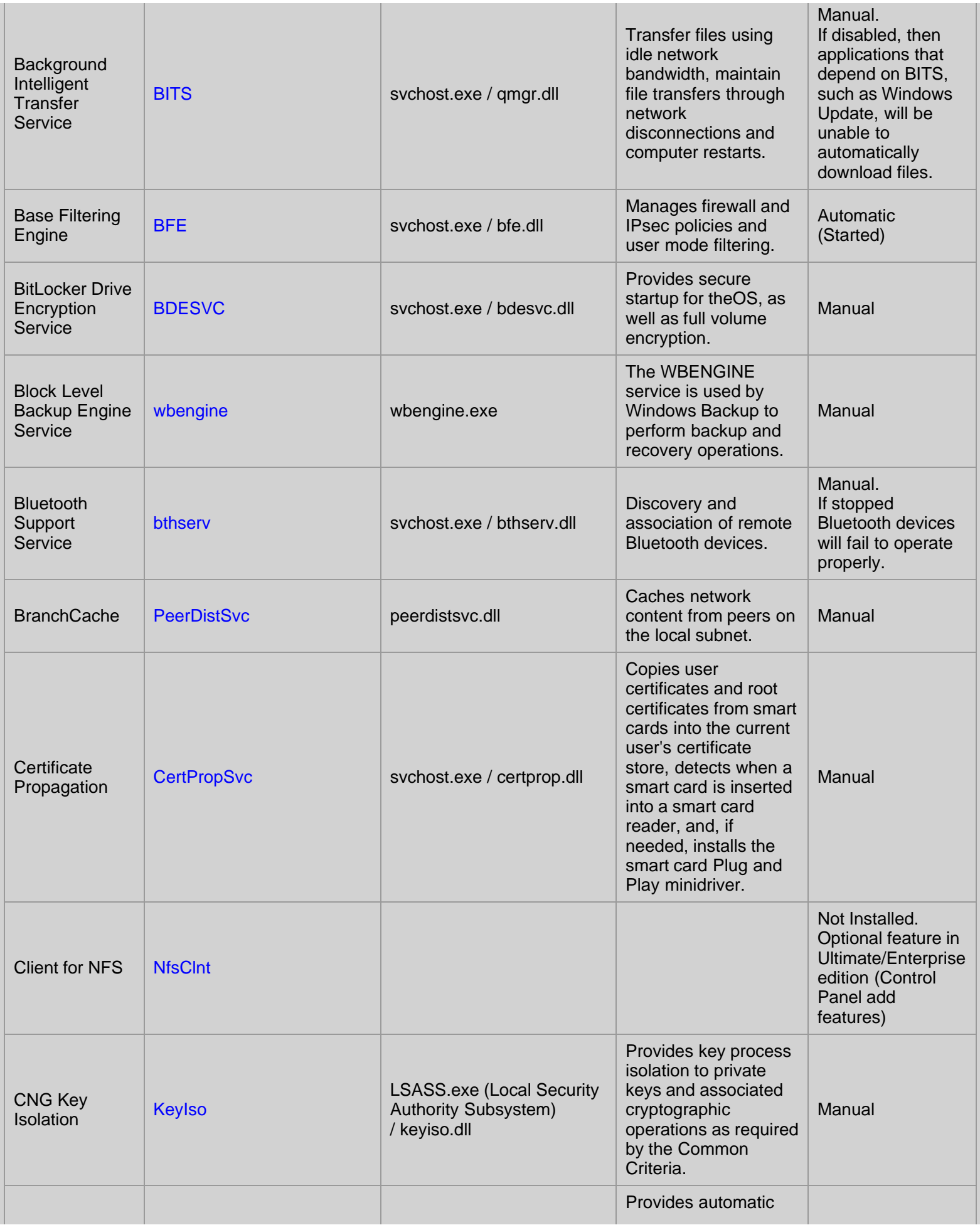

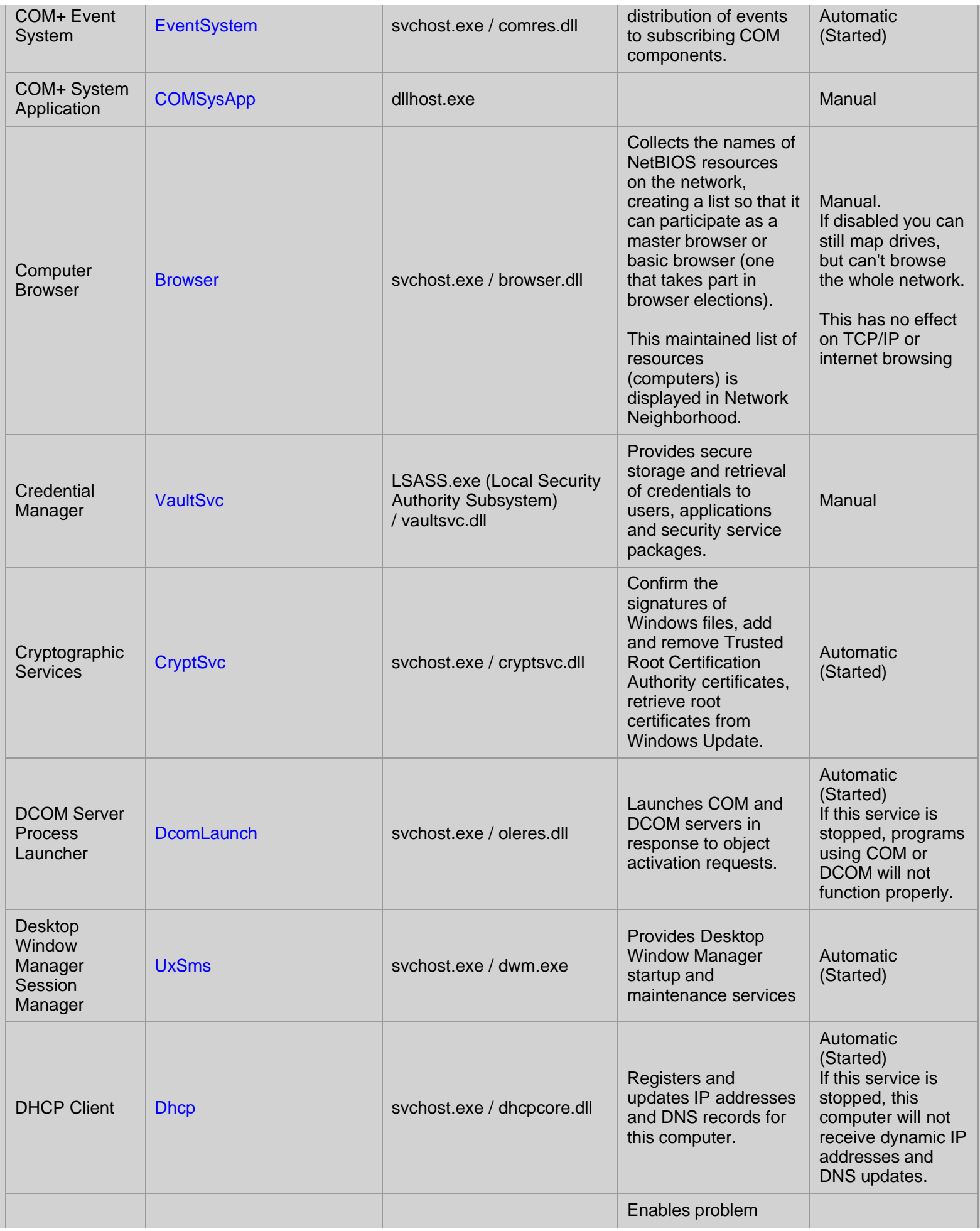

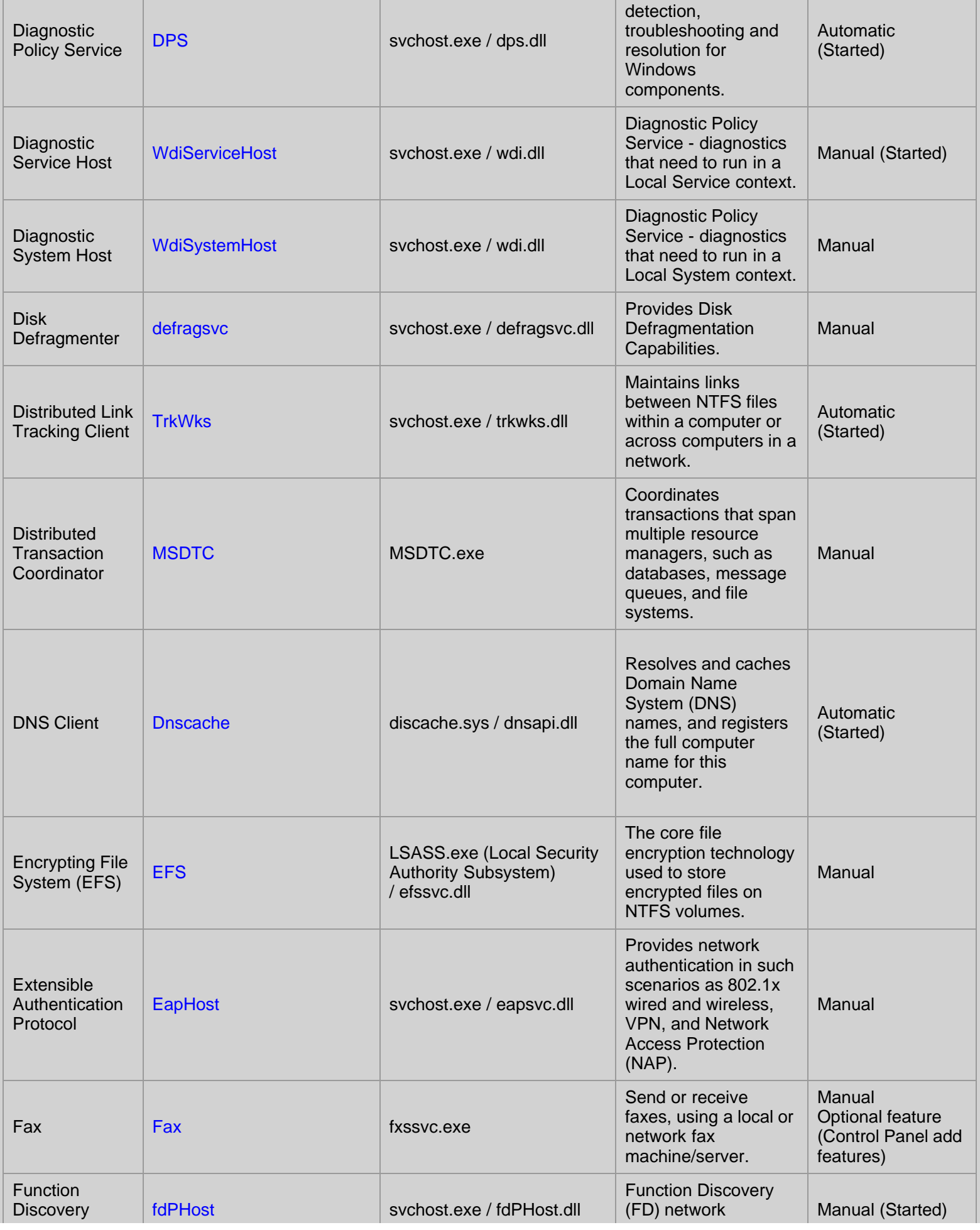

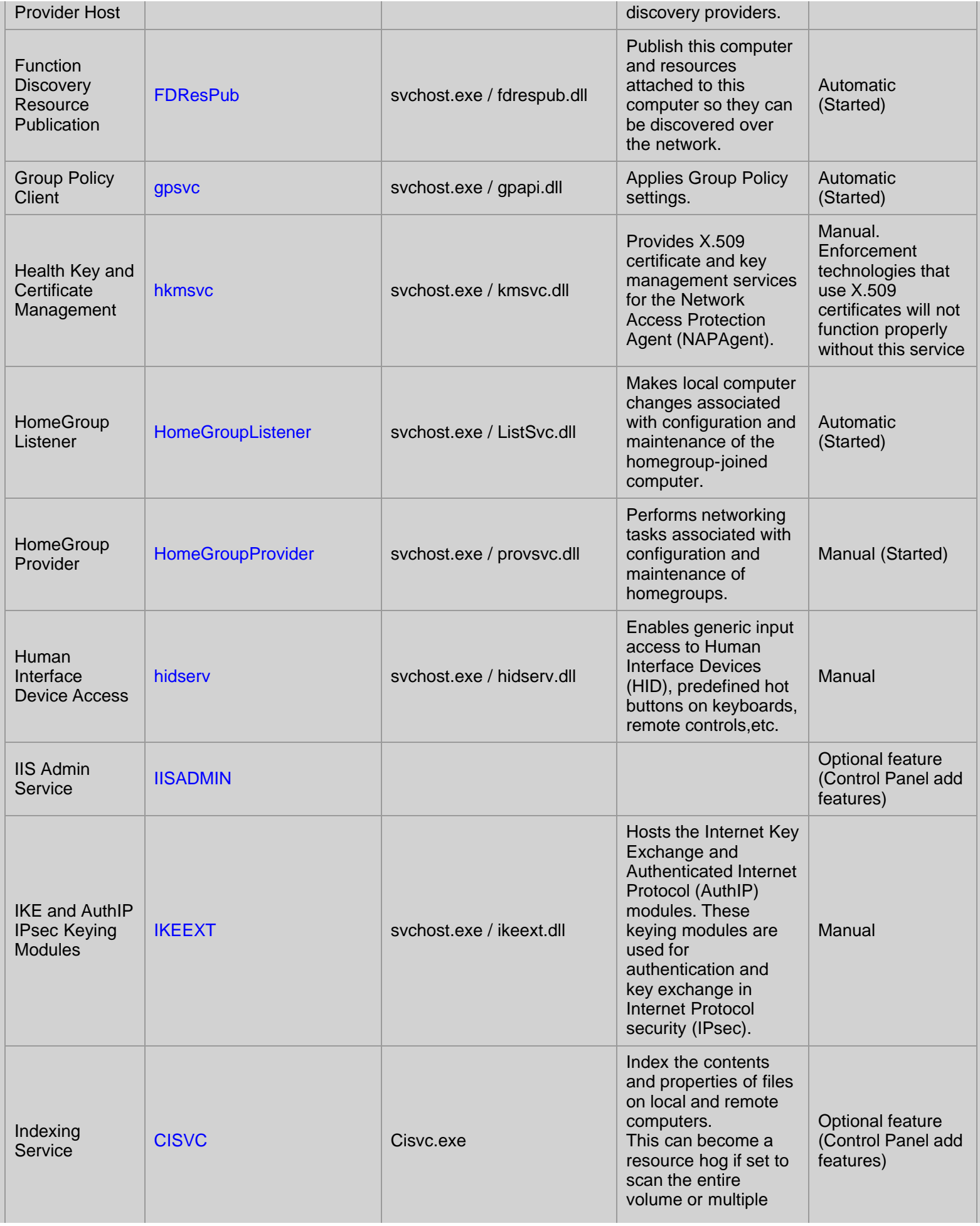

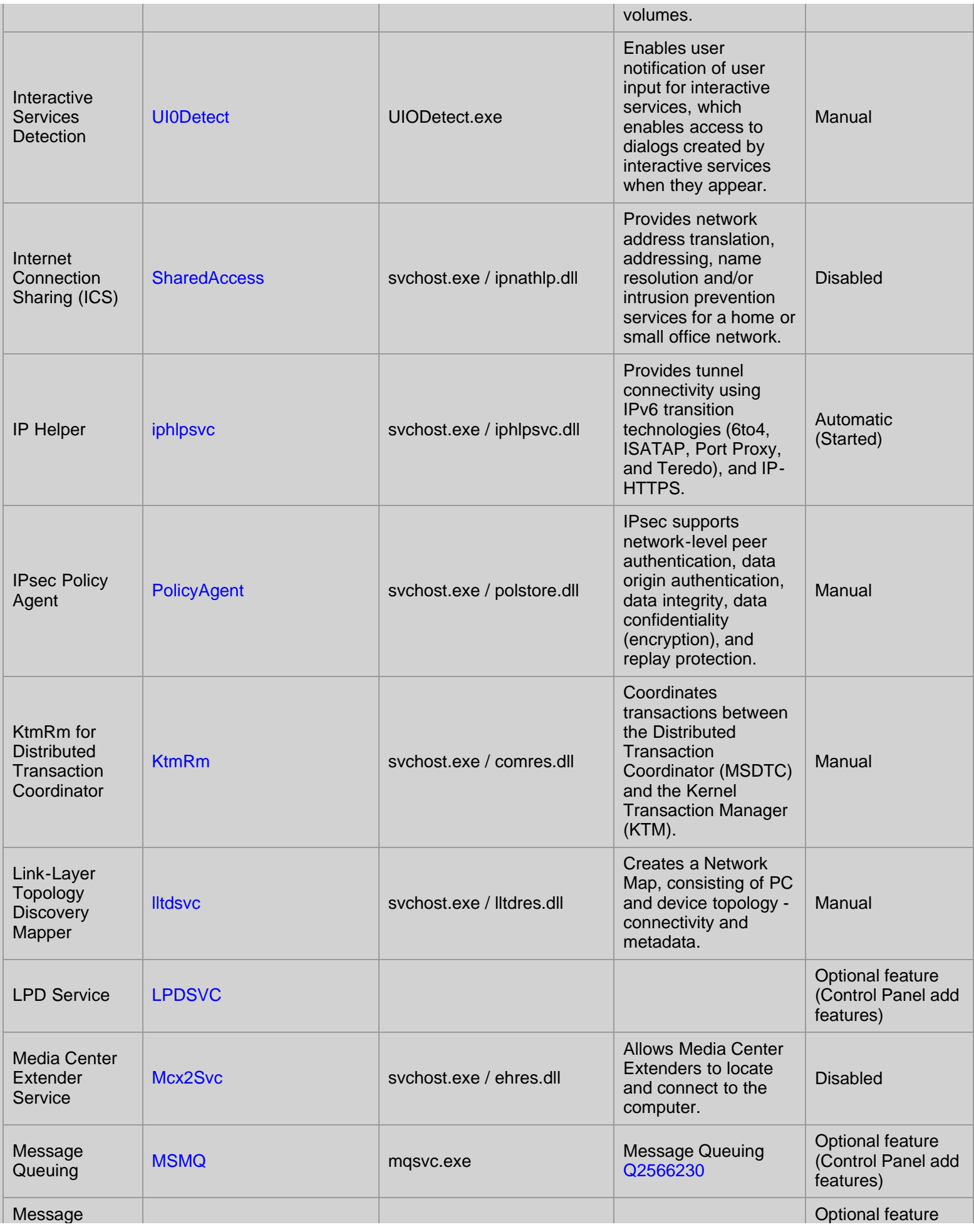

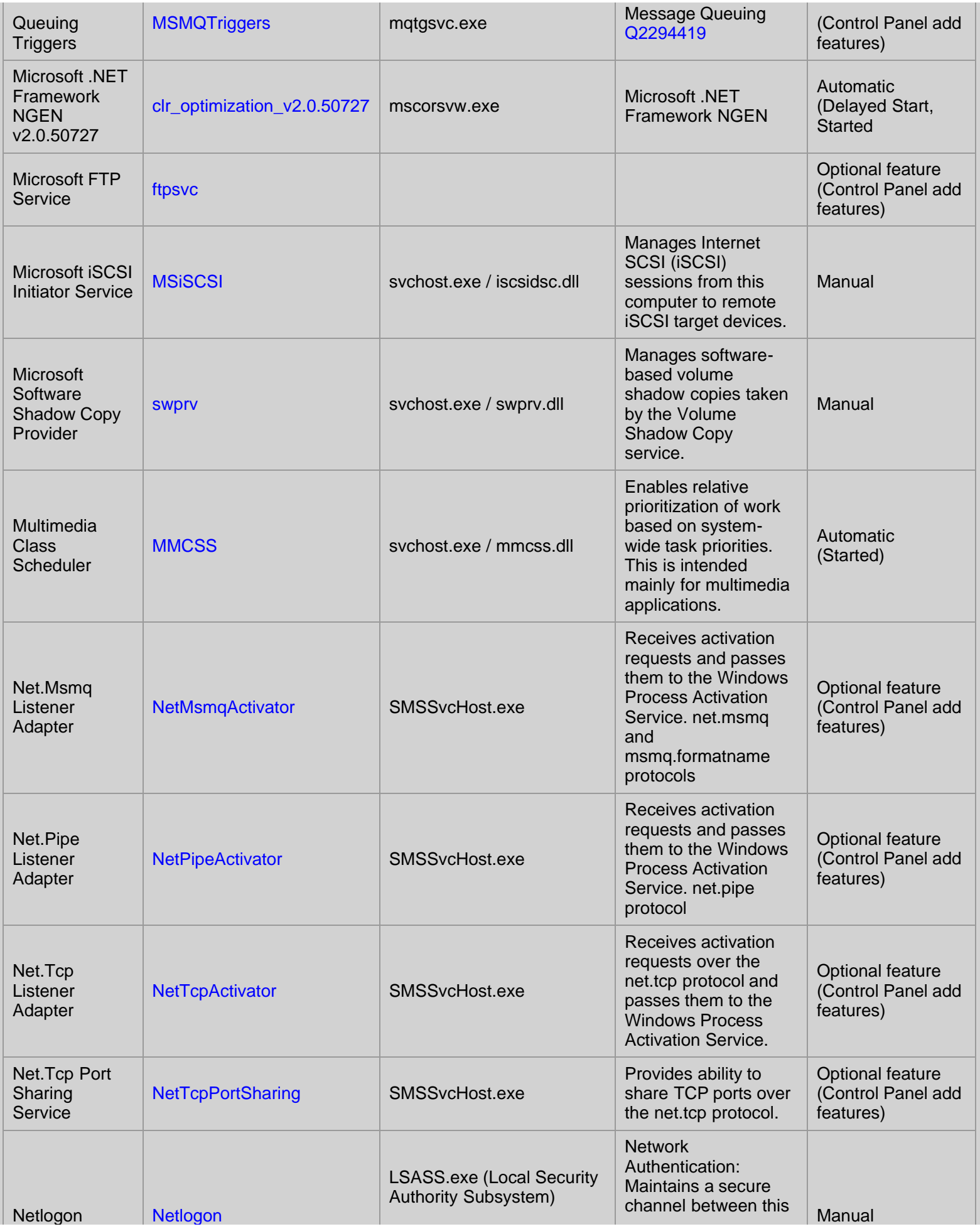

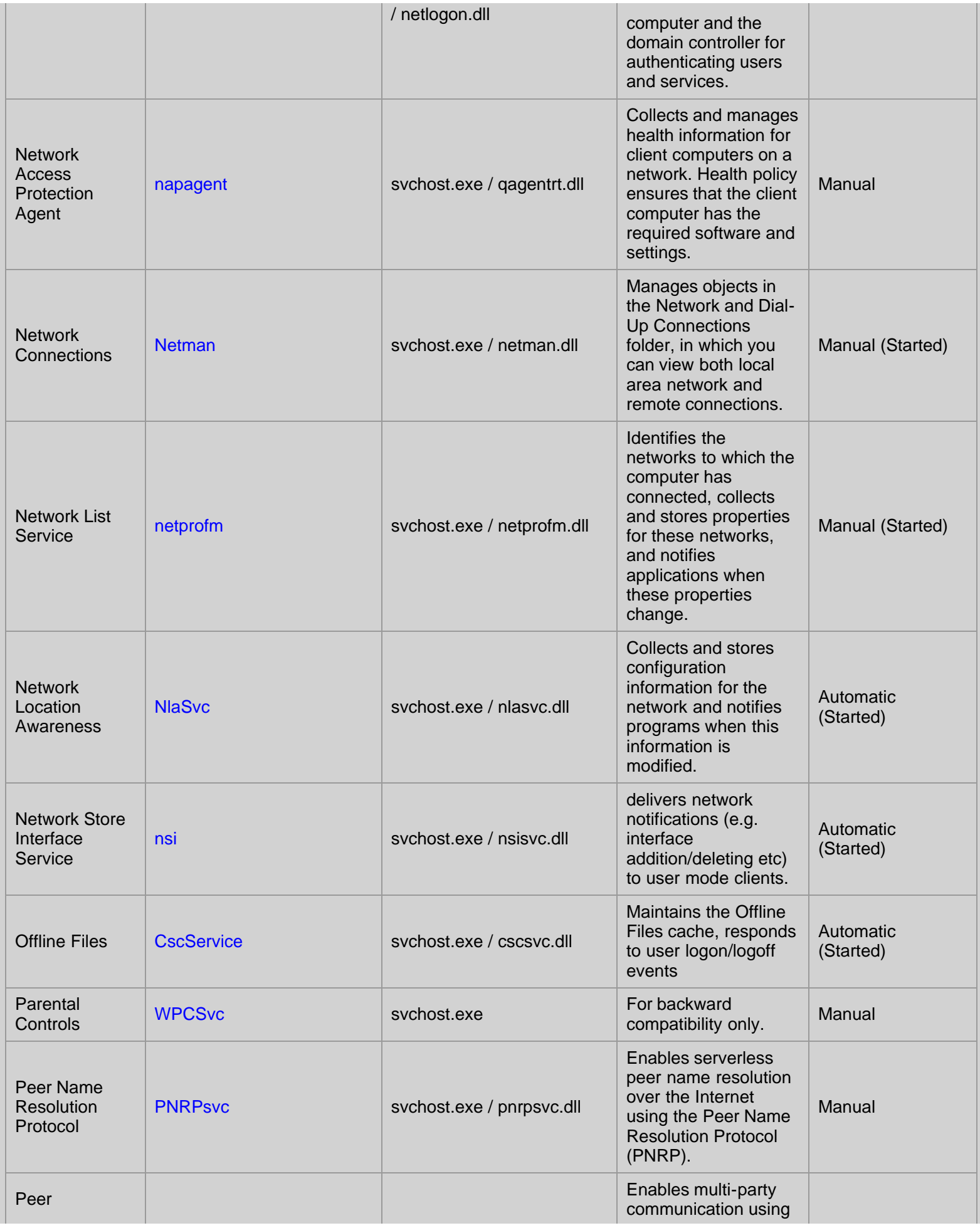

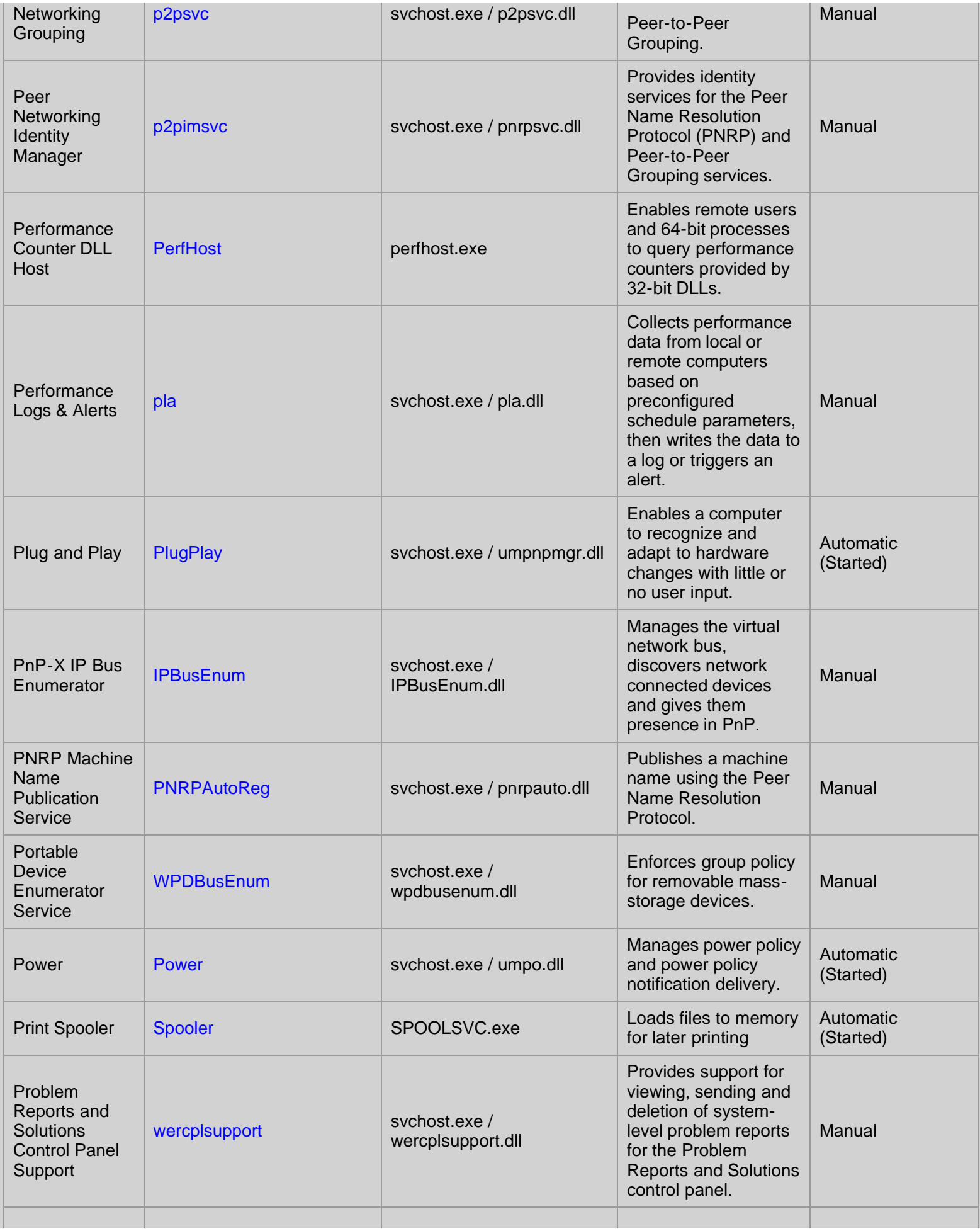

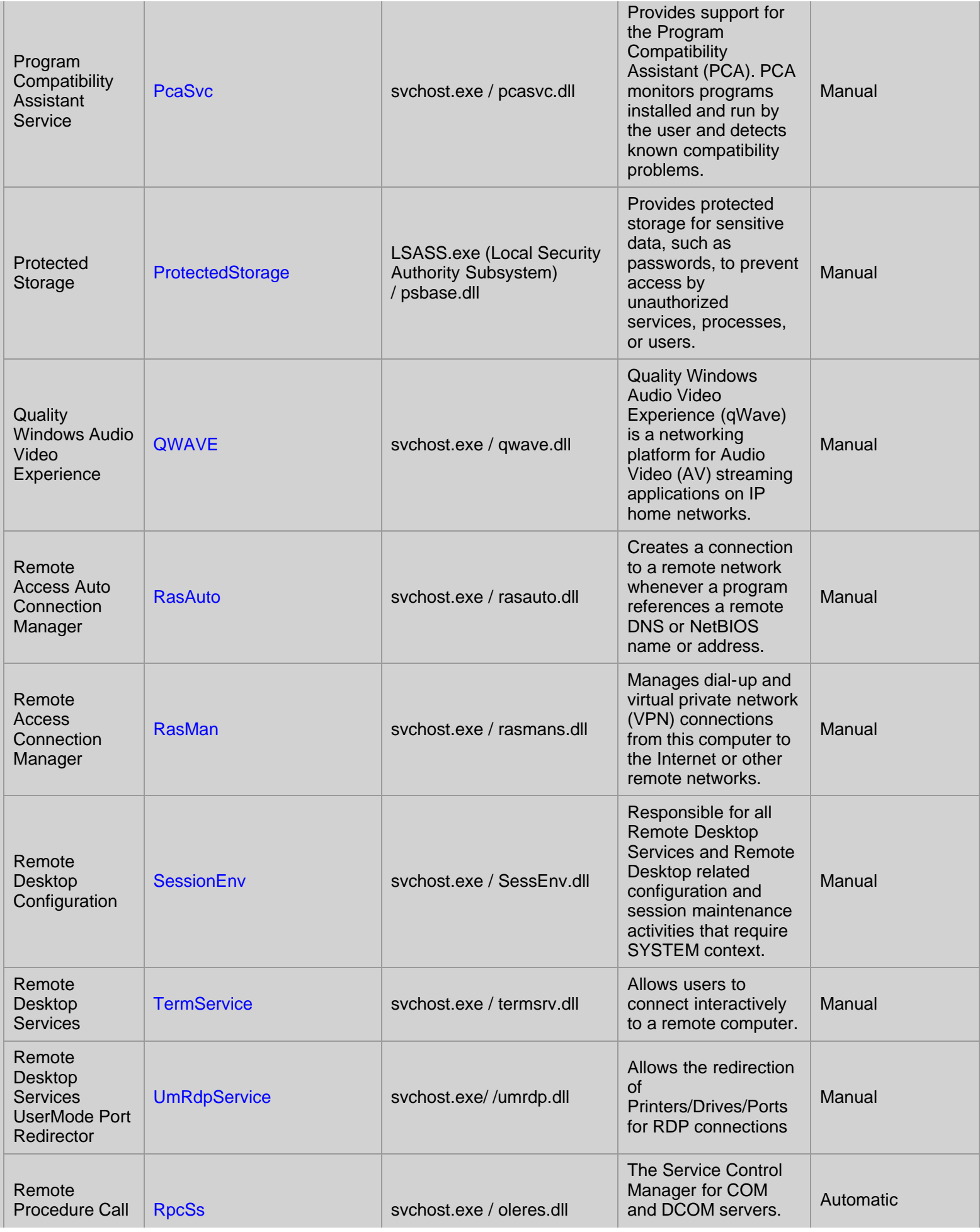

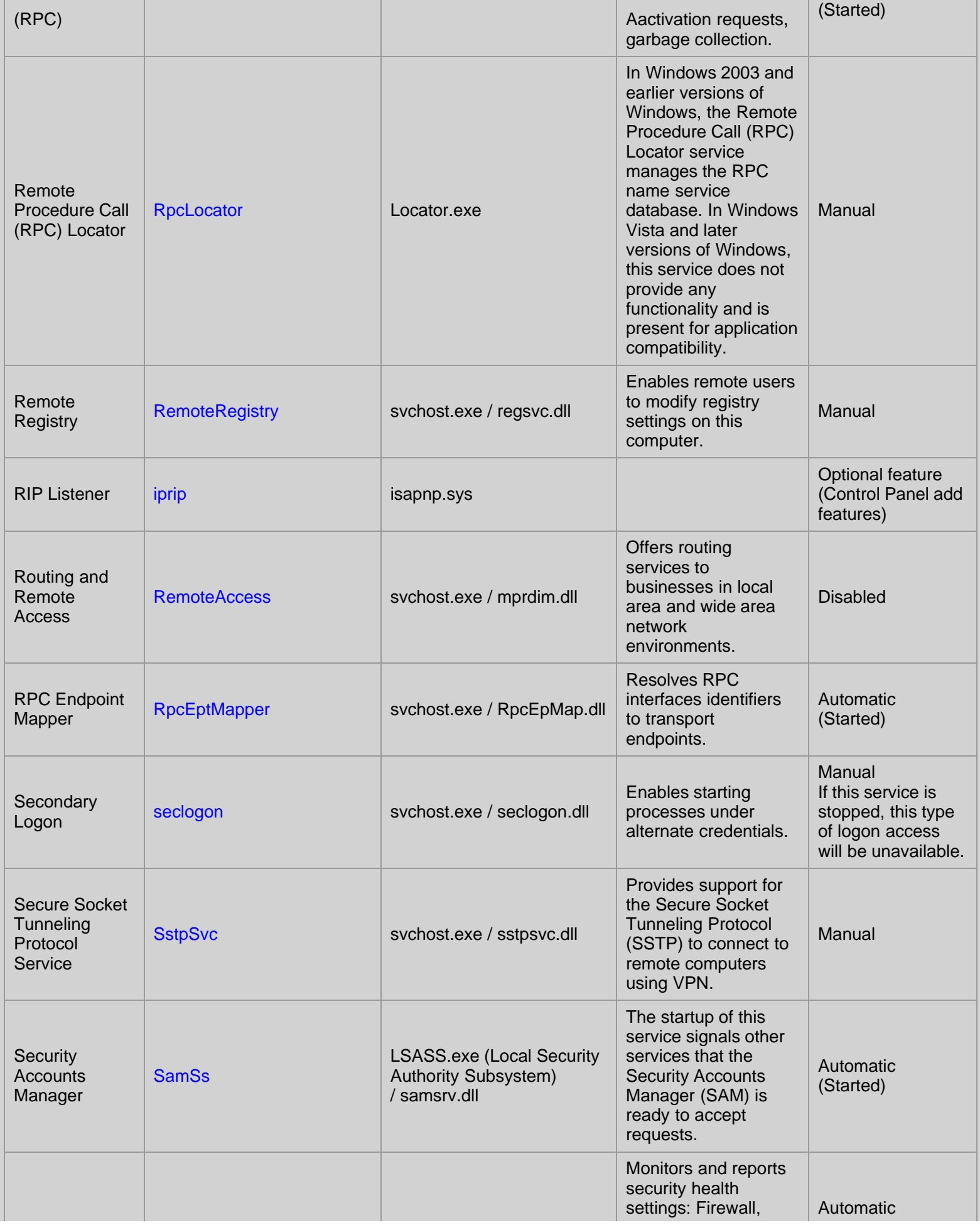

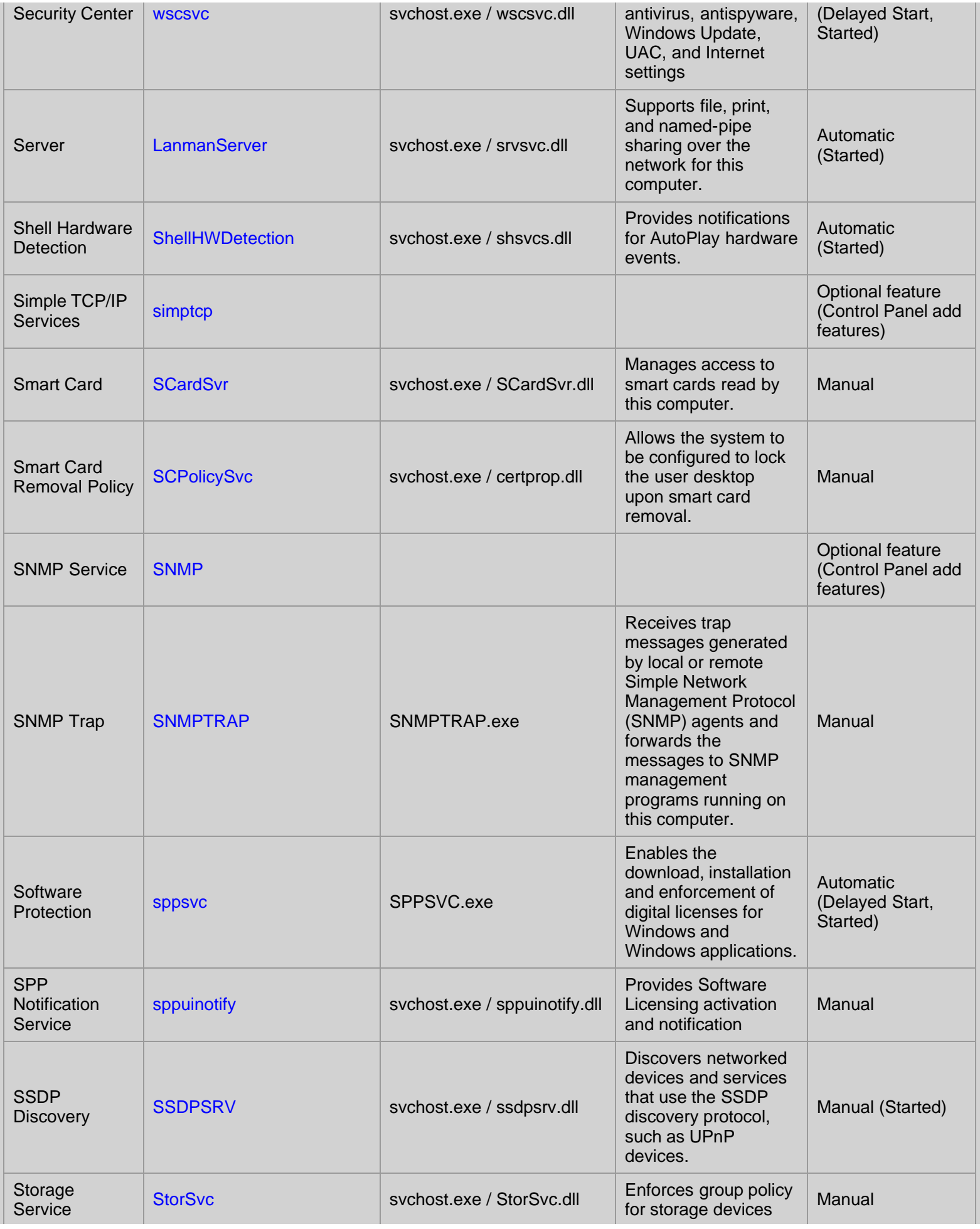

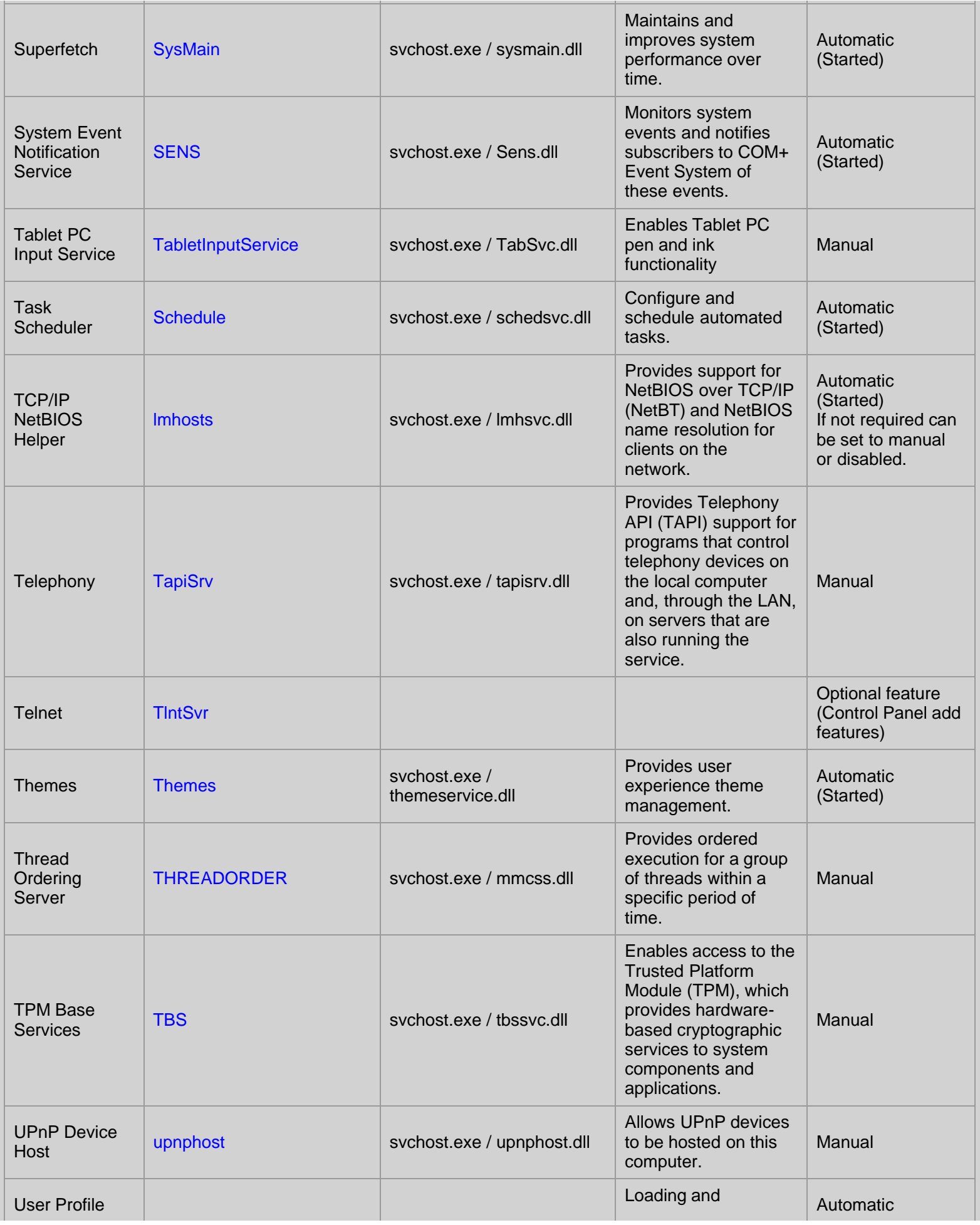

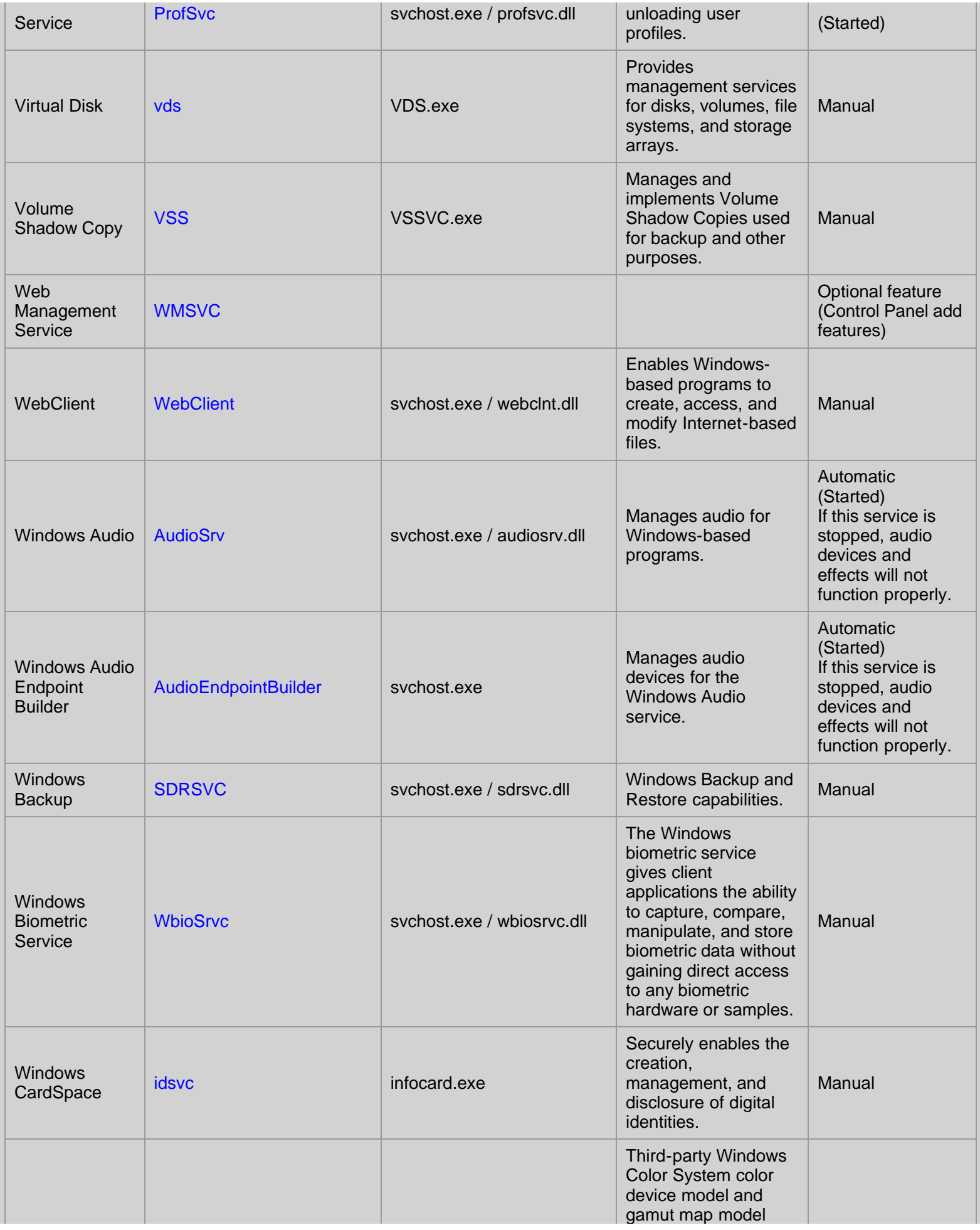

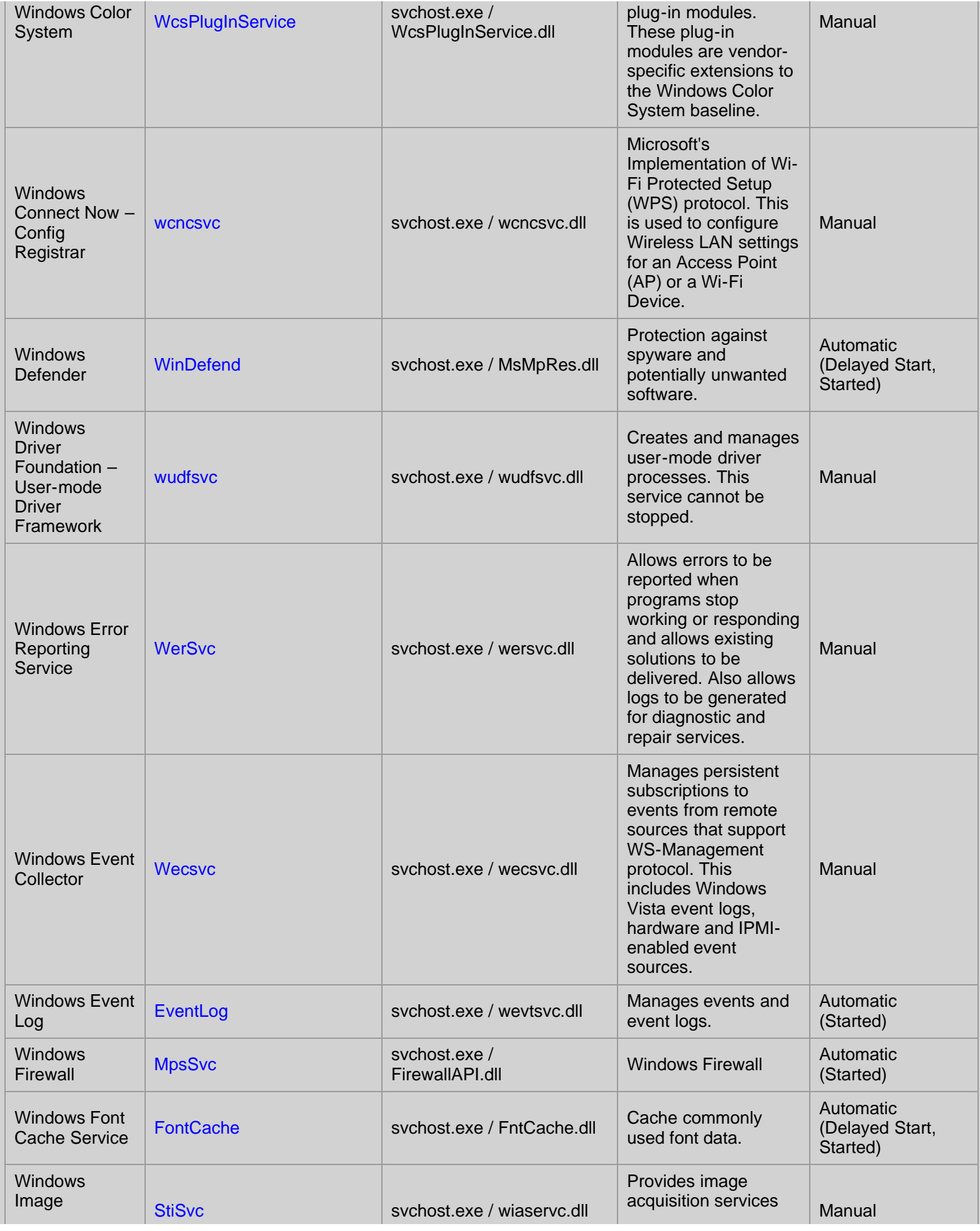

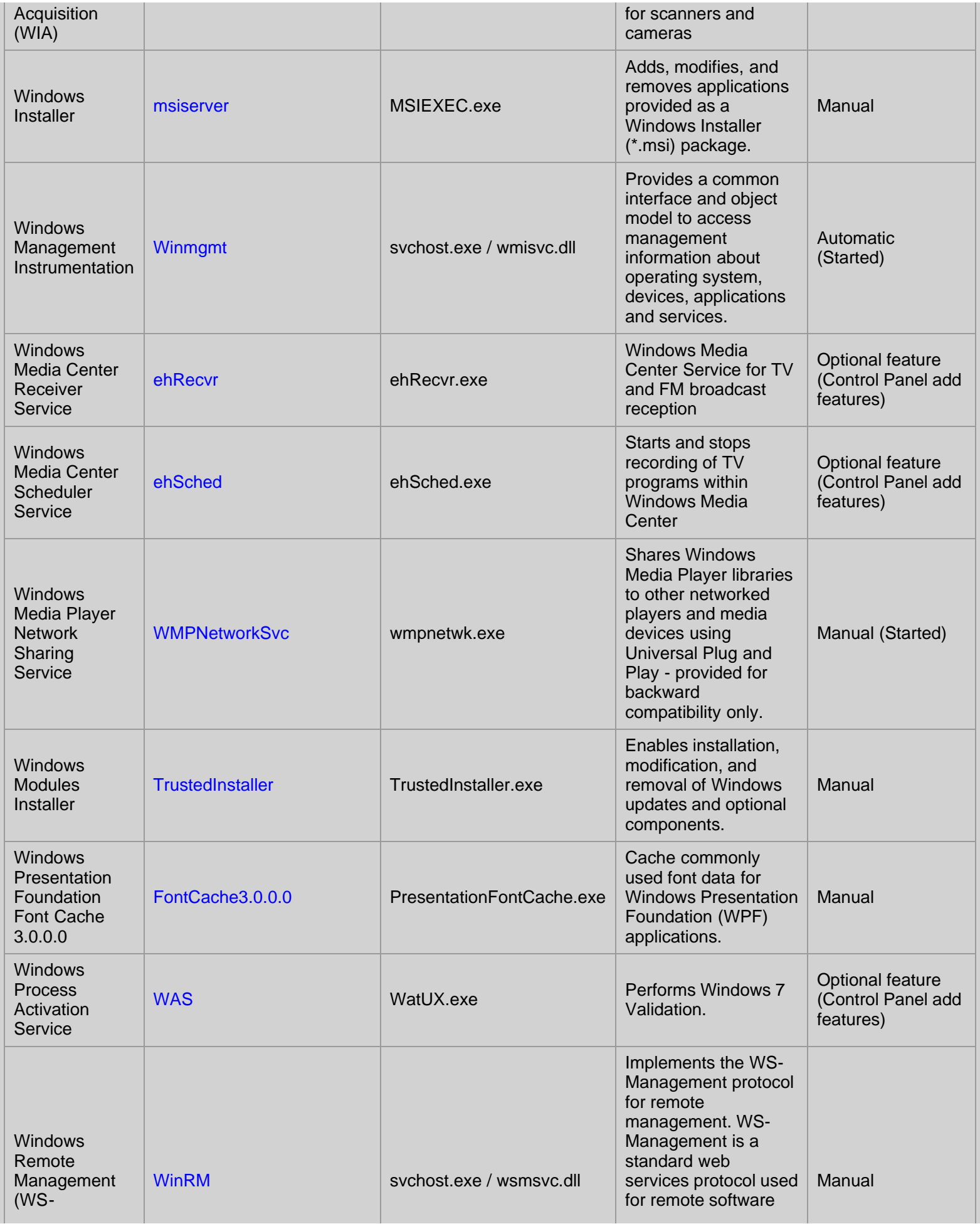

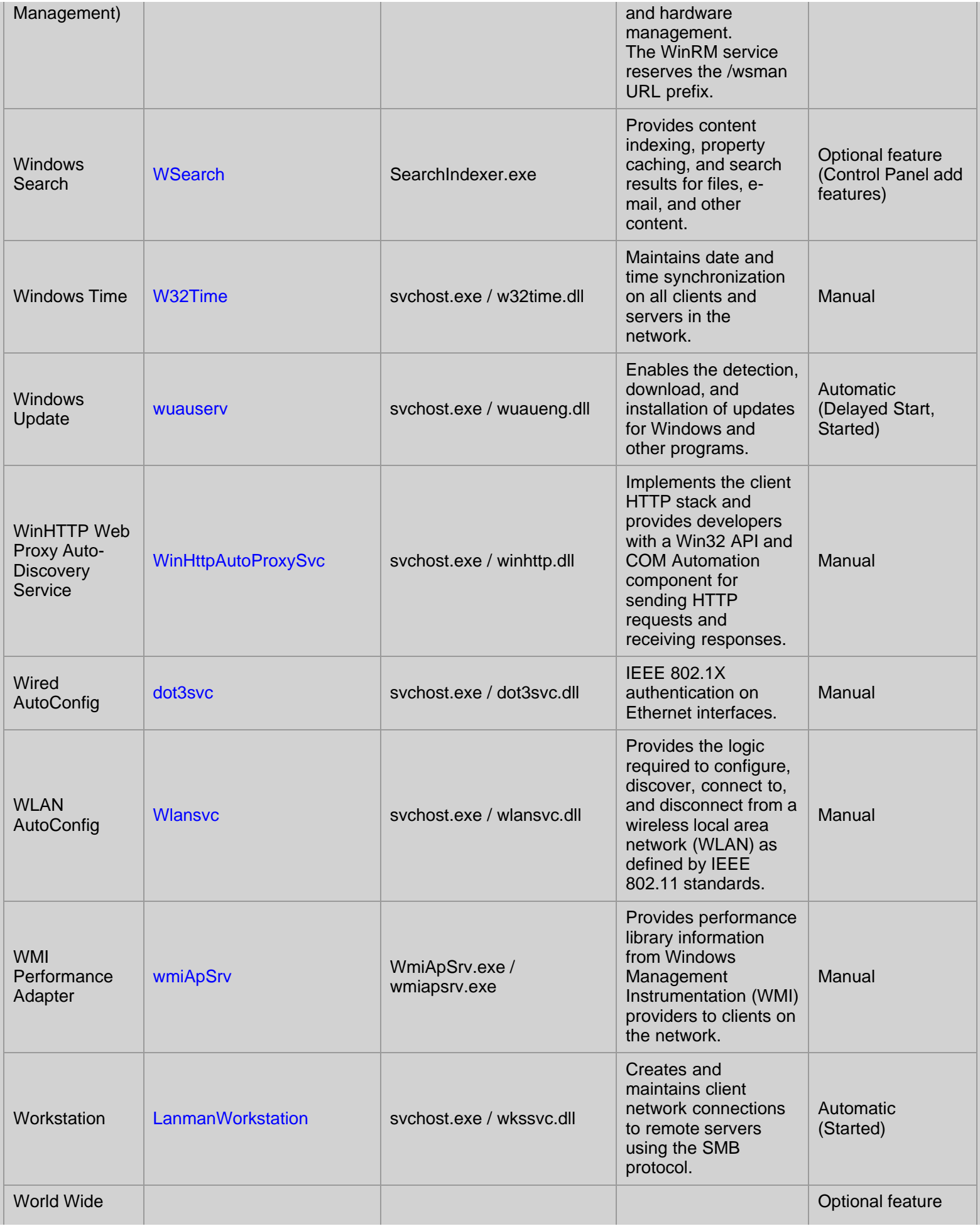

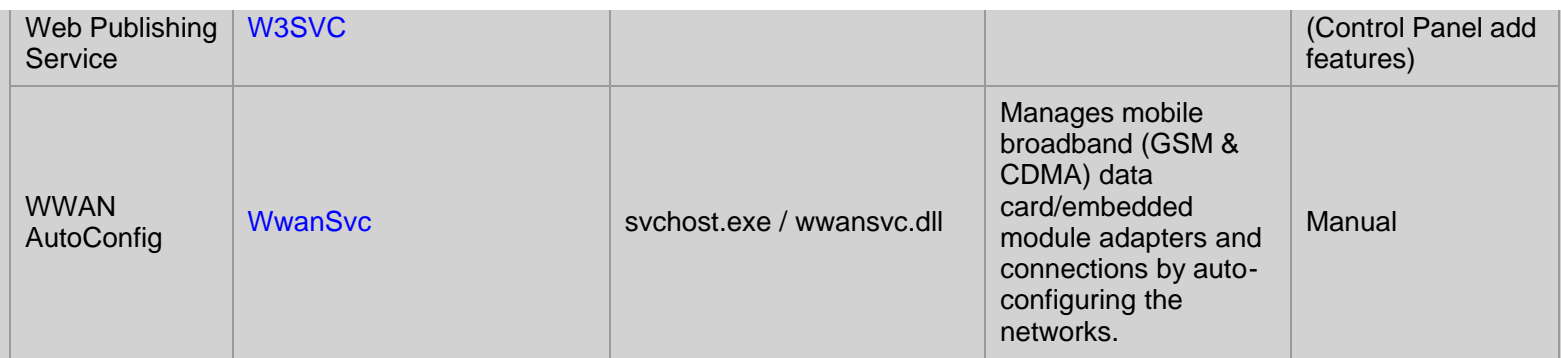

The defaults above are based on Windows 7 *Professional SP1*, defaults for other versions, Home/Ultimate etc can be found over on the [Black Viper Service Tweaking guide](http://www.blackviper.com/service-configurations/).

Before changing any of the defaults - use the links above to find what exactly the service does.

It is inadvisable to *disable* a service without being aware of the consequences, always start by setting the service to *manual,* reboot and test for any problems.

A service set to *manual* will be automatically restarted if another service is dependent on it. A service set to *disabled* will not restart even if it's required to boot the machine!

If a service crashes the machine at startup, you can DISABLE it using the [recovery console.](#page-140-0)

Stopping or disabling a service will generally save a small amount of memory and will reduce the number of software interrupts (cpu message queue.) The main reason for tinkering with services is to harden the system against security vulnerabilities. Disable everything that you don't need or use - then any future problems with those services cannot affect the machine.

The security group All Services (NT SERVICES\ALL SERVICES) includes all service processes that are configured on the system. Membership of this group is controlled by the OS.

To document all the services currently installed:

SC QUERY state= all |findstr "DISPLAY\_NAME STATE" >my\_services.csv

Some services [communicate](http://www.theregister.co.uk/2002/04/11/winxp_search_assistant_silently_downloads/) and [send](http://www.theregister.co.uk/2003/02/28/windows_update_keeps_tabs/) data directly to Microsoft, this is not generally something to lose sleep over. Managing the running of these services might be a consideration if confidentiality or anonymity is highly important to you.

# Remove a service completely

To delete a service use the [SC](https://ss64.com/nt/sc.html) delete command: SC delete *NameofServiceTodelete*

# Built-in Service Accounts

In addition to other [Default User & Group accounts](#page-146-0) there are 3 built-in accounts, designed for running background services.

Local Service Account (NT AUTHORITY\LOCAL SERVICE) - has the same level of access to resources and objects as members of the Users group. This limited access helps safeguard the system if individual services or processes are compromised. Services that run as the Local Service account access network resources as a null session without credentials. (This account is not supported for running SQL Server services.)

*Network Service Account* (NT AUTHORITY\NETWORK SERVICE) - has more access to resources and objects than members of the Users group. Services that run as the Network Service account access network resources by using the credentials of the computer account.

Local System Account (NT AUTHORITY\SYSTEM) - a very high-privileged built-in account. It has extensive privileges on the local system and acts as the computer on the network.

Windows 2008 introduced a new feature: *Managed Service Accounts* these provide automatic password management and simplified service principal name (SPN) management. Service accounts are created in PowerShell with [New-](https://ss64.com/ps/new-adserviceaccount.html)

## [ADServiceAccount](https://ss64.com/ps/new-adserviceaccount.html)

*"The service we render to others is really the rent we pay for our room on this earth. It is obvious that man is himself a traveler; that the purpose of this world is not 'to have and to hold' but 'to give and serve.' There can be no other meaning" - Sir Wilfred T. Grenfell*

# **Related:**

[SC](https://ss64.com/nt/sc.html) - Service Control [TASKLIST](https://ss64.com/nt/tasklist.html) - List running tasks and services [PORTQRY](https://ss64.com/nt/portqry.html) - Enumerate SQL Server instances, Local ports, local services and the DLL modules loaded. [WinMSD](https://ss64.com/nt/winmsd.html) - List running services [ServiceStatus.ps1](https://ss64.com/ps/syntax-servicestatus.html) - List all services (Powershell) Safe Mode - Press **F8** during bootup to start with mimimal services running. [Recovery](#page-140-0) - The Recovery Console [WMIC SERVICE](https://ss64.com/nt/wmic.html) - WMI access to services [DComCnfg](https://support.microsoft.com/kb/176799/EN-US/) - Disable/configure Component Services windows\system32\drivers\etc\services - Ports and Services [The Elder Geek](http://www.theeldergeek.com/windows_7/s_win7.htm) - Services Guide [Q137890](https://support.microsoft.com/kb/137890) - SRVANY - create a User-Defined Service [Q288129](https://support.microsoft.com/kb/288129) - Grant users the right to manage services (Windows 2000 KB but still works in Windows 7)

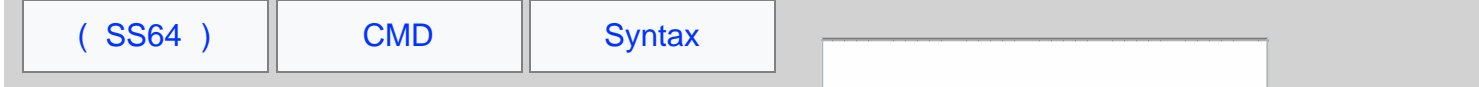

# Using parenthesis/brackets to group expressions

Parenthesis can be used to split commands across multiple lines. This can make code more readable. Variables will be evaluated for the code block just as if the command was a single line.

```
 (command)
\sim (
         command
        command )
```
#### Example

```
 IF EXIST C:\pagefile.sys (
      ECHO pagefile found on C: drive)
```
If the command will fit on a single line, then the parenthesis can be omitted e.g.

```
IF EXIST data.xls Echo The file was found.
```
vs

```
IF EXIST data.xls (
    Echo The file was found.
)
```
Using variables within parenthesis

The CMD shell will expand [read into memory] all the [variables](#page-31-0) at the beginning of a code block and use those values even if the variable's value is changed within the code block. Turning on [DelayedExpansion](#page-66-0) will force the shell to read variables at the start of every line.

Code blocks can be used to expand variables in places where they would not otherwise be accepted such as the "tokens" parameter of the [FOR](https://ss64.com/nt/for.html) command:

```
@echo off
set tknz="tokens=1-2"
(
    for /f %tknz% %%A in ('echo') do (
      echo %%B
      echo %%A
\qquad \qquad)
```
Things that break inside parenthesis

The CMD shell does not use any great intelligence when evaluating parenthesis, so for example the command below will fail:

```
IF EXIST MyFile.txt (ECHO Some(more)Potatoes)
```
This version will work:

IF EXIST MyFile.txt **(**ECHO Some[more]Potatoes**)**

You could also [escape](#page-70-0) the extra parenthesis like (ECHO Some^(more^)Potatoes) Or use quotes; though they will appear in the output **(**ECHO "Some(more)Potatoes"**)**

Although parenthesis are legal in NTFS pathnames, they are often misinterpreted.

Chaining to a second batch file (without using [CALL\)](https://ss64.com/nt/call.html) will normally exit the first batch file completely, but if you do this from a code block within parentheses then execution will return to the first batch file and continue where it left off.

This action appears to be very similar to just using CALL, but in some cases; particularly using parenthesis within the DO section of a FOR loop; the behaviour becomes buggy. A recommended coding style is to always explicitly use CALL when running a second batch file.

The CMD shell will read the entire content of a code block in parenthesis into memory at once. That code will always be executed unless you break out of the block by executing a goto :*label* or goto :eof

A [GOTO](https://ss64.com/nt/goto.html) command inside a bracketed code block will break the parenthesis context and may cause errors. For example within a For-Do Loop, a GOTO command will exit the entire loop not just the current iteration.

The interpretation of [comments/](https://ss64.com/nt/rem.html)Labels within a code block is problematic, so put all comments outside the parenthesis.

# Testing Numeric values

Do not use parenthesis or quotes if you are comparing numeric values with an [IF](https://ss64.com/nt/if.html) command.

```
For example
IF (2) GEQ (15) echo "bigger"
or
IF "2" GEQ "15" echo "bigger"
Will perform a character comparison and will echo "bigger"
```

```
however the commands:
IF 2 GEQ 15 echo "bigger"
or 
IF (2 GEQ 15) echo "bigger"
Will perform a numeric comparison and return the correct result.
```
This behaviour is opposite to the [SET](#page-73-0) /a command where quotes *are* required.

The maximum number of nested expressions in parenthesis is [256](http://www.dostips.com/forum/viewtopic.php?f=3&t=6438) (more will cause a buffer overrun).

*"Yes, we are the richest major nation. But because so much of our national income is concentrated in relatively few hands, large numbers of Americans are worse off economically than their counterparts in other advanced countries" - [Paul Krugman](http://www.nytimes.com/2002/10/20/magazine/for-richer.html)*

## Related

[DelayedExpansion](#page-66-0) - Force the shell to read variables at the start of every line. [IF](https://ss64.com/nt/if.html) - conditional command

<span id="page-66-0"></span>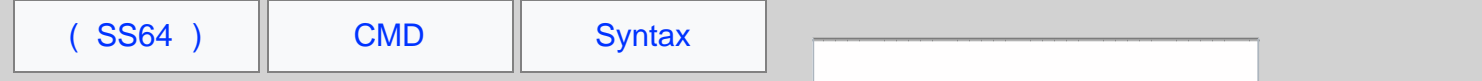

# EnableDelayedExpansion

Delayed Expansion will cause variables within a batch file to be expanded at execution time rather than at parse time, this option is turned on with the [SETLOCAL](https://ss64.com/nt/setlocal.html) EnableDelayedExpansion command.

Without this, by default, when a batch file is executed, the command processor ([CMD.exe\)](https://ss64.com/nt/cmd.html) will parse complete lines and complete [compound commands](#page-35-0). Variables are replaced by their values just once, BEFORE the commands of the line are executed.

Generally this only makes a difference when working within a loop, e.g. FOR... DO... If you want to perform operations on a variable *within the loop* then you will need to enable Delayed Expansion.

When delayed expansion is in effect, variables can be immediately read using !variable\_name! you can also still read and use  $\frac{2}{3}$  variable name  $\frac{2}{3}$  that will show the initial value (expanded at the beginning of the line).

## **Example:**

@echo off SETLOCAL Set "\_var=first" Set "\_var=second" **& Echo %\_var%**

```
This will output: first 
The value of %_var% was read into memory BEFORE the Set command which changes it.
```
Now repeating this with Delayed Expansion:

```
@echo off
SETLOCAL EnableDelayedExpansion
Set "_var=first"
Set "_var=second" & Echo %_var% !_var!
```
This will output: first second T he value of the  $1_{\text{year}}$  variable is evaluated as late as possible while the  $2_{\text{year}}$  variable works just as before.

There are some advantages - we can swap the value of two variables in one line:

```
Set "var1=%var2%" & set "var2=%var1%"
```
# Why this behaviour?

The SET command was first introduced with MS-DOS 2.0 in March 1983, at that time memory and CPU were very limited and the expansion of variables once per line was enough.

Delayed Expansion was introduced some 16 years later in 1999 by which time millions of batch files had been written using the earlier syntax. Retaining immediate expansion as the default preserved backwards compatibility with existing batch files.

This is not how anyone would design a language if starting from scratch, indeed PowerShell behaves like this:

```
PS C:\> $demo = "First"
PS C:\> $demo = "Second" ; echo $demo
Second
```
# Other effects - Punctuation

Because DelayedExpansion expands variables later, that means that any [escape characters](#page-70-0) (^) and [redirection](#page-35-0) [characters](#page-35-0) in your expressions will be evaluated before the variable expansion and this can be very useful:

@echo off

Setlocal Set \_html=Hello^>World Echo %\_html%

In the above, the Echo command will create a text file called 'world' - not quite what we wanted! This is because the variable is expanded at parse time, so the last line is executing  $_{\rm Echo-Hello}$  >  $_{\rm World}$  and the > character is interpreted as a redirection operator.

If we now try the same thing with EnableDelayedExpansion:

```
Setlocal EnableDelayedExpansion
Set html=Hello^>World
Echo !_html!
```
With delayed expansion, the variable (including the > ) is only expanded at execution time so the > character is never interpreted as a redirection operator.

This makes it possible to work with HTML and XML formatted strings in a variable.

When delayed expansion is enabled AND at least one exclamation mark in a line is present, then any carets will be interpreted as an escape and so will disappear from the output:

```
Setlocal EnableDelayedExpansion
Echo "Hello^World"
Echo "Hello^World!"
```
The above will output:

"Hello^World" "HelloWorld"

Even if you double the carets  $\sim$ , which normally would act as an escape, or add an escape just before the exclamation mark, the presence of an exclamation mark anywhere in the line will still have this effect.

## FOR Loops

Delayed variable expansion is often useful when working with FOR Loops, normally an entire FOR loop is evaluated as a single command even if it spans multiple lines of a batch script. This is the default behaviour of a FOR loop:

```
@echo off
setlocal
  count to 5 storing the results in a variable
set _tst=0
FOR /l %%G in (1,1,5) Do (echo [%_tst%] & set /a _tst+=1)
echo Total = %_tst%
C:\> demo_batch.cmd
[0][0]
[0]
[0]
[0]Total = 5
```
Notice that when the FOR loop finishes we get the correct total, so the variable correctly increments, but during each iteration of the loop the variable is stuck at it's initial value of 0

The same script with **EnableDelayedExpansion**, gives the same final result but also displays the intermediate values:

```
@echo off
setlocal EnableDelayedExpansion<br>:: count to 5 storing the resul
   count to 5 storing the results in a variable
set _tst=0
FOR /l %%G in (1,1,5) Do (echo [!_tst!] & set /a _tst+=1)
echo Total = %_tst%
C:\> demo_batch.cmd
[0][1]
[2]
[3]
```
 $[4]$ Total  $= 5$ 

Notice that within the for loop we use !variable! instead of  $variable$ .

An alternative way to write this is by calling a subroutine, because this breaks out of the loop it does not need Delayed Expansion

```
@echo off
setlocal
:: count to 5 storing the results in a variable
set _tst=0
FOR /l %%G in (1,1,5) Do (call :sub %%G)
echo Total = %_tst%
goto :oef
:sub
echo [%1] & set /a _tst+=1
goto :eof
C:\> demo_batch.cmd
[1][2]
[3]
[4]
[5]
Total = 5
```
# More Examples

Set and then Echo the same variable within a FOR command:

```
Setlocal EnableDelayedExpansion 
for /f %%G in ("abc") do ( set _demo=%%G & echo !_demo!)
```
[Replace](#page-81-0) a variable name using values from another variable:

```
@echo off
setlocal EnableDelayedExpansion
Set var1=Hello ABC how are you
Set var2=ABC
Set result=!var1:%var2%=Beautiful!
Echo [!result!]
```
Another method for replacing a variable named with the content of another is [CALL SET](https://ss64.com/nt/call.html#advanced)

## Some unexpected behaviours when using delayed variable expansion

If *DelayedExpansion* is used in conjunction with a FOR command looping through a set of files, if any file in the set has an exclamation mark ! in the [filename](#page-119-0), that will be interpreted like a livariable!. Although this is not a common character used in filenames, it can cause scripts to fail. This happens because the

parameter expansion (%%P) happens just before the delayed expansion phase tries to interpret my!filen!ame.txt

When *DelayedExpansion* is used inside a *code block* (one or several commands grouped between parentheses) whose output is *[Piped](#page-35-0)*, the [variable expansion will be skipped](http://stackoverflow.com/questions/8192318/why-does-delayed-expansion-fail-when-inside-a-piped-block-of-code).

When you use a pipe, both parts of the pipe will be executed in a new cmd.exe instance and these instances are started by default with disabled delayed expansion.

*EnableDelayedExpansion* is Disabled by default. *EnableDelayedExpansion* can also be enabled by starting [CMD](https://ss64.com/nt/cmd.html) with the  $\sqrt{v}$  switch.

*EnableDelayedExpansion* can also be set in the registry under HKLM or HKCU:

[HKEY\_CURRENT\_USER\Software\Microsoft\Command Processor] "DelayedExpansion"= (REG\_DWORD)  $1=$ enabled  $0=$ disabled (default)

*"At times it is folly to hasten at other times, to delay. The wise do everything in its proper time" - Ovid*

**Related:**

[Forum discussion](https://ss64.org/viewtopic.php?id=985) - EnableDelayedExpansion (many thanks to Jeb and Aacini for clarifying quite a few points) [OldNewThing](https://blogs.msdn.com/b/oldnewthing/archive/2006/08/23/714650.aspx) - Longer explanation of EnableDelayedExpansion [SETLOCAL](https://ss64.com/nt/setlocal.html) - Start localisation of environment changes in a batch file.

<span id="page-70-0"></span>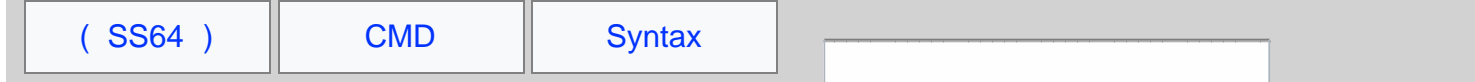

# Syntax : Escape Characters, Delimiters and Quotes

# Using "Double Quotes"

If a single parameter contains spaces, you can still pass it as one item by surrounding in "quotes" - this works well for long filenames.

If a parameter is used to supply a filename like this:

MyBatch.cmd "C:\Program Files\My Data File.txt"

This parameters will be:

%0 =MyBatch %1 ="C:\Program Files\My Data File.txt"

To launch a batch script with spaces in the Program Path requiring "quotes"

[CMD](https://ss64.com/nt/cmd.html) /k ""c:\batch files\test.cmd" "Parameter 1 with space" "Parameter2 with space""

In the FIND comand, the  $\cdot$  quote can be escaped by doubling it to  $\cdot\cdot$ 

# Removing Quotes

Several methods for removing quotes are listed on the [dequote page](#page-98-0).

# Working without Quotes

Without surrounding quotes, a long filename will be passed as %1 %2 %3...

MyBatch C:\Program Files\My Data File.txt

To refer to the pathname above use %\* rather than %1 %2 %3 - the %\* will cover all parameters - even if there are more than %9

You can apply [Extended Filename](#page-11-0) syntax to %\* with the following workaround:

```
 @ECHO OFF
   SET _params=%*
 :: pass params to a subroutine
 CALL :sub "%_params%" 
 GOTO :eof
   :sub 
   :: Now display just the filename (not path)
   ECHO %~n1
```
# Delimiters

Delimiters separate one parameter from the next - they split the command line up into words.

Parameters are most often separated by spaces, but any of the following are also valid delimiters:

Comma (,) Semicolon (;) Equals (=) Space ( ) Tab ( )

Notice that although / and - are commonly used to separate command options, they are absent from the list above. This is because batch file parameters are passed to CMD.exe which can accept it's own parameters (which are invoked using / and - )

One exception to this standard list of delimiters is the [FOR](https://ss64.com/nt/for.html) command where the default is just [space] and [tab] and you can use the delims- option to specify something different.

When using the TAB character as a delimiter be aware that many text editors will insert a TAB as a series of SPACEs.

When you use %<sup>\*</sup> to refer to all parameters, the value returned will include the delimiters, under NT 4.0 this will include the leading space, under Windows 2000 and above it won't.

# Escape Character

Escape character.

Adding the escape character before a command symbol allows it to be treated as ordinary text. When [piping or redirecting](#page-35-0) any of these charcters you should prefix with the escape character: & \ < > ^ |

e.g.  $\wedge$   $\wedge$   $\& \wedge$   $\wedge$   $\wedge$   $\wedge$   $\wedge$ 

# Escaping CR/LF line endings.

The  $\sim$  escape character can be used to make long commands more readable by splitting them into multiple lines and escaping the Carriage Return + Line Feed (CR/LF) at the end of a line:

```
ROBOCOPY \\FileServ1\e$\users
  \\FileServ2\e$\BackupUsers ^
 /COPYALL /B /SEC /MIR ^
 /R:0 /W:0 /LOG:MyLogfile.txt /NFL /NDL
```
One thing to be careful of with this technique is that a stray space at the end of a line (after the  $\wedge$ ) will break the command, this can be hard to spot unless you have a text editor that displays spaces and tab characters.

Some commands (e.g. REG and FINDSTR) use the standard escape character of  $\setminus$  (as used by C, Python, SQL, bash and many other languages.)

The  $\Diamond$  escape can cause problems with quoted directory paths that contain a trailing backslash because the closing quote " at the end of the line will be escaped  $\vee$ ".

To save a directory path with a trailing backslash (\) requires adding a second backslash to 'escape the escape' so for example instead of "C:\My Docs\" use "C:\My Docs\\"

To be sure that a path includes a trailing backslash, you can test for it:

```
Set _prog=C:\Program Files\SS64 App
IF %_prog:~-1% NEQ \ (Set _prog=%_prog%\)
Echo "%_prog%"
```
# Escaping the pipeline

When a [pipe](#page-35-0) is used, the expressions are parsed twice. First when the expression before the pipe is executed and a second time when the expression after the pipe is executed. So to escape any characters in the second expression double escaping is needed:

The line below will echo a single `&` character:

break| echo ^^^&

# Escaping Percents

The  $\ast$  character has a special meaning for [command line parameters](#page-11-0) and [FOR](https://ss64.com/nt/for.html) parameters. To treat a percent as a regular character, double it:

 $%$
Many characters such as  $\setminus$  = ( ) do not need to be escaped when they are used within a "quoted string" typically these are charcters you might find in a filename/path. The percent character is one exception to this rule, even though under NTFS  $\ast$  is a valid filename character.

## Escaping Exclamation marks

When the shell is running in [EnableDelayedExpansion](#page-66-0) mode the : character is used to denote a variable and so must be escaped (twice) if you wish to treat it as a regular character:

 $\sim$  !

## Escape the Escape character

The escape character can be used to escape itself  $\sim$  (meaning don't treat the first  $\sim$  as an escape character), so you are escaping the escape character:

The characters in bold get escaped: ^**&** => & ^**^**^**&** => ^& ^**^**^**^**^**&** => ^^&

## Special Cases

A small number of commands follow slightly different rules, FINDSTR, REG and RUNAS all use \ as an escape character instead of ^

*"All the best stories in the world are but one story in reality - the story of escape. It is the only thing which interests us all and at all times, how to escape" ~ A. C. Benson*

### **Related:**

[SETLOCAL EnableDelayedExpansion](#page-66-0) - More examples, particularly for HTML. [Long Filenames and NTFS](#page-119-0) - Valid characters in filenames [FINDSTR Escapes](https://ss64.com/nt/findstr-escapes.html) and Length limits [How does the Windows Command Interpreter \(CMD.EXE\) parse scripts?](https://stackoverflow.com/questions/4094699/how-does-the-windows-command-interpreter-cmd-exe-parse-scripts?lq=1) - StackOverflow [cmd Syntax](#page-0-0) [Powershell Escape Character](https://ss64.com/ps/syntax-esc.html) In bash use  $\setminus$  to escape a line ending.

<span id="page-73-0"></span>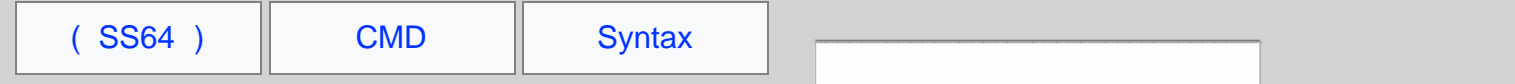

# **SET**

Display, set, or remove CMD environment variables. Changes made with SET will remain only for the duration of the current CMD session.

```
Syntax
            SET variable
            SET variable=string
           SET /A "variable=expression" SET "variable=" SET /P variable=[promptString]
           SET "
Key
      variable : A new or existing environment variable name e.g. _num string : A text string to assign to the variable. expression : Arithmetic expression
```
Arithmetic expressions (SET /a) The expression to be evaluated can include the following operators:

```
 + Add set /a "_num=_num+5"
 += Add variable set /a "_num+=5"
 - Subtract (or unary)set /a "_num=_num-5"
 -= Subtract variable set /a "_num-=5"
 * Multiply set /a "_num=_num*5"
 *= Multiply variable set /a "_num*=5"
 / Divide set /a "_num=_num/5"
Modulus One's complement (bitwise negation)
    AND \begin{array}{l} \text{Set} \quad \text{a} \quad \text{num}=5\&3 \quad \text{0101} \quad \text{AND} \quad \text{0011} = 0001 \quad \text{(decimal 1)} \\ \text{$\&=$} \quad \text{AND} \quad \text{variable} \quad \text{set} \quad \text{/a} \quad \text{"num$\&=3"} \end{array}AND set /a "_num=5&3"<br>AND variable set /a "_num&=3"<br>OR set /a "_num=5|3"
     OR set /a "_num=5|3" 0101 OR 0011 = 0111 (decimal 7)<br>| OR variable set /a "_num|=3" 0101 0R 0011 = 0110 (1) 1 1 0
           OR variable<br>
XOR variable<br>
XOR set /a "_num=5^3"<br>
XOR variable<br>
(sign bit 0)
    \uparrowXOR variable set /a "_num=5^3" 0101 XOR 0011 = 0110 (decimal 6)<br>^= XOR variable set /a "_num=^3"
          XOR variable set /a<br>Left Shift. (sign bit
    Shift.<br>>> Right Shift.
 >> Right Shift. (Fills in the sign bit such that a negative number always remains negative.)
 Neither ShiftRight nor ShiftLeft will detect overflow.
     <<= Left Shift variable set /a "_num<<=2"
    >>= Right Shift variable
 ( ) Parenthesis group expressions set /a "_num=(2+3)*5"
 , Commas separate expressions set /a "_num=2,_result=_num*5"
If a variable name is specified as part of the expression, but is not defined in the
current environment, then SET /a will use a value of 0.
```
See [SET /a examples](#page-75-0) below and [this forum thread](https://ss64.org/viewtopic.php?id=1649) for more. also see [SetX,](https://ss64.com/nt/setx.html) [VarSearch](#page-81-0) and [VarSubstring](#page-79-0) for more on variable manipulation.

Variable names are not case sensitive but the contents can be.

It is good practice to avoid using any delimiter characters (spaces, commas etc) in the variable *name*, for example [IF](https://ss64.com/nt/if.html) DEFINED *\_variable* will often fail if the variable name contains a delimiter character.

It is a common practice to prefix variable names with either an undescore or a dollar sign \_variable or \$variable, these prefixes are not required but help to prevent any confusion with the standard built-in [Windows Environment variables](#page-31-0) or any other other command strings.

Any extra spaces around either the variable name or the *string*, will **not** be ignored, SET is not forgiving of extra spaces like many other scripting languages.

Display a variable:

In most contexts, surround the variable *name* with %'s and the variable's *value* will be used e.g. To display the value of the **Lepartment** variable with the ECHO command: ECHO % department%

If the variable name is not found in the current environment then SET will set %ERRORLEVEL% to 1 .

This can be detected using [IF](https://ss64.com/nt/if.html) ERRORLEVEL ...

Including extra characters can be useful to show any white space:

```
ECHO [%_department%]
ECHO "%_department%"
```
Type SET without parameters to display all the current environment variables.

Type SET with a variable name to display that variable SET \_department

The SET command invoked with a string (and no equal sign) will display a wildcard list of all matching variables

```
Display variables that begin with 'P': 
SET p
Display variables that begin with an underscore 
SET _
```
Set a variable:

Example of storing a text string:

```
C:\> SET _dept=Sales and Marketing
C:\rangle > set _
_dept=Sales and Marketing
```
Set a variable that contains a [redirection](https://ss64.com/ps/syntax-redirection.html) character, note the position of the quotes which are not saved:

SET "\_dept=Sales & Marketing"

One variable can be based on another, but this is not dynamic E.g.

```
C:\> set xx=fish
C:\> set msg=%xx% chips
C:\> set msg
msg=fish chips
C:\> set xx=sausage
C:\> set msg
msg=fish chips
C:\> set msg=%xx% chips
C:\> set msg
msg=sausage chips
```
Avoid starting variable names with a number, this will avoid the variable being mis-interpreted as a [parameter](#page-11-0) %123\_myvar% < > %1 23\_myvar

To display undocumented system variables:

SET "

Values with Spaces - using Double Quotes

There is no need to add quotation marks when assigning a value that includes spaces

SET \_variable=one two three

For special characters like  $\infty$  you can surround the entire expression with quotation marks. The variable contents will **not** include the surrounding quotes:

SET **"**\_variable=one & two**"**

If you place quotation marks around the value, then those quotes will be stored:

SET \_variable=**"**one & two**"**

## Variable names with spaces

A variable can contain spaces and also the variable name itself can contain spaces, therefore the following assignment: SET \_var =MyText

will create a variable called  $_{\text{year}}$   $_{\text{r}}$  - note the trailing space

# Prompt for user input

The /P switch allows you to set a variable equal to a line of input entered by the user. The Prompt string is displayed before the user input is read.

```
@echo off
Set /P _dept=Please enter Department || Set _dept=NothingChosen
If "%_dept%"=="NothingChosen" goto :sub_error
If /i "%_dept%"=="finance" goto sub_finance
If /i "%_dept%"=="hr" goto sub_hr
goto:eof
:sub_finance
echo You chose the finance dept
goto:eof
:sub_hr
echo You chose the hr dept
:sub_error
echo Nothing was chosen
```
The Prompt string can be empty. If the user does not enter anything (just presses return) then the variable will be unchanged and an errorlevel will be set.

To place the first line of a file into a variable:

Set /P \_MyVar=<MyFilename.txt

The [CHOICE](https://ss64.com/nt/choice.html) command is an alternative to SET /P (but accepts only one character/keypress.)

## Delete a variable

Type SET with just the variable name and an equals sign:

SET \_department=

Better still, to be sure there is no trailing space after the = place the expression in parentheses or quotes:

```
(SET _department=)
   or
SET "_department="
```
## <span id="page-75-0"></span>Arithmetic expressions (SET /a)

Placing expressions in "quotes" is optional for simple arithmetic but required for any expression using logical operators.

Any SET /A calculation that returns a fractional result will be rounded down to the nearest whole integer.

#### **Examples:**

```
 SET /A "_result=2+4"
  (=6) SET /A "_result=5"
   (=5) SET /A "_result+=5"
  (=10) SET /A "_result=2<<3"
(=16) \{ 2 Lsh 3 = binary 10 Lsh 3 = binary 10000 = decimal 16 \}
```

```
 SET /A "_result=5%%2"
(=1) { 5/2 = 2 + 2 remainder 1 = 1 }
 SET /A "_var1=_var2=_var3=10"
 (sets 3 variables to the same value - undocumented syntax.)
```
In a batch script, the Modulus operator  $(*)$  must be doubled up to  $(**)$ .

SET /A will treat any character string in the expression as an environment variable name. This allows you to do arithmetic with environment variables without having to type any % signs to get the values.  $SET/A_Tesult=5 +$ \_MyVar

Multiple calculations can be performed in one line, by separating each calculation with commas, for example:

```
_year=1999
Set /a _century=_year/100, _next=_century+1
```
The numbers must all be within the range of 32 bit signed integer numbers (-2,147,483,648 through 2,147,483,647) to handle larger numbers use [PowerShell](https://ss64.com/ps/) or [VBScript.](https://ss64.com/vb/)

## Leading Zero will specify Octal

Numeric values are decimal numbers, unless prefixed by **0x** for hexadecimal numbers, **0** for octal numbers.

 $\text{So } 0 \times 10 = 0.20 = 16$  decimal

The octal notation can be confusing - all numeric values that start with zeros are treated as octal but 08 and 09 are not valid octal digits.

For example  $SET / a$  \_month=07 will return the value 7, but  $SET / a$  \_month=09 will return an error.

### Permanent changes

Changes made using the SET command are NOT permanent, they apply to the current CMD prompt only and remain only until the CMD window is closed. To permanently change a variable at the command line use [SetX](https://ss64.com/nt/setx.html) or with the GUI - Control Panel | System | Environment | System/User Variables

Changing a variable permanently with SetX will not affect any CMD prompt that is already open. Only new CMD prompts will get the new setting.

You can of course use SetX in conjunction with SET to change both at the same time:

Set \_Library=T:\Library\ SetX \_Library T:\Library\ /m

## Change the environment for other sessions

Neither SET nor SetX will affect other CMD sessions that are already running on the machine . This as a good thing, particularly on multi-user machines, your scripts won't have to contend with a dynamically changing environment while they are running.

It is possible to add permanent environment variables to the registry  $(HKCU\/Environment)$ , but this is an undocumented (and likely unsupported) technique and still it will not take effect until the users next login.

System environment variables can be found in the registry here: HKLM\SYSTEM\CurrentControlSet\Control\Session Manager\Environment

### CALL SET

The CALL SET syntax allows a [variable substring](#page-79-0) to be evaluated, the [CALL](https://ss64.com/nt/call.html) page has more detail on this technique, Setlocal [EnableDelayedExpansion](#page-66-0)

in most cases a better approach is to use

### Autoexec.bat

Any SET statement in c:\autoexec.bat will be parsed at boot time Variables set in this way are not available to 32 bit gui programs - they won't appear in the control panel. They will appear at the CMD prompt.

If autoexec.bat CALLS any secondary batch files, the additional batch files will NOT be parsed at boot. This behaviour can be useful on a dual boot PC.

### Errorlevels

When [CMD Command Extensions](https://ss64.com/nt/cmd.html) are enabled (the default)

If the variable was successfully changed  $%$ ERRORLEVEL $% = 0$ No variable found/invalid name  $= 1$ SET /A Unbalanced parentheses = 1073750988 SET /A Missing operand = 1073750989 SET /A Syntax error = 1073750990 SET /A Invalid number = 1073750991 SET /A Number larger than 32-bits = 1073750992 SET /A Division by zero = 1073750993

SET is an [internal](#page-127-0) command. If [Command Extensions](https://ss64.com/nt/cmd.html) are disabled all SET commands are disabled other than simple assignments like: \_variable=MyText

The CMD shell will fail to read an environment variable if it contains more than [8,191](https://support.microsoft.com/kb/830473) characters.

*# I got my mind set on you*

*# I got my mind set on you... - Rudy Clark ([James Ray](https://www.youtube.com/watch?v=k68Fob0QA_k)[/George Harrison](https://www.youtube.com/watch?v=OnggBmaY4D4))*

### **Related:**

[Syntax - VarSubstring](#page-79-0) Extract part of a variable (substring) [Syntax - VarSearch](#page-81-0) Search & replace part of a variable. [Syntax - Environment Variables](#page-31-0) - List of default variables [CALL](https://ss64.com/nt/call.html) - Evaluate environment variables [SETX](https://ss64.com/nt/setx.html) - Set an environment variable permanently. [SETLOCAL](https://ss64.com/nt/setlocal.html) - Begin localisation of environment variable changes [ENDLOCAL](https://ss64.com/nt/endlocal.html) - End localisation of environment changes, use to return values [EXIT](https://ss64.com/nt/exit.html) - Set a specific ERRORLEVEL [Parameters](#page-11-0) - get a full or partial pathname from a command line variable. [PATH](https://ss64.com/nt/path.html) - Change the %PATH% environment variable. PATHMAN - Resource Kit utility for modification of both the system and user paths. Pathman can resolve many problems and can improve performance by removing duplicate paths. For details see Pathman.wri [REG](https://ss64.com/nt/reg.html) - Read or Set Registry values [REGEDIT](https://ss64.com/nt/regedit.html) - Import or export registry settings [WMIC ENVIRONMENT](https://ss64.com/nt/wmic.html) - Set environment vars through WMI [StackOverflow](https://stackoverflow.com/questions/6379619/explain-how-dos-batch-newline-variable-hack-works) - Storing a Newline in a variable Powershell: [Set-Variable](https://ss64.com/ps/set-variable.html) - Set a variable and a value (set/sv) Powershell: [Read-Host](https://ss64.com/ps/read-host.html) - Prompt for user input Equivalent bash command (Linux): [env](https://ss64.com/bash/env.html) - Display, set, or remove environment variables

<span id="page-79-0"></span>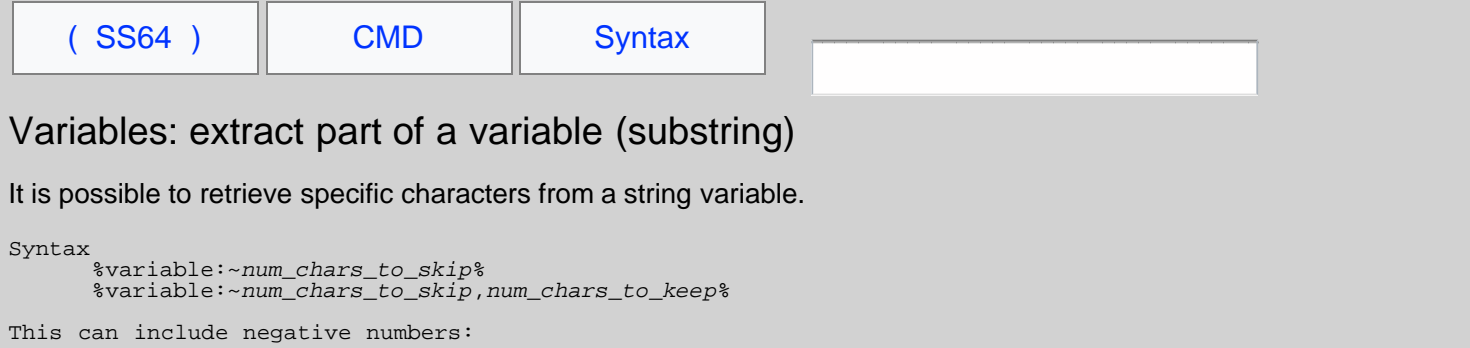

 %variable:~*num\_chars\_to\_skip*, **-***num\_chars\_to\_keep*% %variable:~**-***num\_chars\_to\_skip*,*num\_chars\_to\_keep*% %variable:~**-***num\_chars\_to\_skip*,*-num\_chars\_to\_keep*%

A negative number will count backwards from the end of the string.

#### **Examples**

The variable **test** is used for all the following examples:

```
SET _test=123456789abcdef0
::Extract only the first 5 characters
 SET _result=%_test:~0,5%
 ECHO %_result% =12345
::Skip 7 characters and then extract the next 5
 SET _result=%_test:~7,5%
 ECHO %_result% =89abc
::Skip 7 characters and then extract everything else
 SET _result=%_test:~7%
 ECHO %_result% =89abcdef0
::Extract only the last 7 characters
 SET _result=%_test:~-7%
 ECHO %_result% =abcdef0
::Extract everything BUT the last 7 characters
 SET _result=%_test:~0,-7%
 ECHO %_result% =123456789
::Extract between 7 from the front and 5 from the end
 SET _result=%_test:~7,-5%
 ECHO %_result% =89ab
::Go back 7 from the end then extract 5 towards the end
 SET _result=%_test:~-7,5%
 ECHO %_result% =abcde
::Extract between 7 from the end and 5 from the end
 SET _result=%_test:~-7,-5%
 ECHO %_result% =ab
```
This variable substring syntax only works for CMD environment variables, like  $\frac{1}{2}$  with mot work with FOR parameter variables, like \$%G, however a simple workaround is to set a variable first: set \$MYVAR\$=\$%G and then find the substring of the new variable.

To discover if a given variable contains a given string: use the syntax above to remove the *\_SearchString* and compare the result with the original variable before removal. If both strings are the same, then*\_SearchString* was not found:

[IF /i](https://ss64.com/nt/if.html) "%*\_variable*:*\_SearchString***=**%"=="%*\_variable*%" (Echo String not found.) ELSE (Echo String found.)

To match an exact word, pad the search string with spaces: " John " instead of "John" will avoid a match with "Johnstone"

**Advanced Usage of :~**

You can use the :~ syntax and provide each of the parameters from other variables, for example if you have

%\_donor%=2539850 %\_digit%=4

To extract digit # 4 from \_donor you might try

```
 SET _substring=%_donor:~%_digit%,1%
```
Unfortunately this will not work because the :~ syntax expects a value not a variable. To get around this use the CALL command like this:

```
SET _startchar=2<br>SET _length=1<br>SET _donor=884777<br>CALL SET _substring=%%_donor:~%_startchar%,%_length%%%<br>ECHO (%_substring%)
```
:: Credits:

- :: Clay Calvert - [alt.msdos.batch.nt](https://groups.google.com/forum/#!msg/alt.msdos.batch.nt/pcsZ7LcQCMM/3fxDMb8jNJIJ)
- :: Ritchie Lawrence - [alt.msdos.batch.nt](https://groups.google.com/forum/#!topic/alt.msdos.batch.nt/7WIB4Fg81HE)

*#Substitute Me for him, Substitute My Coke for gin, Substitute You for my mum, At least I'll get my washing done# ~ The Who (Substitute)*

### **Related:**

[VarSearch](#page-81-0) - Search & replace part of a variable. [strlen.cmd](https://ss64.com/nt/syntax-strlen.html) - Get string length.

<span id="page-81-0"></span>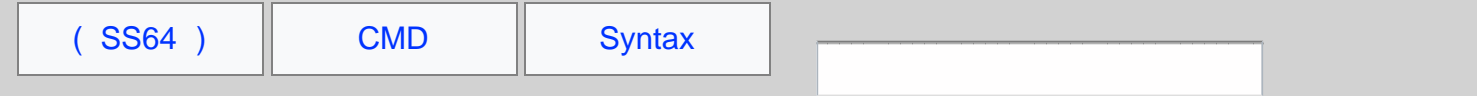

# Variable Edit/Replace

Use the syntax below to edit and replace the characters assigned to a string variable.

```
Syntax
             %variable:StrToFind=NewStr%
             %~[param_ext]$variable:Param
Key<br>StrToFind
                            : The characters we are looking for<br>: The chars to replace with (if any)
 NewStr : The chars to replace with (if any)
 variable : The environment variable
 param_ext : Any filename Parameter Extension
 Param : A command line parameter (e.g. 1)
```
This Edit/Replace syntax can be used anywhere that you would use the %variable% such as ECHOing the variable to screen or setting one variable = another

param\_ext cannot be %\* which typically represents a whole set of parameters, but this is easily worked around by setting a variable=%\*

"StrToFind" can **begin** with an asterisk, in which case it will replace all characters to the left of "StrToFind". By leaving Newstr blank, you can delete characters.

Using both an asterisk and  $\text{Newstr}_\text{full}$  effectively provides a left\$() or right\$() function.

### **Examples:**

The variable  $_{\text{test}}$  containing 12345abcabc is used for all the following examples:

```
::Replace '12345' with 'Hello '
   SET _test=12345abcabc<br>SET _test=12345abcabc<br>SET _result=% test:12
 SET _result=%_test:12345=Hello %
 ECHO %_result% =Hello abcabc
::Replace the character string 'ab' with 'xy'
   SET _test=12345abcabc<br>SET _result=%_test:ab
         _result=%_test:ab=xy%<br>- % result% =12345xycxyc
    ECHO Zresult::Delete the character string 'ab'
   SET _test=12345abcabc<br>SET _result=% _test:ab
 SET _result=%_test:ab=%
 ECHO %_result% =12345cc
::Delete the character string 'ab' and everything before it
 SET _test=12345abcabc
 SET _result=%_test:*ab=% 
 ECHO %_result% =cabc
::Replace the character string 'ab' and everything before it with 'XY'
   SET _test=12345abcabc<br>SET result=% test:*ab
           SET _result=%_test:*ab=XY% 
   ECHO Z result %:: To remove characters from the right hand side of a string is 
:: a two step process and requires the use of a CALL statement
:: e.g.
    SET _test=The quick brown fox jumps over the lazy dog
:: To delete everything after the string 'brown'<br>:: first delete 'brown' and everything before it
     SET _endbit=%_test:*brown=%
    Echo We dont want: [%_endbit%]
 ::Now remove this from the original string
 CALL SET _result=%%_test:%_endbit%=%%
     echo %_result%
```
All the examples on this page assume the default Expansion of variables, if you are using [DelayedExpansion](#page-66-0) then you may want to change the variable references to :\_variable! instead of  $s$ \_variable  $s$ 

## Remove spaces from a text string

To delete space characters use the same syntax as above:

SET \_no\_spaces=%\_some\_var: =%

Boolean Test "does string exist ?"

To test for the existence of a value we can use a temporary variable, delete the string we are looking for (if it exists) and then compare the two variables with [EQU](https://ss64.com/nt/if.html)

Example: test for the existence of the string "London" in a variable containing text (that could be in any order) "Aberdeen, London, Edinburgh"

```
Set _cities="Aberdeen, London, Edinburgh"
:: Remove London if found
Set _dummy=%_cities:London=%
IF NOT %_dummy% == %_cities% (ECHO London was found.) ELSE (ECHO London was not found.)
```
# Finding items within the PATH environment variable

The %PATH% variable contains a list of folder names.

If you have a parameter containing a valid 'folder' this can be compared with the PATH variable.

This is done using the syntax: \$variable:parameter

### **Example**

```
\text{SPATH\%} = C:\Windows\system32:C:\Windows:C:\utils\jak\binbatch parameter %1 = c:\tilde{sl}\dagger\
```
To get the drive and Path ECHO %~dp\$PATH:1 This will either return "C:\utils\jdk\bin" or a NULL if the item is not found in the %PATH%

If the batch parameter was supplied as %2 then this would be:  $ECHO$   $\ast$   $\sim$   $\Delta p$ \$PATH: 2

This syntax can be applied where:

- The parameter is any valid parameter (%1 %2 %G) but it must contain a Full [Path](https://ss64.com/nt/path.html) (not a pathname)
- The variable is %PATH% or any other variable that contains one or more Paths or pathnames separated by semicolons ;
- If nothing is found by the search, then this will return an empty string (NULL)

Be wary of using the syntax on this page to **modify** the PATH - the User path can be edited, but the System path remains read-only for most users.

*"A phony smile will never replace honest integrity" ~ Bob Martinelli* 

### **Related:**

[SUBSTRING](#page-79-0) of a variable :~

[PARAMETERS](#page-11-0) - Filename Parameter Extensions.

[strlen.cmd](https://ss64.com/nt/syntax-strlen.html) - Get string length.

PATHMAN - This Resource Kit utility allows quick modification of both the system and user paths. Pathman can resolve many problems such as duplicate characters, and can improve performance by removing duplicate paths. For details see Pathman.wri in the resource kit.

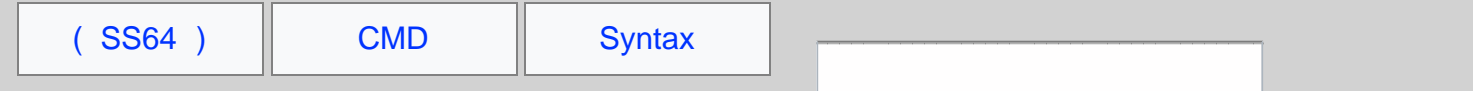

# Random Numbers

The Windows CMD shell contains a [dynamic variable](#page-31-0) called \*RANDOM\* that can be used to generate random numbers.

%RANDOM% generates a random integer from 0 to 32,767 (inclusive)

0 ≤ %RANDOM% ≤ 32767

The range of numbers can be made smaller than 32767 with a little arithmetic, for example to generate a range between 1 and 500:

@ECHO OFF SET /a \_rand=(%RANDOM%\***500**/32768)+1 ECHO Random number %\_rand%

(The [Set /a](#page-73-0) will always round down)

If you try, it may look as though a larger range than 32767 will work, but doing this will produce gaps, for example changing 500 in the above to 65536 will result in a sequence of "random" numbers which only consists of odd numbers.

The distribution of numbers returned will be a determined by both the range and the quantity of numbers drawn.

For example if you are drawing random integer numbers where each number is between 0 and 100 then on average:

- If you draw 10 numbers then you should expect around 6% to be duplicates.
- If you draw 100 numbers then just over 63% will be duplicates i.e. matching one or more of the other 99 numbers.
- If you draw 1,000 numbers then almost all will be duplicates as there are only 100 possible values.

## Random vs [Pseudorandom](https://en.wikipedia.org/wiki/PRNG) numbers

A pseudorandom sequence is not truly random but is determined by a small set of initial values (state), the initial seed is often based on the clock time. In the case of the CMD  $\text{RANDOM$}$  the seed is based on the clock time when the CMD session started. This can be problematic when running a batch file, if the script always takes about the same time to run before calling \*RANDOM\* then the number returned will always lie within a small predictable range.

As an example create a file numbers.cmd:

@Echo off Echo %RANDOM%

Then call the above with

CMD /c numbers.cmd CMD /c numbers.cmd CMD /c numbers.cmd

Johannes Baagøe has published a comparison of [better](https://web.archive.org/web/20120802042822/http://baagoe.org/en/w/index.php/Better_random_numbers_for_javascript) random numbers for javascript. The [fastest](http://jsperf.com/pseudo-random-number-generators) of these is Alea(), which you can find a copy of below. This has a number of advantages, you can create much larger numbers, it will create a lot of numbers quickly and if you call it passing a seed number then the results become repeatable - you can create exactly the same sequence of random numbers again at a later date.

```
// random.js
// call this from the command line with:
// C:\> cscript /nologo random.js
// or from PowerShell
// PS C:\> $myrandom = & cscript /nologo "c:\batch\random.js"
// will create an array of 10 random numbers which you can then treat like any array variable:
// PS C:\> $myrandom[4]
// Calling without a seed, the current time will be used as a seed
var srandom=Alea();
// Calling with a seed will return the same value for the same seed
```
//var seed=1234

```
//var srandom=Alea(seed);
var i=0
 // Return 10 random numbers
while ( i < 10 ) {
    // Return a number between 1 and 500 million
    WScript.echo(Math.floor((srandom()*500000000)+1) );
  i++;} 
function Mash() {
  var n = 0 \times \frac{\epsilon}{6} \cdot 8 \cdot 249d;
   var mash = function(data) {
     data = data.toString();
     for (var i = 0; i < data.length; i++) {
        n += data.charCodeAt(i);
         var h = 0.02519603282416938 * n;
        n = h >>> 0;
       h - = n;
       h * = n; n = h >>> 0;
       h - n;
       n \neq h * 0x100000000; // 2^32
\left\{\begin{array}{ccc} \end{array}\right\} return (n >>> 0) * 2.3283064365386963e-10; // 2^-32
   };
   mash.version = 'Mash 0.9';
   return mash;
}
function Alea() {
 return (function(args) {
      // Johannes Baagoe <baagoe@baagoe.com>, 2010
     var s0 = 0;
 var s1 = 0;
 var s2 = 0;
     var c = 1;
     if (args.length == 0) {
       args = [+new Date]; }
 var mash = Mash();
 s0 = mash(' ');
 s1 = mash(' ');
     s2 = \text{mask}(1 + i);for (var i = 0; i < args.length; i++)<br>
s0 = mask(args[i]);<br>
if (s0 < 0)<br>
s0 += 1;s1 -= mash(args[i]);<br>if (s1 < 0) {
          s1 + = 1; }
s2 -= mash(args[i]);<br>if (s2 < 0) {<br>, s2 += 1;
         }
\left\{\begin{array}{ccc} \end{array}\right\}mask = null; var random = function() {
 var t = 2091639 * s0 + c * 2.3283064365386963e-10; // 2^-32
       s0 = s1;sl = s2;return s2 = t - (c = t | 0); };
 random.uint32 = function() {
 return random() * 0x100000000; // 2^32
      };
     random.fract53 = function() {
 return random() + 
 (random() * 0x200000 | 0) * 1.1102230246251565e-16; // 2^-53
 };
 random.version = 'Alea 0.9';
      random.args = args;
      return random;
     } (Array.prototype.slice.call(arguments)));
};
/* licensed according to the MIT - Expat license:
Copyright (C) 2010 by Johannes Baagoe <br/>baagoe@baagoe.org>
Permission is hereby granted, free of charge, to any person obtaining a copy
of this software and associated documentation files (the "Software"), to deal
in the Software without restriction, including without limitation the rights
```
to use, copy, modify, merge, publish, distribute, sublicense, and/or sell copies of the Software, and to permit persons to whom the Software is furnished to do so, subject to the following conditions:

The above copyright notice and this permission notice shall be included in all copies or substantial portions of the Software.

THE SOFTWARE IS PROVIDED "AS IS", WITHOUT WARRANTY OF ANY KIND, EXPRESS OR<br>IMPLIED, INCLUDING BUT NOT LIMITED TO THE WARRANTIES OF MERCHANTABILITY,<br>FITNESS FOR A PARTICULAR PURPOSE AND NONINFRINGEMENT. IN NO EVENT SHALL TH THE SOFTWARE. \*/

*"Anyone who attempts to generate random numbers by deterministic means is, of course, living in a state of sin" ~ John von Neumann*

#### **Related:**

PowerShell Equivalent: [Get-Random](https://ss64.com/ps/get-random.html) VBScript: [Rnd](https://ss64.com/vb/rnd.html) - Return a pseudorandom number. [Random.org](http://www.random.org/) - Generate true random numbers online.

 $(SS64)$   $\parallel$  [CMD](https://ss64.com/nt)  $\parallel$  [Syntax](#page-0-0) Search

# **Wildcards**

The \* wildcard will match any sequence of characters (0 or more, including NULL characters) The ? wildcard will match a single character (or a NULL at the end of a filename)

A few quirks affect the operation of wildcards which are best illustrated by example:

To match the filename BAR.TXT any of the following patterns will match ?AR.TXT BAR.\* ??R.TXT B?R.??? BA?.TXT BA??.TXT

However the following will fail to match with BAR.TXT ??AR.TXT ?BAR.TXT B??AR.TXT

# Wildcard matching rules

\* Generally matches any 0 or more characters, with one exception (see next rule). The non-greedy wildcard is free to match as many or as few characters as are necessary for the remainder of the mask to match.

\*. At end of mask matches any 0 or more characters except for {dot}. In actuality, the rule applies with any number of {dot} and {space} characters between the \* and terminal {dot}. The regular expression for this term is "[\*][. ]\*[.]\$"

? Match 0 or one character, except for {dot}.

The only time it matches 0 characters is when it matches the end of the name, or the position before a {dot}. The question mark can also be used more than once to match more than one character.

# Wildcards match both the Short and Long filename

The command DIR /X will reveal short filenames if they exist, where many similar names exist in the same folder the short file name (SFN) will not always be an obvious contraction of the long name. e.g.

DIR /X

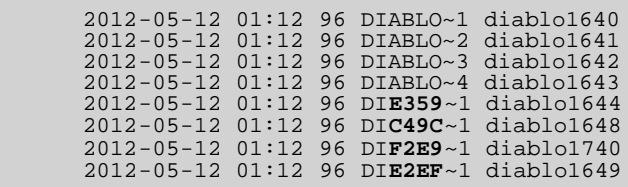

As you can see, the first four short filenames follow the usual numeric tails  $(-1, -2, -3, -4)$ .

Then, from fifth and more files with similar beginning, the short names have four hex digits in the middle. This is actually a hex [checksum of the long filename](https://usn.pw/blog/gen/2015/06/09/filenames/). (If you need a true file checksum look at [CertUtil -hashfile](https://ss64.com/nt/certutil.html#hashfile))

Wildcards are supported by the following commands:

[ATTRIB](https://ss64.com/nt/attrib.html), [CACLS](https://ss64.com/nt/cacls.html), [CIPER](https://ss64.com/nt/cipher.html), [COMPACT](https://ss64.com/nt/compact.html), [COPY](https://ss64.com/nt/copy.html), [DEL,](https://ss64.com/nt/del.html) [DIR,](https://ss64.com/nt/dir.html) [EXPAND,](https://ss64.com/nt/expand.html) [EXTRACT,](https://ss64.com/nt/extract.html) [FIND](https://ss64.com/nt/find.html), [FINDSTR,](https://ss64.com/nt/findstr.html) [FOR](https://ss64.com/nt/for.html), [FORFILES,](https://ss64.com/nt/forfiles.html) [FTP,](https://ss64.com/nt/ftp.html) [ICACLS,](https://ss64.com/nt/icacls.html) [IF](https://ss64.com/nt/if.html) EXIST, [MORE](https://ss64.com/nt/more.html), [MOVE](https://ss64.com/nt/move.html), MV, [NET](https://ss64.com/nt/net.html) (\*=Any Drive), [PERMS,](https://ss64.com/nt/perms.html) [PRINT,](https://ss64.com/nt/print.html) [QGREP,](https://ss64.com/nt/qgrep.html) [REN,](https://ss64.com/nt/ren.html) [REPLACE,](https://ss64.com/nt/replace.html) [ROBOCOPY,](https://ss64.com/nt/robocopy.html) [ROUTE](https://ss64.com/nt/route.html), [TAKEOWN,](https://ss64.com/nt/takeown.html) [TYPE](https://ss64.com/nt/type.html), [WHERE](https://ss64.com/nt/where.html), [XCACLS](https://ss64.com/nt/xcacls.html), [XCOPY](https://ss64.com/nt/xcopy.html)

The commands COPY and REN accept two sets of wildcards, there are some subtle differences between how these are

treated, see the [REN](https://ss64.com/nt/ren.html) page for details.

# Undocumented Wildcards

The two undocumented wildcards, < and > can be used with commands like DIR and COPY, or to supply a command name but only if quoted: DIR /b "<demo<"

< Matches any 0 or more characters in either the base name or the extension, but never both. Unlike the \* wildcard, a single < cannot match characters in both the base name and the extension. The {dot} is considered to be part of the base name, not the extension. There is one exception - If the name consists solely of an extension, without a base name, then the {dot} is considered to be part of the extension. This non-greedy wild card is free to match as many or as few characters as are necessary for the remainder of the mask to match.

 $>$  Is identical to  $\gamma$ . The only difference is that it can be placed after a {dot} to prevent the {dot} from matching the end of the name.

Examples at [Dostips](http://www.dostips.com/forum/viewtopic.php?f=3&t=6207)

The < and > wildcards work with the following commands: [CACLS](https://ss64.com/nt/cacls.html), [CIPHER,](https://ss64.com/nt/cipher.html) [COPY,](https://ss64.com/nt/copy.html) [DEL,](https://ss64.com/nt/del.html) [DIR](https://ss64.com/nt/dir.html), [FINDSTR,](https://ss64.com/nt/findstr.html) [IF](https://ss64.com/nt/if.html) EXIST, [MOVE](https://ss64.com/nt/move.html), **TYPF** 

## Numeric Comparisons

There are several contexts where CMD.EXE will parse a string as a numeric expression:

[IF](https://ss64.com/nt/if.html) comparisons [- EQU](https://ss64.com/nt/equ.html), [NEQ,](https://ss64.com/nt/neq.html) [LSS](https://ss64.com/nt/lss.html), [LEQ,](https://ss64.com/nt/leq.html) [GEQ](https://ss64.com/nt/geq.html), [GTR](https://ss64.com/nt/gtr.html) [SET /A](#page-73-0) [variable substring expansion](#page-79-0) - %var:~*n,m*% FOR /F "TOKENS=*n*" FOR /F "SKIP=*n*" [FOR /L](https://ss64.com/nt/for_l.html) %%A in (*n1 n2 n3*)

For many purposes a 4 byte signed integer value ranging from -2,147,483,648 to 2,147,483,647 will suffice, but in the above contexts it is also possible to express the numbers in hexadecimal or octal notation.

e.g. Octal: 00, 07 Hex: 0x00, 0xFF

There are a number of subtle differences (Negative numbers, command, version of Windows) which affect how these numbers are parsed and these are described in the DosTips forum thread [Rules for how CMD.EXE parses numbers.](http://www.dostips.com/forum/viewtopic.php?f=3&t=3758)

*"We usually see only the things we are looking for, so much that we sometimes see them where they are not" ~ Eric Hoffer*

**Related:**

[FINDSTR](https://ss64.com/nt/findstr.html) [REN](https://ss64.com/nt/ren.html) - Rename files [Long and short filename issues](#page-119-0)

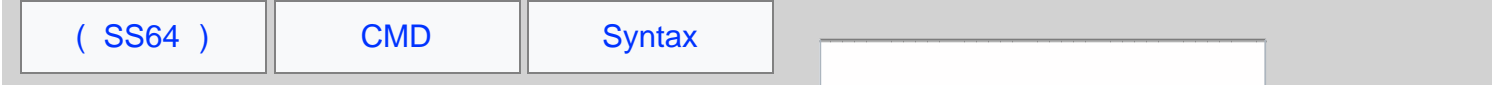

# Run a CMD batch file

To run a batch script from the CMD shell, save the file as plain ASCII text with the file extension .CMD, then from the command line, enter the name of the script and press return.

C:\Batch> Demo.cmd

To run a batch file from within another batch file, use the [CALL](https://ss64.com/nt/call.html) command, otherwise the first script will exit without performing any further commands.

It is also possible to run batch scripts with the old (Windows 95 style) .BAT extension, but be aware that these will set [ERRORLEVEL](https://ss64.com/nt/errorlevel.html) differently.

## Run a Powershell script

To run a PowerShell script from the CMD shell:

C:\> powershell -file "c:\batch\demo.ps1"

## Run a VBScript file

### To run a VBScript from the CMD shell:

C:\> cscript c:\batch\demo.vbs

*"The method of the enterprising is to plan with audacity and execute with vigor" ~ John Christian Bovee*

### **Related**

[Run a script from PowerShell](https://ss64.com/ps/syntax-run.html)  [Run a script from VBScript](https://ss64.com/vb/syntax-run.html)

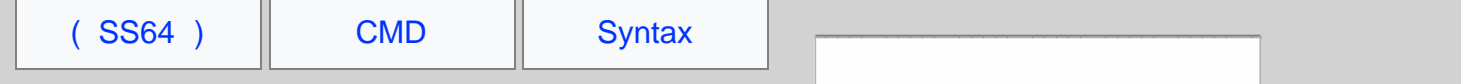

# Run with elevated permissions

The CMD shell, [START](https://ss64.com/nt/start.html) and [RUNAS](https://ss64.com/nt/runas.html) commands have no built-in options to elevate or run commands 'As Admin'

```
It is possible to right click CMD.exe (or it's Start menu shortcut) and run it As Admin.
Shortcuts can be edited to always run as Admin - Properties | Shortcut | Advanced then tick "Run as
administrator".
```
To elevate from the command line will require running either [VBScript](https://ss64.com/vb/syntax-elevate.html) or [PowerShell,](https://ss64.com/ps/syntax-elevate.html) this does not have to involve completely rewriting existing scripts, you can use a couple of lines of either VBScript or PowerShell to launch an elevated CMD.exe and that will run a batch file elevated.

Another approach is to use a third party utility that will elevate permissions.

## Testing for Elevation

Testing if the current session is elevated can be done with the FSUTIL command (via [StackOverflow\)](https://stackoverflow.com/a/21295806/1720814) or SFC. Note that you don't even have to pass a drive letter to [FSUTIL](https://ss64.com/nt/fsutil.html), it will set an errorlevel without reading any drive information.

```
fsutil dirty query >nul
If %errorLevel% NEQ 0 (
 Echo Failure, please rerun this script from an elevated command prompt. Exiting...
 Ping 127.0.0.1 3>&1 > nul
 Exit /B 1
) 
Echo Success: this script is running elevated.
```
When a script is run with elevated permissions several aspects of the user environment will change: The [current](https://ss64.com/nt/cd.html) [directory](https://ss64.com/nt/cd.html), the current TEMP folder and any mapped drives will be disconnected.

### Run without Elevation

In some cases you may wish to run an application without elevation, this will restrict what the application can do.

The undocumented [environment](#page-33-0) variable \_\_COMPAT\_LAYER can be used to lower the ExecutionLevel to

RunAsInvoker

```
@Echo Off
SETLOCAL
Set __COMPAT_LAYER=RunAsInvoker 
regedit.exe
```
The example above will run [REGEDIT](https://ss64.com/nt/regedit.html) using the user's native permissions, attempting to modify any protected area of the registry (such as HKLM) within this session will produce an error.

### Scheduled Tasks

If a scheduled task invokes a UAC prompt, then the task will fail to run unattended, to prevent this make sure to select the 'Run With Highest Privileges' check box:

```
<sup>3</sup> Eun only when user is logged on
Run whether user is logged on or not
   Do not store password. The task will only
Run with highest privileges
```
*"A man in public life expects to be sneered at – it is the fault of his elevated situation, and not of himself" ~ Charles Dickens*

#### **Related**

Run with elevated permissions UAC - Windows CMD - SS64.com

[UAC](https://ss64.com/nt/syntax-uac.html) (User Account Control) - Disable or Limit popup prompts PowerShell: [Run with Elevated Permissions](https://ss64.com/ps/syntax-elevate.html) VBScript: [Run with Elevated Permissions](https://ss64.com/vb/syntax-elevate.html) [SS64 Forum thread](https://ss64.org/viewtopic.php?id=1491) on UAC detection. [elevate](http://code.kliu.org/misc/elevate/) - Command-Line UAC Elevation Utility

<span id="page-93-0"></span>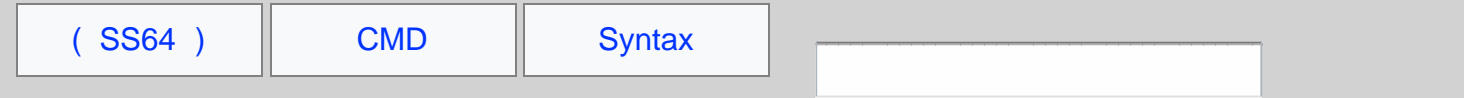

# DateMath.cmd

Add or subtract days from any date, copy the script below or download [here](https://ss64.com/nt/datemath.txt) and save as DateMath.cmd

```
 @ECHO off
    SETLOCAL
    :: DateMath, a general purpose date math routine
    :: If DateMath detects an error, variable _dd_int is set to 999999.
    SET v_dd_int=0
    SET v_mm_int=0 
 SET v_yy_int=0
 SET v_ymd_str=
 SET v_mm_str=
    SET v_dd_str=
 IF "%3"=="" goto s_syntax
 IF "%4"=="+" goto s_validate_year
 IF "%4"=="-" goto s_validate_year
    IF "%4"=="" goto s_validate_year
 :s_syntax
 echo:
    echo DATEMATH SYNTAX:
    echo _______________
    echo:
    echo DateMath will set the variables as listed below
    echo 'str' variables include leading zeros e.g. "01"
    echo 'int' variables leading zeros are stripped e.g. "1"
    echo:
    echo CALL DateMath YY MM DD - YY2 MM2 DD2 
    echo:
    echo Will set variable _dd_int to the signed difference
    echo between the 2 dates (measured in days)
    echo:
    echo:
    echo CALL DateMath YY MM DD +/- Days 
    echo:
    echo Will set the following variables to the result of 
   echo adding or substracting days from the initial date:<br>echo vmd str. vv int
echo _ymd_str, _yy_int<br>echo _mm_str, _mm_int,<br>echo _dd_str, _dd_int
    echo:
    echo:
 echo ___________________________________
    pause
    echo:
    echo:
    echo CALL DateMath YY MM DD
    echo:
   echo Will set the following variables:<br>echo _ymd_str, _yy_int
echo _ymd_str, _yy_int<br>echo _mm_str, _mm_int,<br>echo _dd_str, _dd_int
    echo:
 echo ___________________________________
 echo:
 echo _ymd_str is in YYYYMMDD format.
 echo:
 echo _yy_int is in YYYY format, even if YY format was originally supplied.
 echo This conversion is useful for FAT/NTFS file dates which are in YY format.
    echo:
    ENDLOCAL & SET /a _dd_int=999999
    goto :eof
 :s_validate_year
 ::strip leading zeros
      SET v_yy=%1
      if %v_yy:~0,1% EQU 0 set v_yy=%v_yy:~1%
 :: Check for Y2K
 IF %v_yy% LSS 100 IF %v_yy% GEQ 80 SET /A v_yy += 1900
    IF \sqrt[3]{y-y} LSS 80 SET /A v_{yy} += 2000
      :: at this point v_yy contains a 4 digit year
 ::validate month and day
 if %2 GTR 12 goto s_syntax
 if %3 GTR 31 goto s_syntax
      SET v_mm=%2
      SET v_dd=%3
```
 ::strip leading zeros if %v\_mm:~0,1% EQU 0 set v\_mm=%v\_mm:~1% if %v\_dd:~0,1% EQU 0 set v\_dd=%v\_dd:~1% :: Set the int variables SET /a v\_dd\_int=%v\_dd% SET /a v\_yy\_int=%v\_yy% SET /a v\_mm\_int=%v\_mm% :: Determine which function to perform - ADD, SUBTRACT or CONVERT If not "%6" == "" goto s validate 2nd date if "%4"=="" goto s\_convert\_only :: Add or subtract days to a date SET /a v\_number\_of\_days=%5 goto s\_add\_or\_subtract\_days :s\_convert\_only SET /a v\_dd\_int=%v\_dd% IF %v\_dd% LEQ 9 (SET v\_dd\_str=0%v\_dd%) ELSE (SET v\_dd\_str=%v\_dd%) IF %v\_mm% LEQ 9 (SET v\_mm\_str=0%v\_mm%) ELSE (SET v\_mm\_str=%v\_mm%) SET v\_ymd\_str=%v\_yy%%v\_mm\_str%%v\_dd\_str% ECHO DATEMATH - Convert date only (no maths) goto s\_end :::::::::::::::::::::::::::::::::::::::::::::::::: :s\_validate\_2nd\_date If "%4"=="+" goto s\_syntax :: Subtracting one date from another :::::: :: strip leading zero SET v\_yy2=%5 if %v\_yy2:~0,1% EQU 0 set v\_yy2=%v\_yy2:~1% if %v\_yy2% GTR 99 goto s\_validate2nd\_month if %v\_yy2% GTR 49 goto s\_prefix\_2\_1950\_1999 if %v\_yy2% LSS 10 goto s\_prefix\_2\_2000\_2009 SET v\_yy2=20%v\_yy2% goto s\_validate2nd\_month :s\_prefix\_2\_2000\_2009 SET v\_yy2=200%v\_yy2% goto s\_validate2nd\_month :s\_prefix\_2\_1950\_1999  $SET v_yy_2=\overline{1}9\$ v\_yy2\ :s\_validate2nd\_month ::strip leading zeros ::SET /a v\_yy2=%v\_yy2% if %v\_yy2:~0,1% EQU 0 set v\_yy2=%v\_yy2:~1% ::v\_yy2 now contains a 4 digit year if %6 GTR 12 goto s\_syntax SET v\_mm2=%6 if %7 GTR 31 goto s\_syntax SET v\_dd2=%7 ::strip leading zeros<br>::SET /a v\_mm2=%v\_mm2%<br>if %v\_mm2:~0,1% EQU 0 set v\_mm2=%v\_mm2:~1%<br>::SET /a v\_dd2=%v\_dd2%<br>if %v\_dd2:~0,1% EQU 0 set v\_dd2=%v\_dd2:~1% call :s\_julian\_day %v\_yy\_int% %v\_mm\_int% %v\_dd\_int% SET v\_sumdays1=%v\_JulianDay% call :s\_julian\_day %v\_yy2% %v\_mm2% %v\_dd2% SET v\_sumdays2=%v\_JulianDay% SET /a v\_dd\_int=%v\_sumdays1% - %v\_sumdays2% ECHO DATEMATH - Subtracting one date from another = days difference  $ECHO \sim$  ECHO %v\_dd\_int% ECHO ~ goto s\_end\_days :::::::::::::::::::::::::::::::::::::::::::::::::: :s\_add\_or\_subtract\_days if /i "%4"=="+" goto s\_add\_up\_days :: Subtract all days :::::: SET /a v\_dd=%v\_dd% - %v\_number\_of\_days% :s\_adjust\_month\_year if %v\_dd% GEQ 1 goto s\_add\_subtract\_days\_DONE SET /a v\_mm=%v\_mm% - 1 if %v\_mm% GEQ 1 goto s\_add\_days\_%v\_mm%

SET /a  $v_yy=\v v_yy^* - 1$  SET /a v\_mm=%v\_mm% + 12 goto s\_add\_days\_%v\_mm% :s\_add\_days\_2 SET /a v\_dd=%v\_dd% + 28 SET /a v\_leapyear=%v\_yy% / 4 SET /a v\_leapyear=%v\_leapyear% \* 4 if %v\_leapyear% NEQ %v\_yy% goto s\_adjust\_month\_year SET /a v\_dd=%v\_dd% + 1 goto s\_adjust\_month\_year :s\_add\_days\_4 :s\_add\_days\_6 :s\_add\_days\_9 :s\_add\_days\_11 SET /a v\_dd=%v\_dd% + 30 goto s\_adjust\_month\_year :s\_add\_days\_1 :s\_add\_days\_3 :s\_add\_days\_5 :s\_add\_days\_7 :s\_add\_days\_8 s\_add\_days\_10<br>s\_add\_days\_12 :s\_add\_days\_  $SET$  /a  $v_d = v_d = v_d$  goto s\_adjust\_month\_year :s\_add\_up\_days :: add all days :::::: SET /a v\_dd=%v\_dd% + %v\_number\_of\_days% :s\_subtract\_days\_ goto s\_subtract\_days\_%v\_mm% :s\_adjust\_mth\_yr SET /a v\_mm=%v\_mm% + 1 if %v\_mm% LEQ 12 goto s\_subtract\_days\_%v\_mm% SET /a v\_yy=%v\_yy% + 1 SET /a v\_mm=%v\_mm% - 12 goto s\_subtract\_days\_%v\_mm% :s\_subtract\_days\_2 SET /a v\_leapyear=%v\_yy% / 4 SET /a v\_leapyear=%v\_leapyear% \* 4 If %v\_leapyear% EQU %v\_yy% goto s\_subtract\_leapyear if %v\_dd% LEQ 28 goto s\_add\_subtract\_days\_DONE SET /a v\_dd=%v\_dd% - 28 goto s\_adjust\_mth\_yr :s\_subtract\_leapyear if %v\_dd% LEQ 29 goto s\_add\_subtract\_days\_DONE SET /a v\_dd=%v\_dd% - 29 goto s\_adjust\_mth\_yr :s\_subtract\_days\_4 :s\_subtract\_days\_6 :s\_subtract\_days\_9 :s\_subtract\_days\_11 if %v\_dd% LEQ 30 goto s\_add\_subtract\_days\_DONE SET /a v\_dd=%v\_dd% - 30 goto s\_adjust\_mth\_yr :s\_subtract\_days\_1 :s\_subtract\_days\_3 :s\_subtract\_days\_5 :s\_subtract\_days\_7 :s\_subtract\_days\_8 :s\_subtract\_days\_10 :s\_subtract\_days\_12 if %v\_dd% LEQ 31 goto s\_add\_subtract\_days\_DONE SET /a v\_dd=%v\_dd% - 31 goto s\_adjust\_mth\_yr :s\_add\_subtract\_days\_DONE SET /a v\_dd\_int=%v\_dd% SET /a v\_mm\_int=%v\_mm%<br>SET /a v\_yy\_int=%v\_yy%<br>IF %v\_dd% GTR 9 (SET v\_dd\_str=%v\_dd%) ELSE (SET v\_dd\_str=0%v\_dd%)<br>IF %v\_mm% GTR 9 (SET v\_mm\_str=%v\_mm%) ELSE (SET v\_mm\_str=0%v\_mm%) SET v\_ymd\_str=%v\_yy%%v\_mm\_str%%v\_dd\_str% ECHO DATEMATH - add or subtract days from a date = new date goto s\_end :::::::::::::::::::::::::::::::::::::::::::::::::: :s\_julian\_day SET v\_year=%1 SET v\_month=%2 SET v\_day=%3

Date Math - Add or subtract days - Windows CMD - SS64.com

```
 SET /a v_month=v_month
     SET /a v_day=v_day
 SET /A a = 14 - v_month
 SET /A a /= 12
 SET /A y = v_year + 4800 - a
SET /A m = v_month + 12 * a - 3<br>SET /A m = 153 * m + 2<br>SET /A m /= 5<br>SET /A v_JulianDay = v_day + m + 365 * y + y / 4 - y / 100 + y / 400 - 32045
 ECHO The Julian Day is [%v_JulianDay%]
 goto :eof
 ::::::::::::::::::::::::::::::::::::::::::::::::::
    :s_end<br>ECHO ~
 ECHO ~~~~~~~~~~~~
 ECHO [%v_ymd_str%] YY=[%v_yy_int%] MM=[%v_mm_str%] DD=[%v_dd_str%]
 ECHO ~~~~~~~~~~~~
 :s_end_days
 ENDLOCAL&SET /a _yy_int=%v_yy_int%&SET /a _mm_int=%v_mm_int%&SET /a _dd_int=%v_dd_int%&SET 
_ymd_str=%v_ymd_str%&SET _mm_str=%v_mm_str%&SET _dd_str=%v_dd_str%
```
#### **Examples**

```
D:\> datemath 02 05 08
DATEMATH - Convert date only (no maths)
~~~~~~~~~~~~
[20020508] YY=[2002] MM=[05] DD=[08]
~~~~~~~~~~~~
D:\> datemath 2007 12 30
DATEMATH - Convert date only (no maths)
~~~~~~~~~~~~
[20071230] YY=[2007] MM=[12] DD=[30]
~~~~~~~~~~~~
D:\> datemath 27 12 01 - 02 11 02
The Julian Day is [2461741]
The Julian Day is [2452581]
DATEMATH - Subtracting one date from another = days difference
~~~~~~
9160
\sim \sim \sim \sim \simD:\> datemath 02 11 02 + 9160
DATEMATH - add or subtract days from a date = new date
~~~~~~~~~~~~
[20271201] YY=[2027] MM=[12] DD=[01]
~~~~~~~~~~~~
D:\> datemath 2012 09 08 - 2011 09 08
The Julian Day is [2456179]
The Julian Day is [2455813]
DATEMATH - Subtracting one date from another = days difference
\sim \sim \sim \sim \sim366
\sim \sim \sim \sim \simD:\> datemath 13 09 08 - 12 09 08
The Julian Day is [2456544]
The Julian Day is [2456179]
DATEMATH - Subtracting one date from another = days difference
\sim \sim \sim \sim \sim365
\sim \sim \sim \sim \sim
```
*"We were having one of those great first dates you can only have when it's not an actual date" ~ Sarah Jessica Parker*

### **Related:**

[SetLocal](https://ss64.com/nt/setlocal.html) - Control the visibility of environment variables in a batch file. [Powershell variables](https://ss64.com/ps/syntax-variables.html) - these support Math operations out of the box (.addDays) [Rules for how CMD.EXE parses numbers](http://www.dostips.com/forum/viewtopic.php?f=3&t=3758&sid=55e9f79e64b263c04396ff6c0235089b) - DosTips forum (Dave Benham)

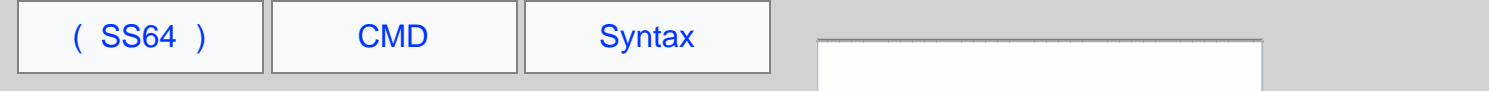

# Remove Quotes from a string

Several routines that can be used to remove quotes from the contents of a variable.

In the majority of cases running any current version of Windows, the simplest method is to use  $z_1$  [Parameter Extensions](#page-11-0) to remove the quotes automatically

```
 @ECHO OFF
 Set _string=%~1
 Echo the string passed to this script is %_string%
```
(you may also want to test [IF the variable is empty/NULL\)](https://ss64.com/nt/if.html#exist)

This is equivalent to the following, which can be used to remove *outer* quotes from **any** string, not just a parameter string:

```
 :: Remove quotes
 SET _string=###%_string%###
 SET _string=%_string:"###=%
 SET _string=%_string:###"=%
 SET _string=%_string:###=%
```
If you just want to remove ALL quotes from a string, this can be done in one line with [variable replace](#page-81-0) syntax:

```
 Set _somevariable=%_somevariable:"=%
```
File and folder names cannot (legally) contain quotes so the above is often all that's needed.

A one line function, using a FOR command to run parameter expansion and remove quotes (the  $*_{\sim}A$  removes the quotes), this is a good approach when you need to dequote multiple strings, just call the function with each string:

```
::::::::: one line Dequote example ::::::::::::
@Echo Off
Setlocal
Set _mypath="C:\Program Files\ss64\"
CALL :dequote _mypath
Echo %_mypath%
Goto :eof
:DeQuote
for /f "delims=" %%A in ('echo %%%1%%') do set %1=%%~A
Goto :eof
```
The above will turn "C:\Program Files\ss64\" into C:\Program Files\ss64\

If the line in bold is saved as a single line batch file DeQuote.cmd, then it can be called from other batch scripts:

[CALL](https://ss64.com/nt/call.html) DeQuote.cmd VariableName

There may be cases when you only want to affect the string if it both starts and ends with a quote and raise an error or some other action if mismatched quotes are found. Some more complex scripts to handle this can be found [here in the forum.](https://ss64.org/viewtopic.php?id=282)

*"One look is worth a thousand words" ~ Fred R. Barnard*

#### **Related:**

[SetLocal](https://ss64.com/nt/setlocal.html) - EnableDelayedExpansion [Long Filenames and NTFS](#page-119-0) - Valid characters in filenames Dequote - remove quotes - Windows CMD - SS64.com

<span id="page-100-0"></span>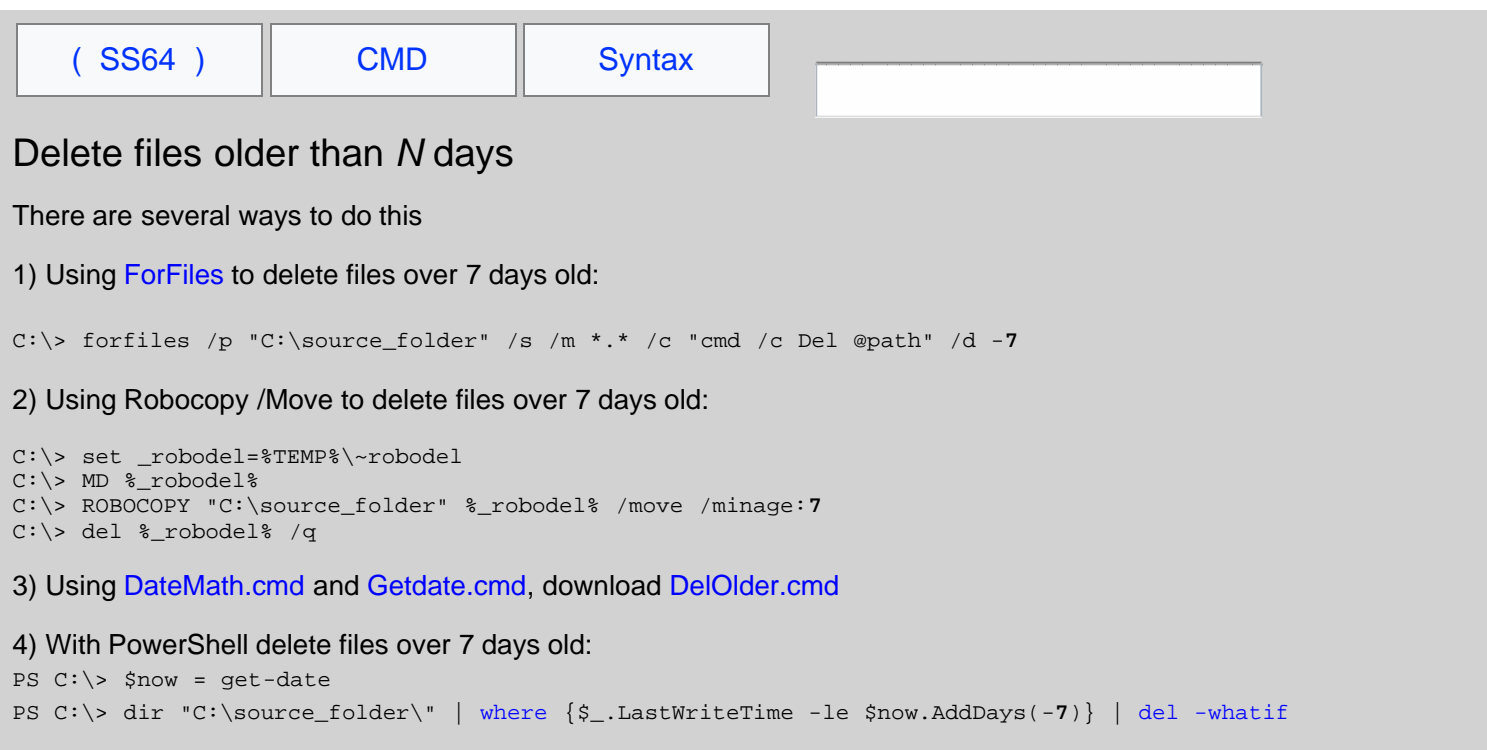

Powershell also has . AddHours if you want to delete more recent files.

*"We were having one of those great first dates you can only have when it's not an actual date" - Sarah Jessica Parker*

### **Related:**

[SetLocal](https://ss64.com/nt/setlocal.html) - Control the visibility of environment variables in a batch file. [Powershell methods](https://ss64.com/ps/syntax-methods.html) - Math operations (.addDays)

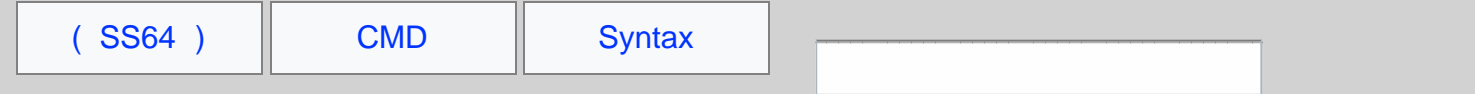

# GenChr.cmd

Generate the ASCII/Unicode character for any byte value. The output is a file *bytevalue*.chr

```
@echo off<br>set "USAGE=echo:Usage: Supply an integer 0-255& goto :EOF"<br>if "%~1" equ "" %USAGE%<br>set /a "val=%~1" 2>nul<br>if "%~1" neq "%val%" %USAGE%<br>if %~1 lss 0 %USAGE%<br>if %~1 gtr 255 %USAGE%
   set tempfile=%~1.tmp
    set "options=/d compress=off /d reserveperdatablocksize=26"
 if %~1 neq 26 (type nul >"%tempfile%"
 makecab %options% /d reserveperfoldersize=%~1 "%tempfile%" %~1.chr >nul
type %~1.chr | (<br>
(for /l %%N in (1 1 38) do pause)>nul&findstr "^">"%tempfile%")<br>
>nul copy /y "%tempfile%" /a %~1.chr /b<br>
del "%tempfile%"
    ) else (copy /y nul + nul /a 26.chr /a >nul)
```
Written via the teamwork of carlos, penpen, aGerman, dbenham & bluesxman - see [forum thread](https://ss64.org/viewtopic.php?id=1872)

#### **Example**s

Create the 0 or NUL character (file 0.chr) genchr.cmd 0

Create the 9 or tab character. (file 9.chr) genchr.cmd 9

Create all 256 characters/files: for /l %a in (0,1,255) do start "" cmd /c genchr %a

*"When the character of a man is not clear to you, look at his friends" ~ Japanese Proverb*

#### **Related**

[Ascii table](https://ss64.com/ascii.html) [MAKECAB](https://ss64.com/nt/makecab.html) Create .CAB files

<span id="page-102-0"></span>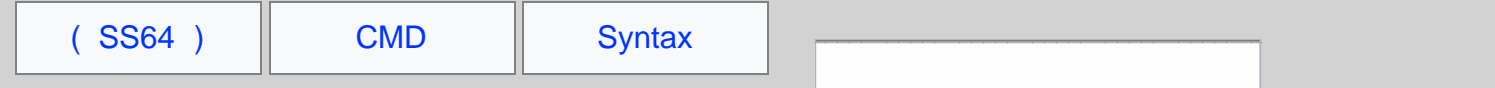

# GetDate.cmd

Display the date and time independent of OS Locale, Language or the users chosen date format (Control Panel/Regional).

If all you need is the current date and time in **local** format, you can just use the built in variables %date% and %time% the more difficult problem is making this work for *any* locale so that it can be used across international networks.

Method 1 - Calling a VBScript [getdate.vbs](https://ss64.com/vb/syntax-getdate.html) for Windows XP or greater

```
@Echo off
For /f %%G in ('cscript /nologo getdate.vbs') do set _dtm=%%G
Set _yyyy=%_dtm:~0,4%
Set _mm=%_dtm:~4,2%
Set _dd=%_dtm:~6,2%
Set _hh=%_dtm:~8,2%
Set _nn=%_dtm:~10,2%
Echo %_yyyy%-%_mm%-%_dd%T%_hh%:%_nn%
```
Method 2 - Calling [WMIC](https://ss64.com/nt/wmic.html) for Windows XP Professional or Vista/Windows 7

```
@Echo off
:: Check WMIC is available
WMIC.EXE Alias /? >NUL 2>&1 || GOTO s_error
:: Use WMIC to retrieve date and time
FOR /F "skip=1 tokens=1-6" %%G IN ('WMIC Path Win32_LocalTime Get Day^,Hour^,Minute^,Month^,Second^,Year 
/Format:table') DO (
 IF "%%~L"=="" goto s_done
Set _yyyy=%%L<br>Set _mm=00%%J<br>Set _dd=00%%G<br>Set _hour=00%%H
        SET _minute=00%%I
)
:s_done
:: Pad digits with leading zeros
        Set _{mm}=\frac{1}{6} _{mm}:\sim-2\frac{1}{6} Set _dd=%_dd:~-2%
 Set _hour=%_hour:~-2%
        Set _minute=%_minute:~-2%
:: Display the date/time in ISO 8601 format:
Set _isodate=%_yyyy%-%_mm%-%_dd% %_hour%:%_minute%
Echo %_isodate%
GOTO:EOF
:s_error
Echo GetDate.cmd
Echo Displays date and time independent of OS Locale, Language or date format.
Echo Requires Windows XP Professional, Vista or Windows 7
echo:
Echo Returns 6 environment variables containing isodate,Year,Month,Day,hour and minute.
Based on the sorted date code by Rob van der Woude.
```
Previous [versions](http://www.robvanderwoude.com/amb_datetime.php) of this script (for Windows XP) used the DATE command, under Windows 7 this now gives different output strings dependent on the short date format and OS Language.

*"I've been on the calendar, but never on time" ~ Marilyn Monroe*

### **Related**

[datetime.vbs](https://ss64.com/vb/syntax-getdatetime.html) - Get Date, Time and daylight savings (VB Script) [Get UNIX format date](https://stackoverflow.com/questions/11124572/what-is-the-windows-equivalent-of-the-command-dates/11128674#11128674) - Dave Benham / StackOverflow (WMIC) [Standard date and time notation](https://ss64.com/dates.html) - YYYY-MM-DD [Date/Time scripts](http://www.robvanderwoude.com/datetiment.html) - Rob van der Woude [Date/Time scripts](http://www.commandline.co.uk/cmdfuncs/dandt/index.html) - Ritchie Lawrence

<span id="page-104-0"></span>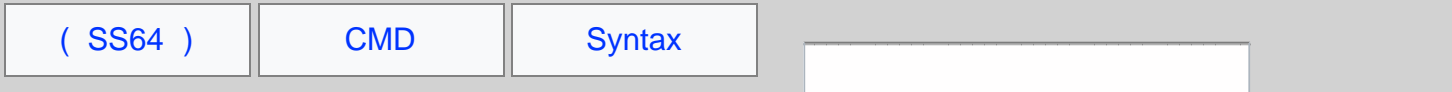

# GetTime.cmd

Returns the current time into the variable  $z_t$  times

```
 @echo off
   SETLOCAL
For /f "tokens=1-3 delims=1234567890 " %%a in ("%time%") Do set "delims=%%a%%b%%c"<br>For /f "tokens=1-4 delims=%delims%" %%G in ("%time%") Do (
      Set _hh=%%G
 Set _min=%%H
 Set _ss=%%I
 Set _ms=%%J
 )
 :: Strip any leading spaces
  Set hh = \frac{1}{2}hh: = \frac{1}{8} :: Ensure the hours have a leading zero
 if 1%_hh% LSS 20 Set _hh=0%_hh%
   Echo The time is: %_hh%:%_min%:%_ss%
   ENDLOCAL&Set _time=%_hh%:%_min%
```
Although the default time delimiter, in Windows XP and above is either . or : users can change the delimiter to just about any character they like. And you know theres always that one guy, the one who writes everything in green ink, who will do this!

Based on the discussion thread [here,](https://ss64.org/viewtopic.php?id=734) this script always returns HH:MM no matter which time delimiter has been set in the control panel. Thanks to avery\_larry and bluesxman for their improvements. To include Milliseconds just tack on the  $\epsilon_{\rm max}$ variable.

*"What may be done at any time will be done at no time" ~ Scottish Proverb*

#### **Related**

[datetime.vbs](https://ss64.com/vb/syntax-getdatetime.html) - Get Date, Time and daylight savings (VB Script) %TIME% - variable containing current time [TIME](https://ss64.com/nt/time.html) - Set the time (list of default time formats for different countries) [GetDate.cmd](#page-102-0) - Get todays date (any region, any OS) [tdiff.cmd](#page-108-0) - Time difference in Hours/Minutes [Commandline.co.uk](http://www.commandline.co.uk/cmdfuncs/dandt/index.html) - date/time scripts [Rob Vanderwoude](http://www.robvanderwoude.com/datetiment.html) - date/time scripts

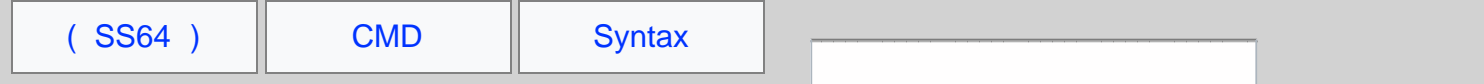

# GMT.cmd

Returns the current time into the variable  $_{\text{gmt}}$  adjusted to [Greenwich Mean Time,](https://en.wikipedia.org/wiki/Gmt) this can be useful when comparing events across multiple time zones or whenever you don't want daylight savings to affect the result.

```
 ::gmt.cmd Display the current time in GMT (World Time)
  @echo off
  Setlocal<br>Set _key
       _key=HKLM\System\CurrentControlSet\Control\TimeZoneInformation
 :: find offset from GMT in minutes
 For /f "Tokens=3" %%G in ('Reg query %_key% /V ActiveTimeBias^|FIND "REG_DWORD"') do (
     Set /a _offset=%%G
   )
   :: Convert to hours
  Set /a _offset_hours=%_offset% / 60
:: Get current local time<br>For /f "tokens=1-3 delims=1234567890 " %%a in ("%time%") Do set "delims=%%a%%b%%c"
  For /f "tokens=1-4 delims=%delims%" %%G in ("%time%") Do (
 Set _hh=%%G
 Set _min=%%H
 )
 :: Strip any leading spaces
 Set _hh=%_hh: =%
   :: Ensure the hours have a leading zero
   if 1%_hh% LSS 20 set _hh=0%_hh%
  Echo Local time: %_hh%:%_min%
   :: add offset to the current time
  Set /a _hh=%_hh% + %_offset_hours%
  :: display result<br>Echo   GMT time:
 Echo GMT time: %_hh%:%_min%
 ENDLOCAL&Set _gmt=%_hh%:%_min%
```
*"Time is like money, the less we have of it to spare, the further we make it go" ~ Josh Billings*

#### **Related**

[datetime.vbs](https://ss64.com/vb/syntax-getdatetime.html) - Get Date, Time and daylight savings (VB Script) [GetTime.cmd](#page-104-0) - Get the time now [TIME](https://ss64.com/nt/time.html) - Set the time (list of default time formats for different countries) [Rob Vanderwoude](http://www.robvanderwoude.com/datetiment.html) - date/time scripts

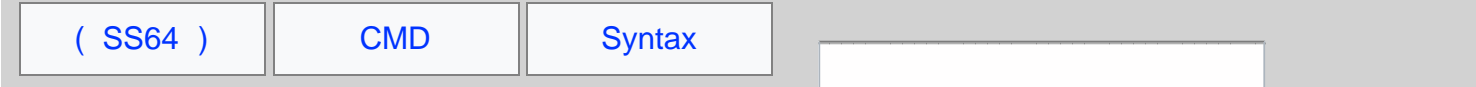

# StampMe.cmd

Rename a file (or folder) by appending the current date and time to the existing filename:

```
 @ECHO off
   SETLOCAL
   IF [%1] NEQ [] goto s_start
   :: Author - Simon Sheppard, Nov 2014
  :: Tested for Windows XP Pro or greater
   Echo StampMe.cmd
   Echo Rename a file with the DATE/Time
   Echo:
  Echo Syntax<br>Echo STA
            STAMPME TestFile.txt
  Echo:<br>Echo
            STAMPME "Test File.txt"
  Echo:<br>Echo
            STAMPME "c:\docs\Test File.txt"
  Echo:<br>Echo
            Will rename the file in the format "Test File-2014-12-30@16-55-01.txt"
  Echo:<br>Echo
            In a batch file use CALL STAMPME ...
   GOTO :eof
   :s_start
 Set _file=%~n1%
 Set _pathname=%~f1%
   Set _ext=%~x1%
:: Get the date/time<br>FOR /f %%a in ('WMIC OS GET LocalDateTime ^| find "."') DO Set _DTS=%%a<br>Set _datetime=%_DTS:~0,4%-%_DTS:~4,2%-%_DTS:~6,2%@%_DTS:~8,2%-%_DTS:~10,2%-%_DTS:~12,2%
   Echo Year-MM-Day@HR-Min-Sec
         %_datetime
 :: Rename the file
 REN "%_pathname%" "%_file%-%_datetime%%_ext%"
```
The last line of the batch file does the [REName](https://ss64.com/nt/ren.html).

#### **Examples**

c:\> StampMe "sample file.txt" c:\> StampMe "C:\logs\data\errorlog.txt" c:\> StampMe "C:\docs\example folder"

An alternative 'quick and dirty' way to do the same thing in one line is shown below, this does work but is less robust as the results will vary according to regional/control panel settings.

c:\> REN "sample file.txt" "\* %Date:/= % %Time::=.%.\*"

*"The time you enjoy wasting is not wasted time" ~ Bertrand Russell*

#### **Related**

[DelOlder.cmd](#page-100-0) - Delete files more than n days old [GetDate](#page-102-0) and [GetTime](#page-104-0) scripts [Standard date and time notation](https://ss64.com/dates.html) - YYYY-MM-DD [Stampme.ps1](https://ss64.com/ps/syntax-stampme.html) - Powershell version
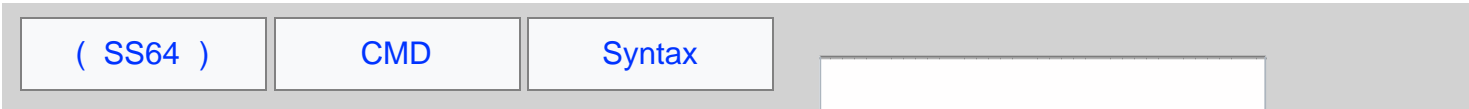

# tdiff.cmd

@Echo off

Calculate the time difference between two time values in hours, minutes and seconds.

```
Setlocal
if "%~1" EQU "" goto s_syntax
:: Convert start and end times to hundredths of a second
Call :s_calc_timecode %1
Set _start_timecode=%errorlevel%
Call :s_calc_timecode %2
Set _stop_timecode=%errorlevel%
:: Calculate the difference in hundredths
Set /a _diff_timecode=_stop_timecode - _start_timecode
:: Midnight rollover
if %_diff_timecode% LSS 0 set /a _diff_timecode+=(24 * 60 * 60 * 100)
Echo %_diff_timecode% hundredths of a second
:: Split out Hours, Mins etc and return the result
set /a hs=_diff_timecode %% 100
set /a _diff_timecode/=100
set /a ss=_diff_timecode %% 60
set /a _diff_timecode/=60
set /a mm=_diff_timecode %% 60
set /a _diff_timecode/=60
set /a hh=_diff_timecode
set hh=0%hh%
set mm=0%mm%
set ss=0%ss%
set hs=0%hs%
set _tdiff=%hh:~-2%:%mm:~-2%:%ss:~-2%.%hs:~-2%
Echo HH:MM:ss.hs
Echo %_tdiff%
endlocal & set _tdiff=%_tdiff%
goto :EOF
:s_calc_timecode
    :: Remove delimiters and convert to hundredths of a second.
   setlocal
   For /f "usebackq tokens=1,2,3,4 delims=:." %%a in ('%1') Do (
       set hh=00%%a
        set mm=00%%b
         set ss=00%%c
        set hs=00%%d
    )
    set hh=%hh:~-2%
     set mm=%mm:~-2%
     set ss=%ss:~-2%
     set hs=%hs:~-2%
set /a hh=((%hh:~0,1% * 10) + %hh:~1,1%) * 60 * 60 * 100<br>set /a mm=((%mm:~0,1% * 10) + %mm:~1,1%) * 60 * 100<br>set /a ss=((%ss:~0,1% * 10) + %ss:~1,1%) * 100<br>set /a hs=((%hs:~0,1% * 10) + %hs:~1,1%)
     set /a _timecode=hh + mm + ss + hs
Endlocal & Exit /b %_timecode%
:s_syntax
     Echo:
     Echo Syntax: tdiff.cmd StartTime StopTime
    Echo:<br>Echo
    Echo The times can be given in the format:<br>Echo HH or HH:MM or HH:MM:ss or HH:M
               Echo HH or HH:MM or HH:MM:ss or HH:MM:ss.hs
    Echo:<br>Echo
    Echo so for example: tdiff %%time%% 23<br>Echo will give the time difference betw
              will give the time difference between now and 23:00:00.00 Echo:
     Echo The result is returned in variable %%_tdiff%%
Exit /b 1
```
#### **Examples**

c:\> tdiff 14:30 23:15

tdiff - Time difference - Windows CMD - SS64.com

c:\> tdiff 14:30:05 16:45:12

*"God, grant me the serenity to accept the things I cannot change, the courage to change the things I can, and the wisdom to know the difference" ~ Reinhold Niebuhr*

### **Related**

[Chronometer/Timer app](https://ss64.org/viewtopic.php?id=944) - SS64 Forum [DelOlder.cmd](#page-100-0) - Delete files more than n days old [GetTime](#page-104-0) script

<span id="page-110-0"></span>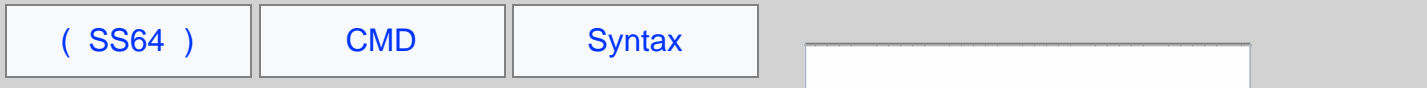

# Which.cmd

Show the full path to an executable file.

```
:: WHICH.CMD CommandName [ReturnVar] ::
:: Determines the full path of the file that would execute if
     CommandName were executed.
::
:: The result is stored in variable ReturnVar, or else it is
:: echoed to stdout if ReturnVar is not specified.
::
     If no file is found, then an error message is echoed to stderr.
::
:: The ERRORLEVEL is set to one of the following values
:: 0 - Success: A matching file was found
:: 1 - No file was found and CommandName is an internal command
:: 2 - No file was found and CommandName is not an internal command
:: 3 - Improper syntax - no CommandName specified
::
@echo off
setlocal disableDelayedExpansion
set "file=%~1"
if not defined file (
 >&2 echo Syntax error: No CommandName specified
 exit /b 3
)
set "noExt="
setlocal enableDelayedExpansion<br>if "%~x1" neq "" if "!PATHEXT:%~x1=!" neq "!PATHEXT!" set noExt="";<br>set "modpath=.\;!PATH!"<br>@for %%E in (%noExt%$PATHEXT%) do @for %%F in ("!file!%%~E") do (
    setlocal disableDelayedExpansion
 if not "%%~$modpath:F"=="" if not exist "%%~$modpath:F\" (
 endlocal & endlocal & endlocal
 if "%~2"=="" (echo %%~$modpath:F) else set "%~2=%%~$modpath:F"
      exit /b 0
 )
 endlocal
)
endlocal<br>>nul help %~1 && (
>nul help %~1 && (
 >&2 echo "%~1" is not a valid command
 exit /b 2
)
>&2 echo "%~1" is an internal command
:: Credits:
:: Dave Benham
:: forum thread
```
#### **Related**

[WHERE](https://ss64.com/nt/where.html) - Locate and display files in a directory tree. [whereis utility](http://www.flounder.com/whereis.htm) - Flounder.com

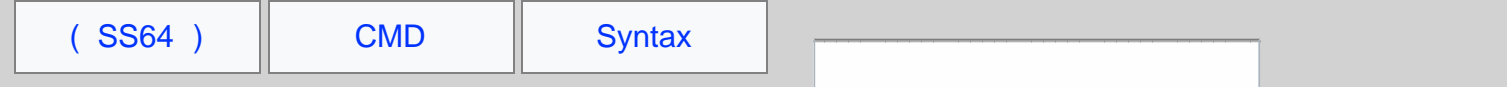

## xlong.cmd

It is possible to create very long filenames/pathnames on NTFS that exceed the Windows API limit. This typically happens when a folder which is part of a deep hierarchy gets renamed. Very long filenames will often create errors in applications that attempt to open them (even Windows Explorer.)

The script below will list any files that exceed this limit.

```
@Echo off
Setlocal EnableDelayedExpansion
:: Report all file / folder paths that exceed the 256 character limit
If {%1}=={} Echo Syntax: XLong DriveLetter&goto :EOF
Set wrk=%1
Set wrk=%wrk:"=%
For /F "Tokens=*" %%a in ('dir %wrk% /b /s /a') do (
  set name=%%a
  if not "!name:~255,1!"=="" echo Extra long name: "%%a"
)
Endlocal
```
**Examples**

Check the whole of the D: drive

 $c:\rangle$  xlong  $D:\rangle$ 

Check the current directory on the C: drive:

c:\> xlong C:

Check the S:\workgroups\ folder:

c:\> xlong S:\workgroups\

The maximum Windows API MAX Path is 260 characters, subtract 3 characters for the drive and colon: and 1 character for a terminating NULL and you have a maximum 256 characters that can be used for the pathname.

All .Net applications enforce the Windows API pathname limit including Windows Explorer and PowerShell.

To access very long paths use [Robocopy,](https://ss64.com/nt/robocopy.html) [SUBST](https://ss64.com/nt/subst.html) or the \\?\*UNCPATH*\ syntax.

*"This report, by its very length, defends itself against the risk of being read" ~ Winston Churchill*

#### **Related**

[Which.cmd](#page-110-0) - Display full path to any command Bash equivalent: find . | awk '{print length(\$0) " "  $$0$ }' | sort -n | tail -n 15

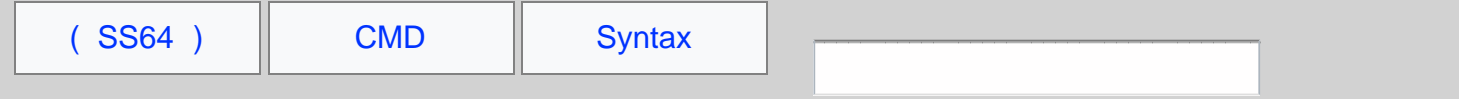

# Autoexec commands

To run a command as soon as the **command prompt** is opened -

HKLM\Software\Microsoft\Command Processor\AutoRun HKCU\Software\Microsoft\Command Processor\AutoRun

To run a command **as soon as a user logs in** -

The STARTUP folder (Start Menu) HKLM\Software\Microsoft\Windows\CurrentVersion\Run HKCU\Software\Microsoft\Windows\CurrentVersion\Run HKCU\Software\Microsoft\Windows NT\CurrentVersion\Windows\Run

To run a command **as soon as the machine powers up**, (like AUTOEXEC.BAT in MS-DOS), use the Windows Task Scheduler - choosing the option:

Run a task: When my computer starts (before a user logs on)

#### **Autoexec.bat file**

The autoexec.bat file was an MS-DOS feature. Under Windows there is a still a degree of backwards compatibility - if the file (C:\autoexec.bat) exists, any SET statements within it will be parsed at boot time. Variables set in this way are not available to gui programs - they will be visible from the CMD prompt but don't appear in the control panel. All other commands in autoexec.bat will be ignored. This behaviour is to allow old DOS applications to install correctly.

Scripts running at Windows startup

To see exactly what is running (or running slowly) at windows startup/login, set the following registry key:

```
[HKEY_LOCAL_MACHINE\SOFTWARE\Microsoft\Windows\CurrentVersion\policies\system] 
"verbosestatus"=dword:00000001
```
## AutoRun

In Windows 7/2008 R2, autorun events are (mostly) restricted to drives of type DRIVE\_CDROM. The default behaviour is to invoke AutoPlay. The NoAutoRun registry entry can be used to disables the AutoPlay and/or AutoRun feature on individual drives. This can be set in the registry under HKCU and/or HKLM. (If both are set then HKLM will take priority.)

The NoDriveTypeAutoRun registry entry disables or enables the AutoRun feature on all drives of the *type* specified. It can be set in the registry under HKCU and/or HKLM. (If both are set then HKLM will take priority.) Values: 0xFF=Disable AutoRun on all types of drive, 0x91=Disable AutoRun on network drives, 0x95=Disable AutoRun on removable + network drives.

The NoDriveAutoRun registry entry disables or enables the AutoRun feature on individual *drives*. It can be set in the registry under HKCU and/or HKLM. (If both are set then HKLM will take priority.)

In all cases the registry keys are set under:

\Software\Microsoft\Windows\CurrentVersion\Policies\Explorer

The registry key HKCU\Software\Microsoft\Windows\CurrentVersion\Explorer\MountPoints2 contains cached information about every removable device seen so far. This cache can bypass the registry settings above which can leave a machine vulnerable. See [Q967715](https://support.microsoft.com/kb/967715) for patches that address this issue. Alternatively the iniFileMapping method described below will disable AutoRun completely.

To effectively disable AutoRun in all versions of Microsoft Windows, import the following registry value (source: US-Cert [Alert](http://www.us-cert.gov/cas/techalerts/TA09-020A.html) [TA09-020A](http://www.us-cert.gov/cas/techalerts/TA09-020A.html)) this applies to any autorun.inf in any location and on any drive:

#### REGEDIT4

[HKEY\_LOCAL\_MACHINE\SOFTWARE\Microsoft\Windows NT\CurrentVersion\IniFileMapping\Autorun.inf] @="@SYS:DoesNotExist"

*"The real danger is not that machines will begin to think like men, but that men will begin to think like machines" ~ Sydney J. Harris*

#### **Related:**

[SC](https://ss64.com/nt/sc.html) - Service Control [SET](#page-73-0) - Display, set, or remove Windows environment variables [Q967715](https://support.microsoft.com/kb/967715) - How to disable the Autorun functionality in Windows [Q137890](https://support.microsoft.com/kb/137890) - SRVANY - create a User-Defined Service [Q243486](https://support.microsoft.com/kb/243486) - AutoExNT Run a Batch File before Logging on (Windows 2000)

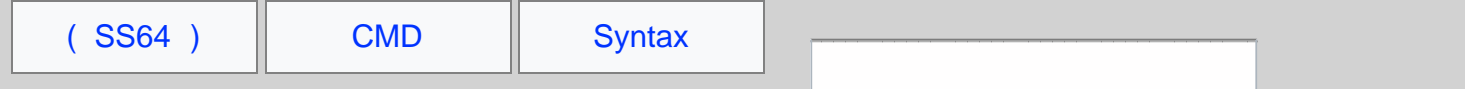

# Slow network browsing issues in Windows

1) Listing the contents of a shared folder is slow - Desktop.ini

The file permissions set on desktop.ini files can slow down browsing the folder structure. This issue affects Windows clients using mapped drives or UNC connections, this issue was fixed in XP sp2 ([Q840309](https://support.microsoft.com/kb/840309)), but from [Q326549](https://support.microsoft.com/kb/326549) has re-emerged in Windows 7.

When listing a directory, Windows will search for and parse Desktop.ini files. This will noticably affect performance when a large number of subfolders are involved, it does this for the current folder and one level down the directory tree.

Desktop.ini can be used to provide a custom icon, thumbnail view, and can make normal file folders into 'Special Folders' (eg Fonts, History, Temporary Internet Files, "My Music", "My Pictures", and "My Documents").

Desktop.ini files are only visible in Windows Explorer if you first un-check "Hide protected operating system files" (under Tools, Options, View)

To see the file locks created by this process run the following command on the file server, while a client is (slowly) listing a large directory:

NET FILE | Find "desktop.ini"

A quick solution to this performance problem is to remove the READ\_ONLY [attribute](https://ss64.com/nt/attrib.html) from the folder and/or delete the nonessential desktop.ini files.

# 2) Explorer randomly locks files

There are [reports](http://www.techspot.com/vb/topic48091.html) that Windows Explorer can run very slowly or stop responding if some of the profile permissions get corrupted.

To fix this logout and login with a different (Administrator level) account and rename this folder:

C:\Users\<*profilename*>\AppData\Local\Microsoft\Windows

When you login again the folder will be re-created with the correct permissions.

3) Shortcuts in the Windows XP 'My Network Places' make network browsing very slow.

If the 'My Network Places' folder contains a shortcut to a network share, then each refresh of the explorer window will attempt to read icon information from every file in the remote location, causing the system to slow to a crawl.

Removing all shortcuts from 'My Network Places' will return the system response to normal. In Windows 7, network places have been moved under 'Computer' and this issue seems to have been fixed.

Every time you open a file via a UNC name, Windows XP will automatically add another shortcut to the 'My Network Places' folder - so the issue tends to get worse over time.

You can prevent the automatic addition of shortcuts with the registry setting below:

Windows Registry Editor Version 5.00

[HKEY\_CURRENT\_USER\Software\Microsoft\Windows\CurrentVersion\Policies\Explorer] "NoRecentDocsNethood"=dword:00000001

# 4) Network Shortcuts on the Start menu and Desktop

Placing a shortcut to a network resource in either the Start menu or Desktop (including the recycle bin) can drastically slow down system response, particularly when the network resource is unavailable. Shortcuts to *Domains* or *Machines* don't suffer from these problems as they always have the same icon.

A sensible routine for managing desktop shortcuts can be found [here.](http://ask.metafilter.com/172010/Shortcuts-and-Memory#2474481)

An alternative worksround is to create a shortcut to Explorer.exe and pass the UNC name of the resource. explorer /e, \\Server\FileShare

*"Total world oil reserves amount to one thousand billion barrels, yearly consumption is 27 billion barrels" ~ BP Amoco*

### **Related:**

[CleanRoamingProfile.vbs](https://ss64.com/vb/syntax-profile.html) - VBScript to delete selected files from a roaming profile. [Q841978](https://support.microsoft.com/kb/841978) - Explorer.exe stops responding when you use network shortcuts (XP) [SysInternals](http://blogs.technet.com/b/markrussinovich/archive/2005/06/15/an-explosion-of-audit-records.aspx) - Mark Russinovich - Desktop.ini files fill up the audit event log. [Windows 7 Slow Logon](http://www.chrisbuchanan.ca/Blog/Lists/Posts/Post.aspx?ID=17) – Waiting for the User Profile Service [Q904160](https://support.microsoft.com/kb/904160) - File sharing on the network is slower than expected (WinServer 2003 SP1) [Q885189](https://support.microsoft.com/kb/885189/) - Slow performance from a mapped drive - Windows Server 2003 [Q841978](https://support.microsoft.com/kb/841978) - Explorer.exe stops responding when you use network shortcuts (XP) [Q834350](https://support.microsoft.com/kb/834350) - Access to network resources is slower [Q822219](https://support.microsoft.com/kb/822219) - Slow File Server Performance [Q819017](https://support.microsoft.com/kb/819017) - Long delay before files appear in My Computer (XP) [Q816375](https://support.microsoft.com/kb/816375) - XP Explorer pane flickers [Q814112](https://support.microsoft.com/kb/814112) - Network shares open slowly SMB/AntiVirus scanning [Q326549](https://support.microsoft.com/kb/326549) - Read-only & System attributes for folders [Q321281](https://support.microsoft.com/kb/321281) - Desktop.ini does not work correctly when you customise the Default Profile [Q320138](https://support.microsoft.com/kb/320138) - Disable automatic search for network printers and folders (XP) [Q320829](https://support.microsoft.com/kb/320829) - Increase the *Request Size Buffer* on the file server - (try between 32 and 64 Kb) [Q319470](https://support.microsoft.com/kb/319470/) - Office2000: Screen response is slow in Save As dialog box in Word [Q315237](https://support.microsoft.com/kb/315237) - 100-Megabit network packets [Q312403](https://support.microsoft.com/kb/312403) - Distributed Link Tracking [Q265396](https://support.microsoft.com/kb/265396/) - Slow network performance on a share that uses NTFS [Q245800](https://support.microsoft.com/kb/245800) - Delay viewing shares (Windows 98/2000)

[CleanMgr](https://ss64.com/nt/cleanmgr.html) - Automated cleanup of Temp files, recycle bin

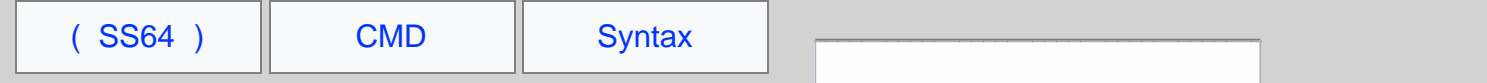

# Increasing the Desktop Application Heap

When you run a large number of Windows-based programs, "Out Of Memory" error messages appear when you attempt to start new programs or try to use programs that are already running.

In the case of WinNT services the process simply dies for no obvious reason.

This error can occur if the desktop heap in the WIN32 subsystem is depleted; even though you still have plenty of physical and pagefile memory available.

Desktop Heap memory is defined in the registry under the (long string) key 'SharedSection'::

Default settings Windows XP:

HKLM\System\CurrentControlSet\Control\Session Manager\SubSystems

%SystemRoot%\system32\csrss.exe ObjectDirectory=\Windows **SharedSection**=1024,3072 Windows=On SubSystemType=Windows ServerDll=basesrv,1 ServerDll=winsrv:UserServerDllInitialization,3 ServerDll=winsrv:ConServerDllInitialization,2 ProfileControl=Off MaxRequestThreads=16

In this case 1024 defines the system heap size, 3072 controls the size of the interactive desktop heap (used for Windows objects).

If a third value is present e.g. "1024,3072,512", this covers the non-interactive desktop heap. All values are KBytes. If the 3rd value is not present non-interactive desktops will default to the same value as interactive desktops (typically 3072 K).

In Vista SP1 or Windows Server 2008 this increases to 12 MB:

HKLM\System\CurrentControlSet\Control\Session Manager\SubSystems\Windows SharedSection=1024,**12288**,512

64-bit Windows has a default interactive desktop heap size of 20MB

Microsoft [do not recommend](https://support.microsoft.com/kb/947246) that you set a value that is over 20,480 KB for the second SharedSection value.

Lower values increase performance at the risk of crashing any process which can run out of resources.

For many applications (in Win XP) 3072K is too high, although MS recommend 512 K (in [Q142676\)](https://support.microsoft.com/kb/142676) for many applications this is too low.

512 K will support approximately 2,500 windows, menus, pens, icons, etc. 1024 K will support approximately 5,000 windows, menus, pens, icons, etc. 3072 K will support approximately 15,000 windows, menus, pens, icons, etc.

Because the non-interactive desktop heap is mapped into the address space of each and every process', this value should not be set to an arbitrarily high value, but should only be increased sufficiently to allow all the desired applications to run. Note that many server side applications such as Oracle Forms will spawn multiple processes for each user request.

Because NT only supports one interactive session at a time; tuning the interactive desktop heap has less impact on total memory use.

Windows NT has a system wide memory limit of 48 Mb for all the above desktop heaps, if this limit is exceeded there might not be enough memory to create an error message dialog box. As a result, the requested operation fails without any indication.

### **Related**

[Desktop heap monitor](https://www.microsoft.com/downloads/details.aspx?familyid=5cfc9b74-97aa-4510-b4b9-b2dc98c8ed8b&displaylang=en) - Examine desktop heap usage for WinXP/2003 [Q126962](https://support.microsoft.com/kb/126962) - Desktop Heap - NT 4, Windows 2000 [Q184802](https://support.microsoft.com/kb/184802) - Desktop Heap - NT 4, Windows 2000, Windows XP, 2003 [Q947246](https://support.microsoft.com/kb/947246) - Desktop Heap - Vista [Desktop Heap Overview](https://blogs.msdn.com/ntdebugging/archive/2007/01/04/desktop-heap-overview.aspx) - Blog from the Microsoft Critical Problem Resolution (CPR) Platforms Team.

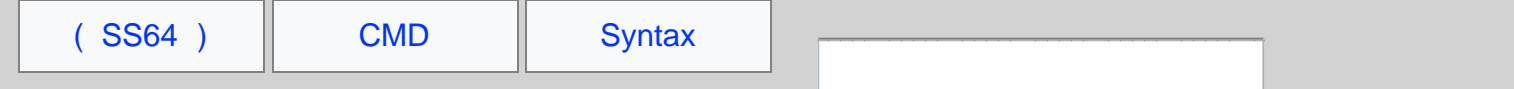

# Long filenames, NTFS and legal filename characters

**Long file names** - If a filename contains spaces you must surround it "with double quotes" Filenames that include quotes or parenthesis (') - these are legal filenames but they can cause problems.

**Short file names** - The order in which you create files will affect short 8.3 names

e.g. echo abc > "a long file 1.txt" echo abc > "a long file 3.txt" echo abc > "a long file 2.txt" DIR /x :: will produce this: ALONGF~1.TXT a long file 1.txt ALONGF~3.TXT a long file 2.txt ALONGF~2.TXT a long file 3.txt

If these files are now copied to another folder the 8.3 filenames will change, this is most likely to happen when upgrading server storage or restoring data from a backup.

Similarly for folders md "a long folder 1" md "a long folder 3" md "a long folder 2" DIR /x :: will produce this: ALONGF~1 a long folder 1 ALONGF~3 a long folder 2 ALONGF~2 a long folder 3

Again copying these to somewhere else will change the 8.3 names to: ALONGF~1 a long folder 1 ALONGF~2 a long folder 2 ALONGF~3 a long folder 3

See the [Wildcards](#page-87-0) page for more long/short filename issues.

### Enable or Disable 8.3 filenames in NTFS

If 8.3 filenames are disabled, ancient 16 bit software (like WordPerfect 3) will still be able to read/write short filenames (C:\WORK\JAN.WPD), but won't see a short equivalent for long filenames (C:\My Documents\new stuff.wpd).

An 8.3 filename can also be useful when dealing with corruption such as an 'undeletable' file.

Disable the creation of 8.3 filenames [HKEY\_LOCAL\_MACHINE\SYSTEM\CurrentControlSet\Control\FileSystem] NtfsDisable8dot3NameCreation=1

Enable the creation of 8.3 filenames (default) [HKEY\_LOCAL\_MACHINE\SYSTEM\CurrentControlSet\Control\FileSystem] NtfsDisable8dot3NameCreation=0

Batch files .BAT or .CMD ?

Batch files can be saved with the extension .BAT or .CMD

The .BAT extension will run under Windows 95/MSDOS but the .CMD extension will only run under NT, XP or later.

One key difference between .CMD and .BAT scripts (running under CMD.EXE) is that with extensions enabled,

commands like PATH/APPEND/PROMPT/SET/ASSOC will reset ERRORLEVEL to 0 if they succeed. In the old style .BAT file, the ERRORLEVEL will not be changed unless there is a new error ([source](https://groups.google.com/forum/#!msg/microsoft.public.win2000.cmdprompt.admin/XHeUq8oe2wk/LIEViGNmkK0J)).

## NTFS file system

Legal characters in NTFS include the following:

 $! [ ] \t i ; \t i = ( )$ 

Illegal Characters: The following characters are not permitted in Windows file or directory names:

**/ \ : \* ? " < > |**

The control characters ( $0x00-0x1F$ ,  $0x7F$ ) are also invalid in Windows' FAT and NTFS. Windows Explorer will not create files with a period (.) as the first or only character in the filename, although NTFS (and many command-line tools) do support this.

A long file name (LFN) can be up to 255 characters long. NTFS supports paths up to 32768 characters in length, but only when using the Unicode APIs.

When using very long path names, prefix the path with the characters  $\|\rangle$  and use the Unicode versions of the C Runtime functions.

## 8.3 format filenames

These can have between 1 and 8 characters in the file name. Short file names have the 8.3 format and are compatible with MS-DOS and other legacy operating systems. The name must start with a letter or a number and can contain any characters except the following:

**/ \ : \* ? " [ ] | = , . ; (space)**

An 8.3 file name typically has a file name extension between one and three characters long with the same character restrictions. A period separates the file name from the file name extension.

It should be noted that some characters are invalid in 8.3 format filenames but are valid in NTFS filenames and are also valid [Delimiters](#page-70-0) Typically the Windows GUI will silently rename such files where necessary.

You can use long file names in both NTFS and FAT volumes.

Special file names reserved by the system (cannot be used for files or folders):

CON, AUX, COM1, COM2, COM3, COM4, LPT1, LPT2, LPT3, PRN, NUL , conIN\$ , conOUT\$

*"Tongues, like governments, have a natural tendency to degeneration; we have long preserved our constitution, let us make some struggles for our language" - Samuel Johnson: Preface to the Dictionary*

#### **Related:**

[Escape Characters, Delimiters and Quotes](#page-70-0)

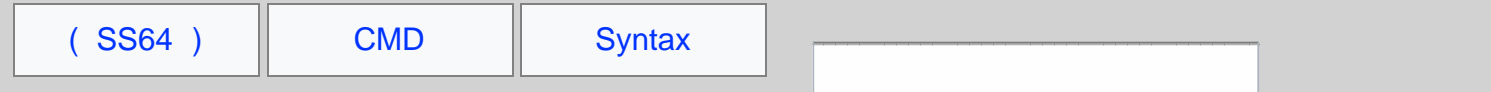

# DPI display settings

The DPI setting of a display monitor is a measure of the number of dots that are visible in a single inch (Dots-per-Inch or Pixels-per-inch).

DPI is not the same as resolution. (Resolution is the number of horizontal and vertical pixels. For example, 1024 x 768 pixels.) An image with 100 x 100 pixel resolution would be  $1 \times 1$  inch when printed at 100 DPI.

When a display DPI is chosen in Microsoft Windows, you are telling the system how the attached monitor will display images, Windows will then rescale to take this into account.

For example changing from 96 DPI to 120 DPI, Windows will assume that you now have a display with closely packed (dense) pixels that make everything 20% smaller, so to compensate will scale everything to be 25% larger.

The changes made by adjusting DPI are more subtle than changing screen resolution, but setting DPI correctly can be important for preventing eye strain when using high pixel density displays.

The ideal\* DPI for a display can be calculated using [pythagoras](http://www.mathsisfun.com/pythagoras.html) as follows:

Given:  $W = W$ idth in Pixels  $H =$  Height in Pixels S = Diagonal Size in Inches (display size)

Then the DPI =  $\sqrt{(W^2 + H^2)}$  / s examples An iPad with a 9.7" screen  $\sqrt{(1024^2 + 768^2)}$  / 9.7= 132 DPI An IBM Thinkpad with a 15" screen  $\sqrt{(1920^2 + 1200^2)}$  / 15.4= 147 DPI

\* In practice you should select DPI based on individuals eyesight/preference. It is not advisable to set a DPI lower than 96 as the majority of Windows fonts are not hinted to display correctly at very small sizes.

# Windows 7/2008 DPI settings:

96 to 500 DPI Control Panel | Display | Set Custom Text Size (DPI) or Control Panel | Personalisation | Adjust Font Size (DPI)

For custom sizes, tick: "Use Windows XP style DPI Scaling" un-ticking this option will turn on full scaling of all non-DPI aware applications, which can cause fonts to become blurry.

When Windows SETUP is run to install Windows, the DPI will be set according to the capabilities of the attached monitor.

This will automatically set most high resolution monitors to 120 DPI.

# Citrix and Terminal servers

Setting the DPI for individual users connected to a terminal server (or Citrix) can only be done in the registry, if the DPI is changed in the Control Panel as above, then the change will apply to all users.

Registry settings for Per-User DPI setting (Windows 2003/2008):

[Small 96 DPI](https://ss64.com/nt/dpi-small-96.txt) [Medium 120 DPI](https://ss64.com/nt/dpi-medium-120.txt) [Large 144 DPI](https://ss64.com/nt/dpi-large-144.txt)

### [Default 96 DPI](https://ss64.com/nt/dpi-default-96.txt) (includes AppliedDPI value)

*"There are three classes of people: those who see. Those who see when they are shown. Those who do not see" ~ Leonardo da Vinci*

#### **Related**

[Q2726399](https://support.microsoft.com/kb/2726399) - Cannot change the DPI setting through an RDP session. [REGEDIT](https://ss64.com/nt/regedit.html) - Import or export registry settings. [DPI ruler](http://pediddle.net/dpi-ruler.html) [DPI Calculator](http://members.ping.de/%7Esven/dpi.html) & list of common display sizes. [Detect your monitor DPI](http://www.infobyip.com/detectmonitordpi.php)

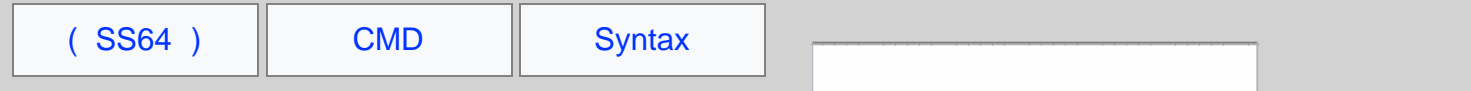

# CMD Shell

Notes on working with the Windows [CMD](https://ss64.com/nt/cmd.html) shell.

Pausing or stopping a batch script

Execution of any batch script can be paused by pressing  $cr_{\text{EL-S}}$  this also works for pausing a single command such as a [DIR](https://ss64.com/nt/dir.html) listing. Pressing any key will resume the operation.

Execution of any batch script can be canceled by pressing  $CTRL-C$ 

If one batch file [CALLs](https://ss64.com/nt/call.html) another batch file CTRL-C will exit both batch scripts. If CMD /c is used to call one batch file from another then CTRL-C will cause only one of the batch scripts to terminate. (see also [EXIT](https://ss64.com/nt/exit.html))

# Copy and Paste / QuickEdit

In Windows 10 the standard Ctrl-X & Ctrl-C shortcuts are supported.

For earlier versions of Windows you can enable  $\alpha$ uickEdit cut and paste at the Command Prompt as follows:

Activate the control menu at the top left of the current cmd window, go to Properties, Options tab and then tick against QuickEdit Mode. Now you can select text with the mouse and hit Enter (or right click) to copy it to the clipboard. Paste anywhere using Control+V (or Right Click) or via the menu.

ESC will cancel any selection and return to editing mode. When copying between windows, you need one click to select the window and a second click to paste.

## History of Previous Commands

Pressing the UP arrow will list previous commands entered at the command prompt. Other [DOSKEY](https://ss64.com/nt/doskey.html#shortcuts) function keys are loaded by default (F7, F8, F9)

## Quote Characters in a command

If  $/c$  or  $\pi$  is specified, then the remainder of the command line is interpreted as a command and the following logic is used to process quote (") characters:

1. If all of the following conditions are met, then quote characters on the command line are preserved:

- No /S switch (Strip quotes)
- Exactly two quote characters
- No *special* characters between the two quote characters, where *special* is one of: & < >( ) @ ^ |
- There are one or more whitespace characters between the the two quote characters
- The string between the two quote characters is the name of an executable file.

2. Otherwise, old behavior is to see if the first character is a quote character and if so, strip the leading character and remove the last quote character on the command line, preserving any text after the last quote character. To negate this behaviour use a double set of quotes "" at the start and end of the command line.

CMD /c ""c:\work\my reports\profit ^& Loss.doc""

# Command.com vs CMD.exe

All the commands on these pages assume you are running the 32 bit or 64 bit command line (cmd.exe)

The old 16 bit command processor command.com is supplied to provide backward compatibility for 16 bit DOS applications. Command.com has very limited functionality compared to  $cm$ .exe e.g. it will fail to set an %errorlevel% after many commands.

If you name your batch scripts with the extension .CMD rather than .BAT then they will not run under command.com even if copied to a Windows 95 machine.

The %COMSPEC% environment variable will show if you are running CMD.EXE or command.com

One key difference between .CMD and .BAT scripts (running under CMD.EXE) is that with extensions enabled, commands like PATH/APPEND/PROMPT/SET/ASSOC will reset ERRORLEVEL to 0 if they succeed. In the old style .BAT file, the ERRORLEVEL will not be changed unless there is a new error ([source](https://groups.google.com/forum/#!msg/microsoft.public.win2000.cmdprompt.admin/XHeUq8oe2wk/LIEViGNmkK0J)).

On 64 bit versions of Windows, the 32 bit CMD.exe can be found at  $w$ indir $\gamma$ \SysWoW64\cmd.exe To reduce compatibility issues, the WOW64 subsystem isolates 32-bit binaries from 64-bit binaries by redirecting registry calls and some file system calls.

### Opening CMD from Windows Explorer

You can open a new CMD prompt by choosing START, Search box, cmd, OK

### Registry Keys:

Allow UNC paths at command prompt

[HKEY\_LOCAL\_MACHINE\SOFTWARE\Microsoft\Command Processor] "DisableUNCCheck"=dword:00000001

Run a command when CMD.exe starts

[HKEY\_LOCAL\_MACHINE\Software\Microsoft\Command Processor] "AutoRun"

# Activate [Automatic Completion](https://support.microsoft.com/kb/310530)

[HKEY\_LOCAL\_MACHINE\Software\Microsoft\Command Processor] "CompletionChar"=0x9

#### For Windows 7: Add an elevated 'Open CMD prompt here (Admin)' option to the

context menu for file system folders:

[HKEY\_CLASSES\_ROOT\Directory\shell\runas] @="Open CMD prompt here (Admin)" [HKEY\_CLASSES\_ROOT\Directory\shell\runas\command] @="cmd.exe /k pushd %L"

#### For Windows 7: Add an elevated 'Open CMD prompt here (Admin)' option to the

#### My Computer context menu:

[HKEY\_CLASSES\_ROOT\CLSID\{20D04FE0-3AEA-1069-A2D8-08002B30309D}\shell\runas] @="Open CMD prompt here (Admin)" [HKEY\_CLASSES\_ROOT\CLSID\{20D04FE0-3AEA-1069-A2D8-08002B30309D}\shell\runas\command] @="cmd.exe"

For Windows 10 See [this article on TenForums](http://www.tenforums.com/tutorials/59686-open-command-window-here-administrator-add-windows-10-a.html)

#### Run multiple instances of CMD.exe

At the command line or in a batch script  $\text{cm}$  will start a new instance of CMD exe which will appear in the same window. The [EXIT](https://ss64.com/nt/exit.html) command will close the second CMD instance and return to the previous shell.

A method of calling one Batch script from another is to run a command like  $\text{cmb}$  /c C:\docs\myscript.cmd

The output of CMD can be redirected into a text file. When  $\text{cm}$  /c is used, the EXIT command is not required.

The environment Variable %CMDCMDLINE% will expand into the original command line passed to CMD.EXE

The native version of CMD.exe is always in  $\ast$ windir $\ast$ \system32, on 64 bit operating systems there is also a 32 bit CMD.exe in %windir%\SysWOW64

# Long Commands and long filenames

The maximum length of any command line (or variable) within CMD is [8191](https://support.microsoft.com/kb/830473) characters. For all versions of Windows, NTFS and FAT allows [pathnames](https://ss64.com/nt/path.html) of up to 260 characters.

A workaround for the limited pathname length is to prefix \\?\ for example: \\?\C:\TEMP\Long\_Directory\Long\_Filename.txt

*"The method of the enterprising is to plan with audacity and execute with vigor" ~ John Christian Bovee*

### **Related**

[CMD](https://ss64.com/nt/cmd.html) - Start a new CMD shell. [CMD Internal](#page-127-0) - Commands that are Internal to the CMD shell. [ConEmu-Maximus5](https://code.google.com/p/conemu-maximus5/) - a Windows console emulator with tabs

<span id="page-127-0"></span>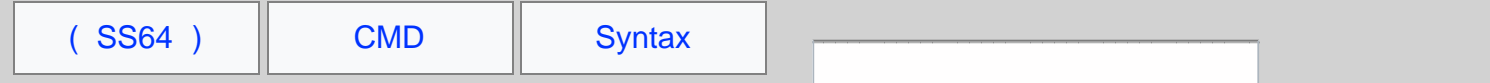

# Internal commands

The Windows CMD shell [CMD.exe](https://ss64.com/nt/cmd.html) contains a number of 'internal' commands, additional 'external' commands are also supplied as separate executable files. External commands are generally stored in the C:\WINDOWS\System32 folder, this folder is part of the system [PATH](https://ss64.com/nt/path.html) .

This arrangement means that both internal and external commands are always available no matter what your [current](https://ss64.com/nt/cd.html) [directory](https://ss64.com/nt/cd.html) happens to be.

ASSOC, BREAK, CALL ,CD/CHDIR, CLS, COLOR, COPY, DATE, DEL, DIR, DPATH, ECHO, ENDLOCAL, ERASE, EXIT, FOR, FTYPE, GOTO, IF, KEYS, MD/MKDIR, MKLINK (vista and above), MOVE, PATH, PAUSE, POPD, PROMPT, PUSHD, REM, REN/RENAME, RD/RMDIR, SET, SETLOCAL, SHIFT, START, TIME, TITLE, TYPE, VER, VERIFY, VOL

In the main [A-Z list of CMD commands](https://ss64.com/nt/index.html) the internal commands are indicated with a •

When you are working from any other shell, such as PowerShell then none of the internal commands are available unless you first open a CMD shell.

# Passing arguments

Arguments can be passed to an internal command, just like an external command, e.g. copy /Y In some cases (when the command is being parsed by CMD.exe) the space before each argument can be omitted e.g. COPY/Y this can save time when working at the command line, but for scripts and scheduled tasks it is better to include the space.

for example from PowerShell:

PS C: > cmd /c date /t

will launch a CMD shell, run the DATE /T command and then exit back to PowerShell. Of course in many cases this is not neccessary, (PowerShell has its own Date command) but can be useful if you need to run something 'the old way'.

It is possible for a system to have an internal command and an external command with the same name. If you have a command called DATE.exe and want to run that in preference to the internal DATE command, use the full pathname to the file e.g.  $C:\left\{X\right\}$  c:  $\left\{X\right\}$  date. exe even if your current directory is  $C:\left\{X\right\}$ 

*"Tongues, like governments, have a natural tendency to degeneration; we have long preserved our constitution, let us make some struggles for our language" - Samuel Johnson: Preface to the Dictionary*

### **Related:**

[Which.cmd](#page-110-0) - Show full path to executable. [Escape Characters, Delimiters and Quotes](#page-70-0)

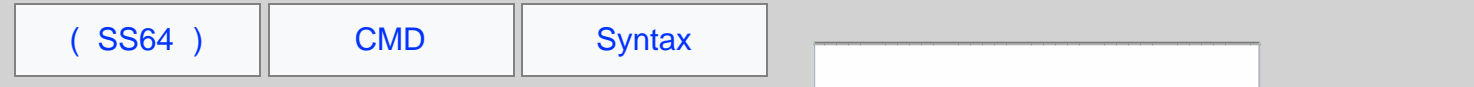

# Organising File Shares

Some thoughts on how to arrange shared files. Here we discuss the *what* rather than the *how* - there is a [separate page](#page-151-0) covering the technical aspects of folder sharing.

### Awareness

A key consideration in organising shared files is making sure that all the people in a team are aware exactly which data of theirs is being shared with other teams.

Particularly in larger teams, the people asking for data to be shared may not be aware that the area includes sensitive data.

Such problems can occur long after the sharing is initially setup, but it is not practical to do a review of access permissions every time a new data file is saved.

Take an example of an HR Team and a Finance team, it might seem reasonable to share the HR folder with Finance staff so they can get figures on annual workforce costs, but if one of the many HR subfolders has information about redundancies that may eventually affect the Finance team then they certainly don't want that to be shared.

# Listing what is available

When a list of folders is shared, you have a choice of hiding all folders for which the user does not have permission. This was once a Novell Netware [feature,](https://support.microsoft.com/en-gb/kb/303758) but all recent versions of Windows now have [Access-based](https://technet.microsoft.com/en-gb/library/dd772681(v=ws.10).aspx?f=255&MSPPError=-2147217396) [Enumeration](https://technet.microsoft.com/en-gb/library/dd772681(v=ws.10).aspx?f=255&MSPPError=-2147217396) turned ON by default. This has the advantage of simplifying day-to-day working, but has the disadvantage that by hiding the folders of other teams, no one has any information on what might be available.

This can cause some ridiculous situations - a new hire needs to collate information about *X,* a shared folder full of data about *X* already exists, but not knowing anything about that they start generating all the same documents again from scratch.

If the list of fileserver shares is hidden from Windows Explorer, then something equivalent should be made available elsewhere, perhaps on the company intranet.

## Shared with everyone drives

One approach to sharing files is to have a file server area that is open and read/write to everyone. This is a common approach in small organisations with little need for security.

With no clear ownership, file shares like this tend to become disorganised fairly quickly. Tidying this up typically involves some kind of cleardown or reorg but this is never a popular approach and is likely to result in data loss at some point.

## Team only shares

This is very common in larger organisations, shared areas where the access is limited to only members of one team or another. This access control means that when any need arises to share documents with people *not* in that team they have to use email or some other means of sharing.

# Split Folder Sharing

One approach to address these issues is to setup TWO sets of shared folders, and corresponding mapped drives. For each Team there is one shared folder that's only available within the team and a second that is shared with other teams.

s: Shared – users will typically have access to multiple folders, here, including their own teams shared folder.

#### All folders are **[visible](https://technet.microsoft.com/en-gb/library/dd772681(v=ws.10).aspx?f=255&MSPPError=-2147217396)**.

T: Team only – each user will have access to one and only one folder in this share corresponding to their own Team. Other folders are **hidden** from view.

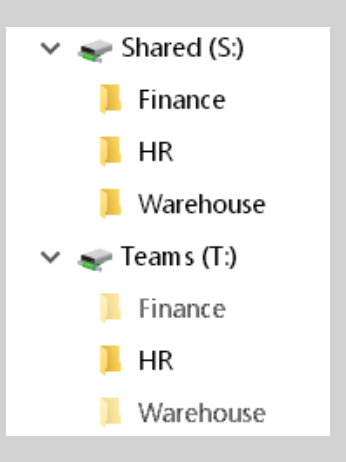

With this arrangement, users can save the files they want to share with other teams into their shared folder.

Because the Team Only and Shared areas are delivered to the end users via two separate drive mappings, any movement of files between them (whether Moved or Copied) will retain the desired permissions inherited from the parent folder.

You may be tempted to Map drive  $T:$  directly to each users Team folder, allowing work to be saved in  $T:\text{file.doc}$ rather than  $T:\text{teamName}\file.doc$  but there are good reasons for keeping the name of the team folder visible:

If they try to email a link to a  $T$ : file or folder, to someone in a different team, they will quickly see that the other team doesnt have access to that folder, so they will realise and use the  $s$ : shared folder instead.

In contrast, they are quite likely to be completely baffled as to whya link to  $\tau:$  \file.doc doesn't appear for the other person, it's not intuitive.

- It acts as a reminder of their teams Folder Name.
- Login scripts are easy to setup, everyone gets exactly the same two drive mappings.
- In Windows explorer and many other places, they can switch between their Team and Shared folders, by just changing  $T:$  to  $s:$

Some teams may store their work almost exclusively in the shared area, other teams may mostly work using their Team-only folder. It places decisions about document sharing with individual users and means that shared access is both visible and can be done on a per-file basis without having to involve the IT department at all.

For ease of use, the team folder names should be kept short - think 16 characters or less, that leaves  $\sim$  240 characters for all the filenames within the group folder.

### Access Permissions on the shared folders

Granting read-only access to everyone across all shared folders makes it simple and clear that shared items are visible to everyone, but the ownership is still held by one team.

Alternatively you may want to allow multiple teams to work collaboratively with read/write access to the same shared folder. The same logic would apply - shared items are read/write to *selected other teams*, but the ownership is still held by one team.

It is likely to be worth setting up two [AD groups](#page-151-0) for each team, one for the team members  $\tau$ : drive and one that grants permissions to the  $s$ : drive for other people/teams. That gives complete flexibility about who can access the Shared folder.

# Large projects

One flaw in this arrangement is that while it works well for people in two teams sharing data, the structure may not work so well for large project folders shared by many teams or sharing between a mish mash of people dotted around the organisation.

For those cases - create a new shared folder for the project, just like an actual team using the  $\tau$ : and  $s$ : structure.

If you setup every file share the same consistent way, it simplifies management, some  $\tau$ : drives might never be seen or used, but having them ensures you are covered for that case where a new hire is allocated to work on the mega project and nothing else.

## Home Folders

In addition to the above, every user typically has a home folder.

If a large proportion of users need to work with files that are kept private, set the Home directory to  $H:$  so it appears at the top of the list. Conversely, mapping the Home directory to  $U:$  will put it at the bottom of the list.

For software packages like Microsoft Office, consider where the default save folder should be set to. In some organisations the home folder may get very little use and so not require a drive mapping at all.

## Every organisation is different

The arrangement described above may not work for every organisation, but hopefully it will give you ideas to improve and simplify the management of your shared files. It will not eliminate the need for custom share permissions but may help to reduce the number and complexity of changes that need to be managed.

In secure environments there is a tendency to say – *"we can't share document X with any other teams, therefore we can't share any files*. The fallback option then becomes email, which is actually far more difficult to monitor and control.

Even in the most complex environments, with many permissions to consider there is often an advantage to be found in providing a file storage area that everyone understands will never be accidentally shared with any other teams.

*"The sky is filled with stars, invisible by day" ~ Henry Wadsworth Longfellow*

### **See also**

[Groups](#page-151-0) - Full description of AD Local Domain groups, Global and Universal groups. [Built-in Groups](#page-146-0) - Built-In Users and Security Groups. [NoDrives](#page-134-0) - Hide mapped drives from Windows Explorer [MapDrive](https://ss64.com/vb/syntax-mapdrive.html) - Map a Drive letter to a network file share, non-persistent (VBScript)

L.

Some rights reserved

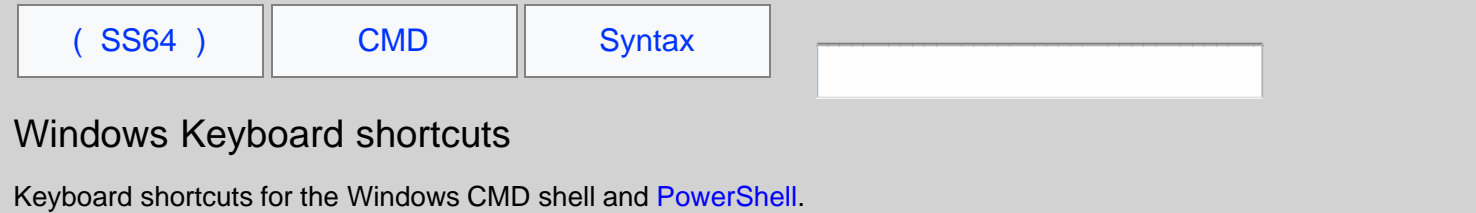

 ALT+ENTER Switch to/from full screen mode. [Tab] Autocomplete folder/file name. ↓ / ↑ Scroll through history of typed commands.<br>F1 F1 F1 Print characters of the previous command F1 F1 Print characters of the previous command one by one.<br>F2 Z Repeat part of the previous command; up to character F2 *Z* Repeat part of the previous command; up to character *Z* F3 Repeat the previous command. F4 *Z* Beginning from the current cursor position, delete up to character *Z*. F5 Scroll through history of typed commands (↑). F7 Show history of previous commands. ALT+F7 Clear command history. F8 Move backwards through the command history, but only display commands matching the current text at the command prompt.<br>F9 Run a specific command from the command history. F9 Run a specific command from the command history.<br>\_ESC\_\_ Clear command line. INSERT Toggle Insert/Overwrite. Ctrl Home Erase line to the left. Ctrl End Erase line to the right.<br>Ctrl  $\leftarrow$  Move one word to the lef Ctrl ← Move one word to the left (backward).<br>Ctrl → Move one word to the right (forward).<br>Erase character to the left. [Home] Move to beginning of line.<br>[End] Move to end of line. [End] Move to end of line. PgUp Scroll window up. PgDn Scroll window Down. Ctrl-C Abort current command/typing.<br>eft Alt + Left + PrtScn Left  $Alt + Left$ Toggle High Visibility screen mode.<br>Ctrl-Z Signal end-of-file. Signal end-of-file.

#### Group Policy GPO

F5 Mark all settings on the page as "green" (apply all).<br>F6 Mark current settings on the page as "green" (apply this setting).<br>F7 Mark current settings as "red" (don't apply this setting).<br>F8 Mark all settings on the page F3 Display a list of available variables. is the Shift key is the Backspace key

*"If NumLock is on, pressing a key on the numeric keypad while holding SHIFT overrides NumLock and instead generates an arrow key" ~ [OldNewThing](https://blogs.msdn.com/oldnewthing/archive/2004/09/06/226045.aspx)*

#### **Related:**

[Doskey /history](https://ss64.com/nt/doskey.html) - Show history of previous commands Equivalent PowerShell cmdlet - [Get-History](https://ss64.com/ps/get-history.html) (history) Equivalent [bash Keyboard shortcuts](https://ss64.com/bash/syntax-keyboard.html)

<span id="page-134-0"></span>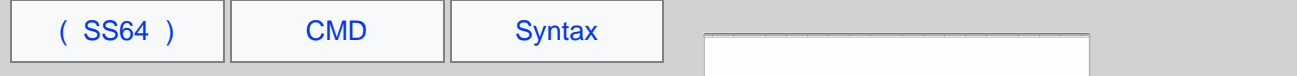

# **NoDrives**

Hide drive mappings in 'My Computer', Windows Explorer and the standard Open dialog box.

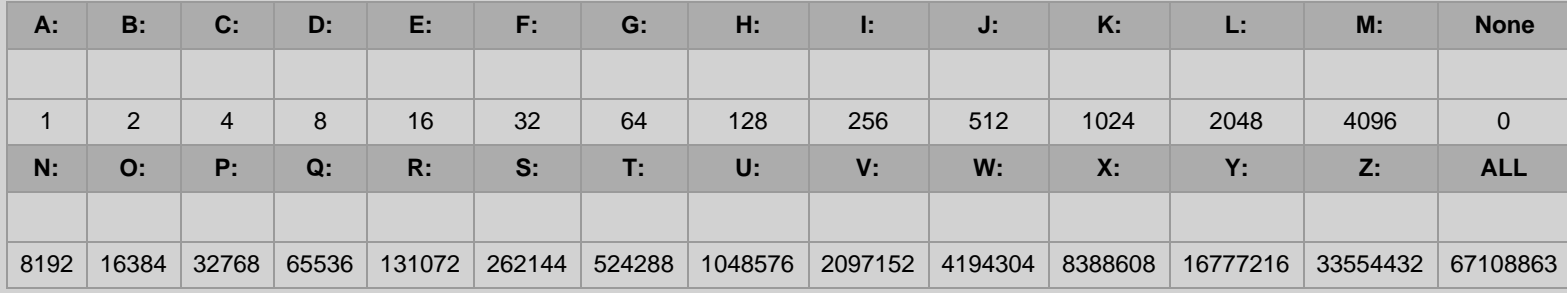

Result: Decimal 0

Copy the result into the registry to hide the drive letter(s)

#### User Key:

[HKEY\_CURRENT\_USER\Software\Microsoft\Windows\CurrentVersion\Policies\Explorer]

#### System Key:

[HKEY\_LOCAL\_MACHINE\Software\Microsoft\Windows\CurrentVersion\Policies\Explorer]

Value Name: NoDrives Data Type: DWORD

After changing the registry, logoff or reboot so that it takes effect.

Drive mappings hidden with a nodrives registry setting are still available, just type the drive letter into the explorer address bar.

*"The dream is the small hidden door in the deepest and most intimate sanctum of the soul, which opens to that primeval cosmic night that was soul long before there was conscious ego and will be soul far beyond what a conscious ego could ever reach" ~ Carl Jung*

#### **Related:**

[REG](https://ss64.com/nt/reg.html) - Registry: Read, Set, Export, Delete keys and values [REGEDIT](https://ss64.com/nt/regedit.html) - Import or export registry settings

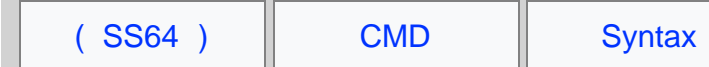

# An overview of Windows Network Printing

## Print Drivers and the Print\$ share

Every Print Server has a hidden file share (called Print\$) that is used to deliver print Drivers to Windows clients.

When a PC connects to a Print Share the drivers on the server and client are compared, if the client is missing the driver; or has an older version; then it will be automatically downloaded.

The achilles heel of this system is version control: consider that you have two similar printers on two different print servers. One server has a driver version 26.232 the other has version 26.234, in theory the client will download the latest driver and use it for both printers, in practice the results are less predictable - the worst case being a driver download every time the user prints.

Whenever a new driver is installed on a **print server**, you can force all users who have a connection to that print queue, to download the updated driver. This is done by changing the Print *Share* name on the server [Press Apply] Then change back to the original *Share* Name [Press Apply again]. E.g.

Change the printer *MyPrintShare* to *MyPrintShare*X [Apply] then change back to *MyPrintShare*.

If you can arrange that each user connects to only one print server, management becomes much easier. If you have multiple print servers, consider duplicating queues so that no user has to access more than one print server.

## Printer Migration - bulk changes

The Microsoft Print Migrator has now [been](http://blogs.technet.com/b/askperf/archive/2008/10/17/why-printmig-3-1-is-retired.aspx) superseded by [PRINTBRM](https://ss64.com/nt/printbrm.html) which can backup and restore Print Queues.

## Client Printer connections (Print Map)

To update client printer connections, use **[qchange](https://ss64.com/vb/syntax-qchange.html) this will not only change the clients connection to a different Print** Queue but will also also preserve the user's **default** printer.

List all the print queues currently shared on a server with

net view \\MyServer >file\_print\_shares.txt

### *Printer* Name vs *Print Share* Name

Every shared printer has both a Printer name and a Share name - these appear in different places:

Browsing Network Neighborhood (NetBios UNC Name) = *ShareName* Add Printer Wizard (DNS) = *PrinterName* Find Printer Wizard (DNS) = *PrinterName*

Active Directory and the Control Panel will display the *PrinterName* in most places.

A key difference between these two names is what happens when you rename them:

Changing the *ShareName* on the server, clients stay connected.

Changing the *PrinterName* on the server, clients will lose their connection. The control panel status will display "Printer not found on server, unable to connect"

For example:

Create Printer called **HP1** and share it as *Share1*

#### Connect a client to the printer

Now turn off the print Share on the server (set to *Not Shared*)

Create Printer called **KYO2** and share it as *Share1*, you might expect the client to now connect to this new queue, but it will still point to the old one (and will fail).

Now Rename HP1 to HPold and rename KYO2 (still shared as *Share1*) to HP1 The client will now connect to *Share1* successfully.

### Naming conventions

As you have probably figured by now; it pays to keep things simple and make the printer's SHARE Name and PRINTER Name identical.

I recommend short printer names (8 characters or less) with no spaces, for example a simple naming convention with 2 characters and a number (AA1, ZZ9...) will support 6,760 print queues. This is likely more than you will want to host on a single Print Server.

#### \\London\RS7

Short Printer Names without spaces are portable and easy to script. If you choose to use long names with spaces, expect that some third party software can have problems.

Over time Teams tend to move around different offices and buildings. Over time Printers tend to also move around, either due to maintenance or to satisfy demand. This means that 'meaningful' printer names such as *HPLJ14* or *FirstFloor21* or *FinanceTeam* tend to get out-of-date and become unhelpful.

Details such as the printer model and features (colour/duplex etc) should be placed in the Print Queue DESCRIPTION field.

Filling in the LOCATION field will allow the *Find Printer Wizard* to display all the relevant printers for a team or site.

Attach a large physical label to the printer with it's share name, this will save on paper, user frustration and helpdesk calls.

### Deploying Printer Location with Active Directory

This feature helps users to find a printer by storing PC and Printer locations in Active Directory. For example with 500 printers you might define 10 locations with 50 printers in each. Groups of computers are then allocated to appropriate Locations, and Windows will pre-populate the Find Printer Wizard with the 50 nearest printers.

This is a good feature for large organisations following the trend to consolidate multiple print/file servers.

### Default Printer

The default Printer connection is *per user*, and will travel with roaming profiles. it can be changed with Defptr, [WMIC](https://ss64.com/nt/wmic.html) or [WSH.](https://ss64.com/vb/setdefaultprinter.html)

If the default printer is a local printer, then roaming to a different PC without an identical local printer, will change the default to the next available printer.

### Print to File

In the Printers folder, click Add Printer. Click My Computer, and then Next. Click "Local printer attached to this computer" (don't tick automatically detect) >Next Click Create a new Port. >Next When prompted for a local port name, type a path and file name for the file. Choose the Generic/Text print driver.

## Local Printers

Any PC with a *shared* local printer will also setup a Print\$ share - acting as a source of driver DLL's for other machines. This presents a possible security risk that needs to be understood and managed. If the printer is never accessed by other machines don't share the printer.

Printer connections are normally *per user*, and roam with roaming profiles. Local shared printers and roaming profiles are generally not a good mix. (They don't cause problems but do confuse users who roam.)

It is possible to create printer connections *per machine* with [rundll32](https://ss64.com/nt/rundll32.html) - these will not follow a roaming profile.

Windows XP Professional will support a maximum of 10 users per Share (This applies to both file and print shares) for more than this you will need a server licence.

#### New features in Windows 7/Vista

Location-aware printing - mobile computers can automatically switch default printer according to the connected network.

Avalon graphics provide improved color printing.

The NextGen print spool file uses human-readable XAML, an XML-based declarative programming language. This opens up possibilities such as including multiple documents in a single print job.

### LPR - Line Printers

The Line Printer protocol LPR is a useful method of printing to a character printer, typically used with monospaced fonts for printing over pre-printed stationary such as cheques.

LPR print jobs are sent direct to the printer, this allows the application to manage/send printer control codes, (page feed etc).

LPR can also be used to send print jobs to a UNIX Print Server.

The "Microsoft TCP/IP Printing service (UNIX)" provides a TCP/IP-based printing service using the Line Printer protocol. This is not installed by default.

To create an LPR printer, Select Control Panel - Add Printer - My Computer - Add Port - LPR port. At the prompt type the host name or IP Address of the printer (or remote Unix host).

Once installed, the LPR protocol will use the [Service](#page-45-0): LPDSVC

#### Printer Options

*Priority*: The priority sliding bar sets the default priority for documents printed. A common approach is to create one printer for the majority of users with a default priority of 1 then create a separate 'high priority' printer that sends output to the same printing device but with a higher priority setting.

*Spool print documents so program finishes printing faster* (& Start printing immediately) - preferred option for most applications.

*Print directly to the printer* - this sends documents directly to the printer. This gives the fastest time-to-output but you lose the ability to use the PC while the print job is in progress.

*Print spooled documents first* - if you disable this option, high priority jobs will interrupt lower priority jobs that are already printing. (so the pages get mixed up)

#### Print Processor

The default Print Processor is WINPRINT.DLL, (this can be replaced for advanced DTP work) This Print Processor supports several data formats:

*Raw*: [default] This datatype indicates that the job is in a ready-to-print format in the printing device's native language. (Good for PostScript printing).

*Raw [FF Appended]*: As RAW but appends a form-feed character to the end of the print job.

*Text*: This indicates a print job that consists of ANSI text.

*PSCRIPT* (PostScript support for Macintosh clients using non-PostScript printer)

*EMF*: A Windows application will partially rendered the job and the print driver then completes the rendering process. EMF takes advantage of print server CPU resources, EMF files sizes are smaller than RAW which reduces network congestion.

(Good formost PCL-based laser printers)

#### Printer Pools

A printer pool allows multiple physical printing devices to appear as a single'virtual' printer. When print jobs are sent to a printer pool, Windows routes the job to the first availabledevice.

In a busy printing environment pooling will allow more efficent and faster printing but does not provide any failure resilience e.g. Windows cannot redirect a job from a failed port, so when a printer is offline the printer pool will continue to send jobs to that port.

To enable Printer pooling, go to Printer properties - Ports, check the 'Enable printer pooling' tickbox Note: it's quite possible to have individual print queues in addition to the printer pool queue.

*Printing requires the Spooler service to be running*

#### **Related:**

[NET PRINT](https://ss64.com/nt/net-share.html) - View and Delete print jobs [NET SHARE](https://ss64.com/nt/net-share.html) - Create file share [qchange.vbs](https://ss64.com/vb/syntax-qchange.html) - Connect to a different Printer Queue. [PRNCNFG](https://ss64.com/nt/prncnfg.html) - Configure or rename a printer. [PRNMNGR](https://ss64.com/nt/prnmngr.html) - Add, delete, list printers and printer connections. [RMTSHARE](https://ss64.com/nt/rmtshare.html) - List or edit a file share or print share [RUNDLL32](https://ss64.com/nt/rundll32.html) - Add/remove print *connections* [SHARE](https://ss64.com/nt/share.html) - List or edit a file share or print share [WMIC PRINTER](https://ss64.com/nt/wmic.html) - Set printing options through WMI [Print Management Snap-in](https://technet.microsoft.com/en-us/library/cc731058.aspx) - TechNet [Q234270](https://support.microsoft.com/kb/234270) - Group Policies to Control Printers [Q888744](https://support.microsoft.com/kb/888744) - Printer driver not updated on the client Print Notification - this is set under Control Panel, Printers, File, Server Properties, Advanced Equivalent bash command (Linux): [printf](https://ss64.com/bash/printf.html) - Format and print data

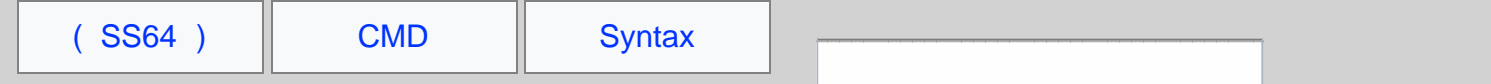

# Windows Recovery Console

When dealing with a Blue Screen of Death at boot - the first option should be to boot into Safe Mode (press F8 during bootup). From safe mode you can run a system restore with \*systemzoot\*\system32\restore\rstrui.exe

Some hardware failures are so severe they prevent booting into Safe Mode.

The recovery console allows an alternative boot option giving a limited command prompt - this can be used to disable services or replace system files until you are able to boot into safe mode.

Recovery Console commands:

```
ATTRIB Change file attributes
BATCH Execute a batch file<br>CD Change directory
CD Change directory<br>CHKDSK Check Disk
CHKDSK Check Disk<br>CLS Clear scree
CLS Clear screen<br>COPY Copy files*
COPY Copy files*
DEL Delete Files*
DIR Directory listing
DISABLE Disable Service
DISKPART Create or delete disk Partitions (like running setup)
ENABLE Enable Service
             Ouit the recovery console and reboot
EXPAND
FIXBOOT Write a new boot sector to the system partition<br>FIXMBR 9 Repair the Master boot Record
FIXMBR Repair the Master boot Record
FORMAT FORMAT drive /FS:NTFS
HELP
LISTSVC List all services and drivers<br>LOGON - Logon as administrator (local
LOGON Logon as administrator (local)<br>MAP 1.1st local physical drive mapp
MAP List local physical drive mappings
MAP arc List local physical drive mappings(ARC path)
MD Make Directory*
MORE<br>RD
RD Remove Directory*<br>REN Rename file*
REN Rename file*
SYSTEMROOT Set the current directory to be %Systemroot%
```
\* File operations are only possible on: system directories, floppy drive(removable media), Root directories, local install sources. You can copy FROM but not TO a floppy disk.

### **Installation:**

The recovery console is not installed by default, from the install CD use the command: D:\i386\winnt32 /cmdcons Then restart the machine.

*"When a deep injury is done us, we never recover until we forgive" ~ Alan Paton*

### **Related:**

[SC](https://ss64.com/nt/sc.html) - Service Control [WinMSD](https://ss64.com/nt/winmsd.html) - List running services [Q326215 -](https://support.microsoft.com/kb/326215) Recovery console Windows 2003 [Q308402](https://support.microsoft.com/kb/308402) - Recovery Console and Sysprep [Q812450](https://support.microsoft.com/kb/812450) - Program Files Are Missing or Damaged [Q330184](https://support.microsoft.com/kb/330184) - Invalid Boot.ini / Hal.dll error message [Q816579](https://support.microsoft.com/kb/816579) - Perform an In-Place Upgrade of Windows Server 2003 [List of Windows Services](#page-45-0)

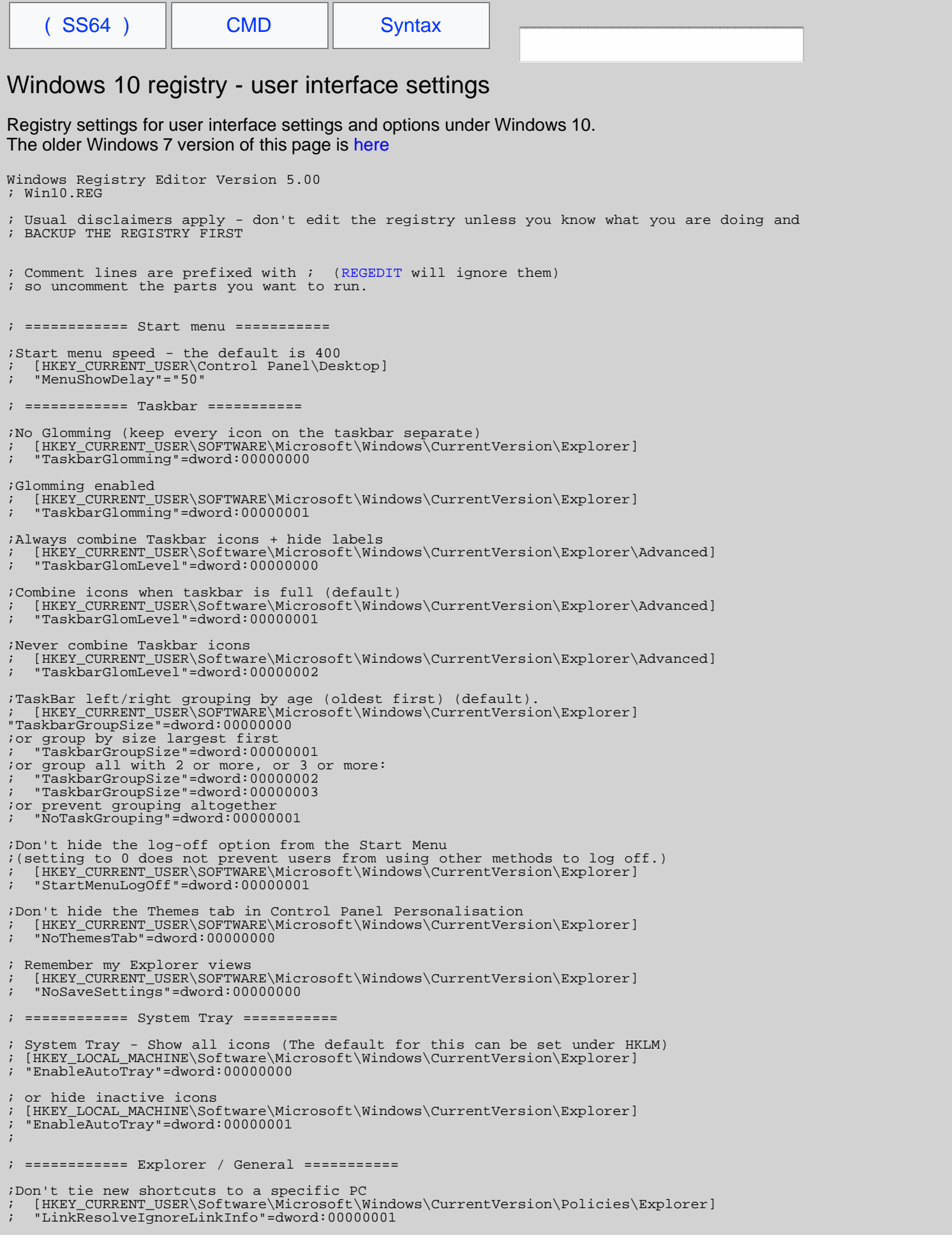

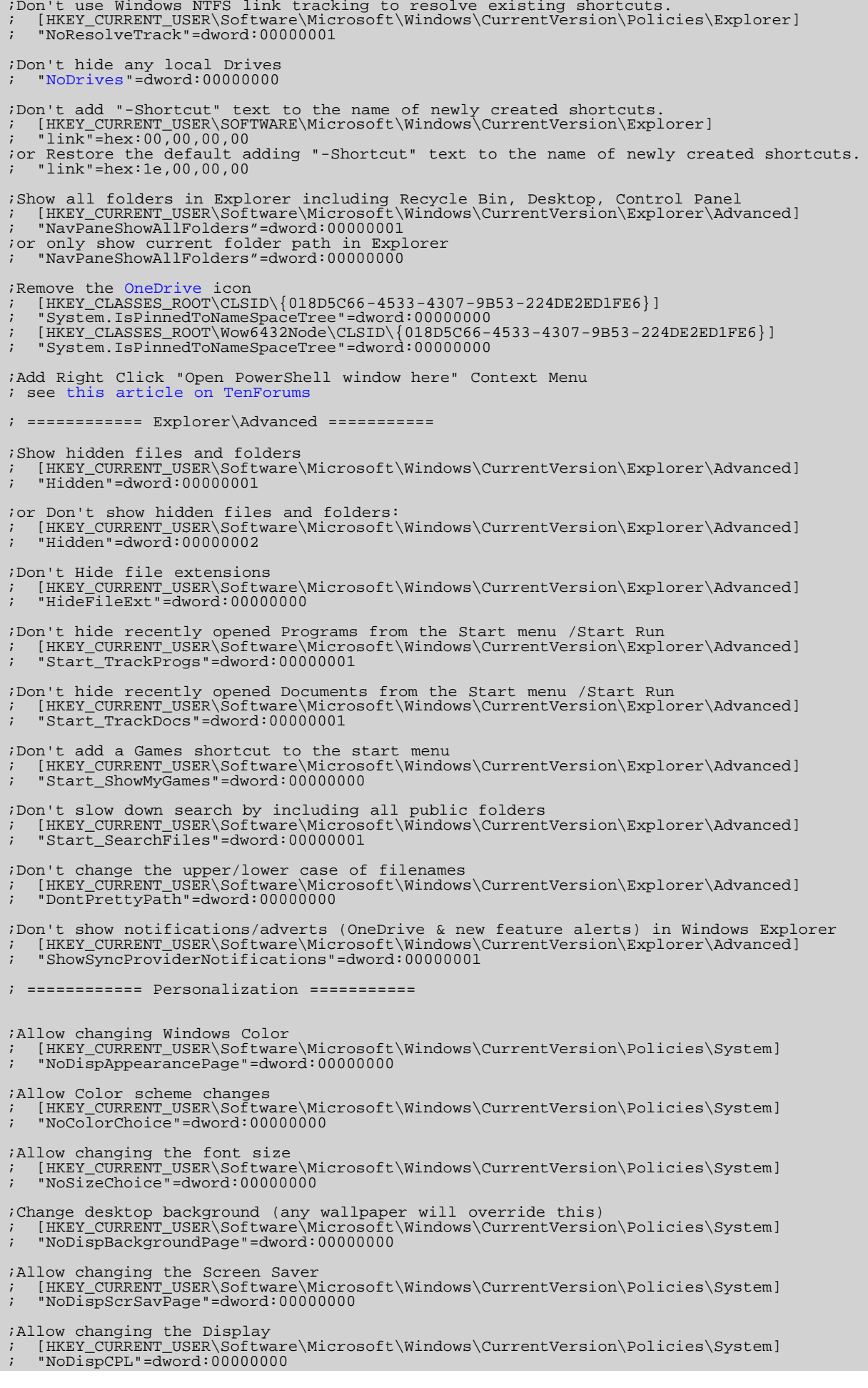
;Allow changing the Display Settings ; [HKEY\_CURRENT\_USER\Software\Microsoft\Windows\CurrentVersion\Policies\System] ; "NoDispSettingsPage"=dword:00000000 ;Allow changing the Screen Saver ; [HKEY\_CURRENT\_USER\Software\Microsoft\Windows\CurrentVersion\Policies\System] ; "NoDispScrSavPage"=dword:00000000 ;Allow changing the wallpaper ;If a wallpaper value is set here (or via policy) it will override the users choice ;in the control panel (HKCU\Control Panel\Desktop) so delete the key to allow changes: ; [HKEY\_CURRENT\_USER\Software\Microsoft\Windows\CurrentVersion\Policies\System] ; "Wallpaper"=- ; ============ Control Panel / Add-Remove Programs =========== ; ;Don't hide any Control Panel applets see [Q207750](https://support.microsoft.com/kb/207750/) ; [HKEY\_CURRENT\_USER\Control Panel\don't load] ; "appwiz.cpl"=- ;These keys make sure you can install or uninstall programs: ; [HKEY\_CURRENT\_USER\Software\Microsoft\Windows\CurrentVersion\Policies\Programs] ; "NoProgramsAndFeatures"=- ; "NoProgramsCPL"=- % or disallow access:<br>% "NoProgramsAndFeaty ; "NoProgramsAndFeatures"=dword:00000001 ; ============ Windows Update [**HKLM**] =========== ; These affect all users [HKLM] and would typically be set via Group Policy ; [HKEY\_LOCAL\_MACHINE\SOFTWARE\Microsoft\Windows\CurrentVersion\WindowsUpdate\Auto Update] ;Download and install ; "AUOptions"=dword:00000004 ;Download but don't install ; "AUOptions"=dword:00000003 ;Check but don't download ; "AUOptions"=dword:00000002 ;Don't check<br>: "AUOptions ; "AUOptions"=dword:00000001 ;Disable P2P uploads/downloads (Windows Update>Advanced>Choose how updates are delivered) ; [HKEY\_LOCAL\_MACHINE\SOFTWARE\Microsoft\Windows\CurrentVersion\DeliveryOptimization\Config] ; "DODownloadMode"=dword:00000000 ; ============ Misc [**HKLM**] All users =========== ; ;Set the Screen Saver grace period (this only works if a valid screensaver is set) ;an alternative is adjusting the power / hibernate settings for the display. ; [HKEY\_LOCAL\_MACHINE\SOFTWARE\Microsoft\Windows NT\CurrentVersion\Winlogon] ; "ScreenSaverGracePeriod"="5" ;When opening files with an unknown extension, dont prompt to 'Look for an app in the Store' ; [HKEY\_CURRENT\_USER\Software\Policies\Microsoft\Windows\Explorer] ; "NoUseStoreOpenWith"=dword:00000001 ;this can also be set for all users ; [HKEY\_LOCAL\_MACHINE\SOFTWARE\Policies\Microsoft\Windows\Explorer]ß ; "NoUseStoreOpenWith"=dword:00000001 ;Display verbose messages during login (Group policy, profile loading etc) ; [HKEY\_LOCAL\_MACHINE\SOFTWARE\Microsoft\Windows\CurrentVersion\Policies\System ; "verbosestatus"=dword:00000001 ;Disable Cortana (Windows 10 Anniversary+) ; HKEY\_LOCAL\_MACHINE\SOFTWARE\Policies\Microsoft\Windows\Windows Search ; "AllowCortana"=dword:00000000 Many of the On/Off registry values above can be toggled between TRUE (00000001) and FALSE (00000000)

If any of the above settings could have been modified by Group Policy, use RSOP. msc (GUI utility) to see the policy settings that have been applied to the current user, or run [GPRESULT /z](https://ss64.com/nt/gpresult.html) to see the full details of registry keys set.

If you are running DISM then equivalent settings for All Users can be found under [HKEY\_LOCAL\_MACHINE\**WIM\_Default**\Software\Microsoft\Windows\CurrentVersion\Explorer\

Windows 10 Themes can be found under:

%userprofile%\AppData\Local\Microsoft\Windows\Themes

Windows 10 registry - user interface settings - Windows CMD - SS64.com

*"It's not like I let people do things for me, so I guess you can call me a control freak, or you can call me passionate" ~ Courteney Cox*

#### **Related:**

[TenForums](http://www.tenforums.com/tutorials/) - Tutorials on Windows 10 personalization [AskVG](http://www.askvg.com/collection-of-windows-10-hidden-secret-registry-tweaks/) - Windows 10 Hidden Secret Registry Tweaks

<span id="page-146-0"></span>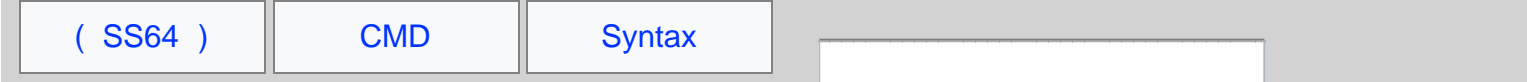

## Windows Built-in Users and Default Groups

Items in italics are *implicit placeholders*, these items don't appear in "Active Directory Users and Computers" but are available when applying permissions – membership is automatically calculated by the OS.

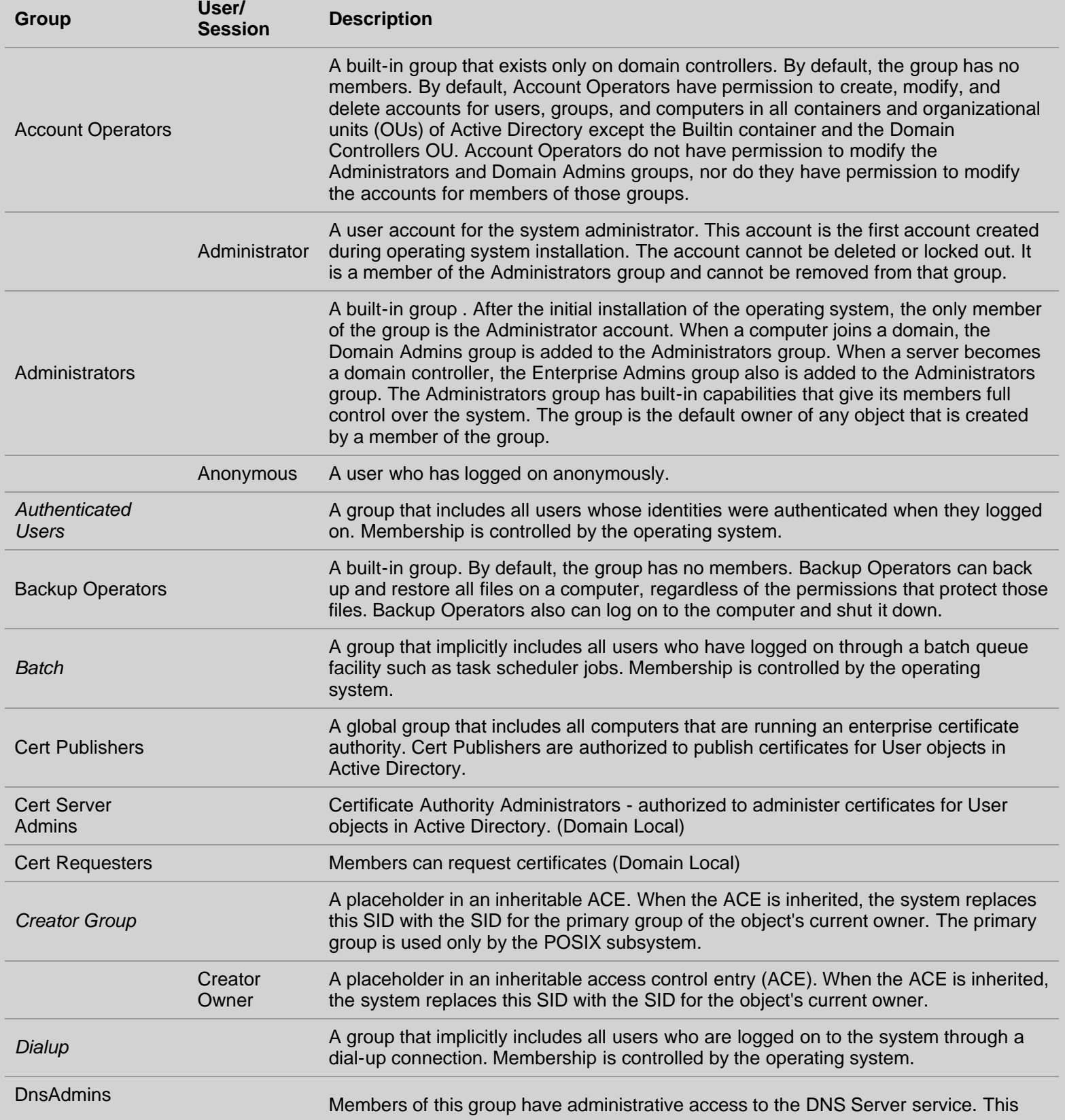

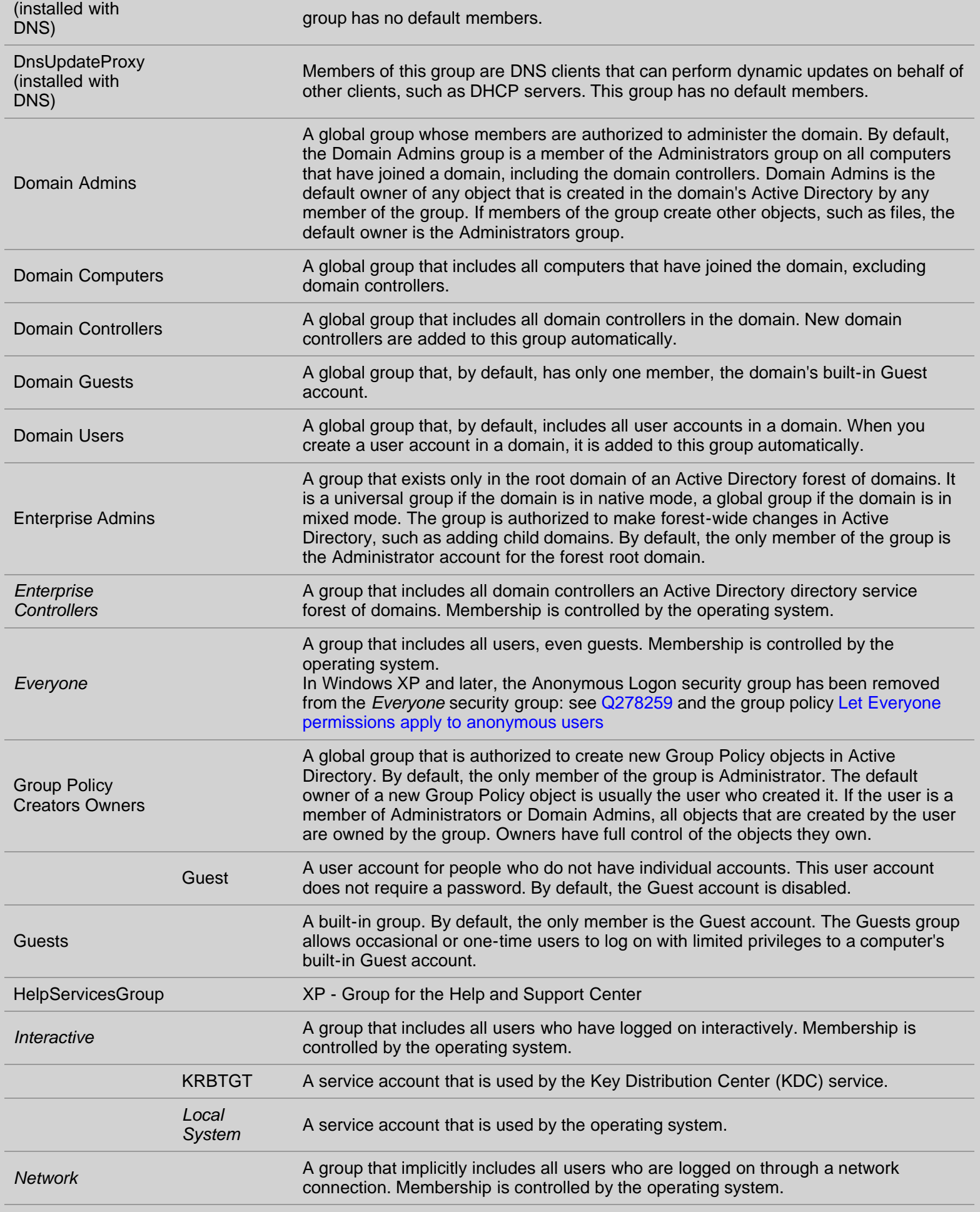

Windows Built-in Users and Default Groups - Windows CMD - SS64.com

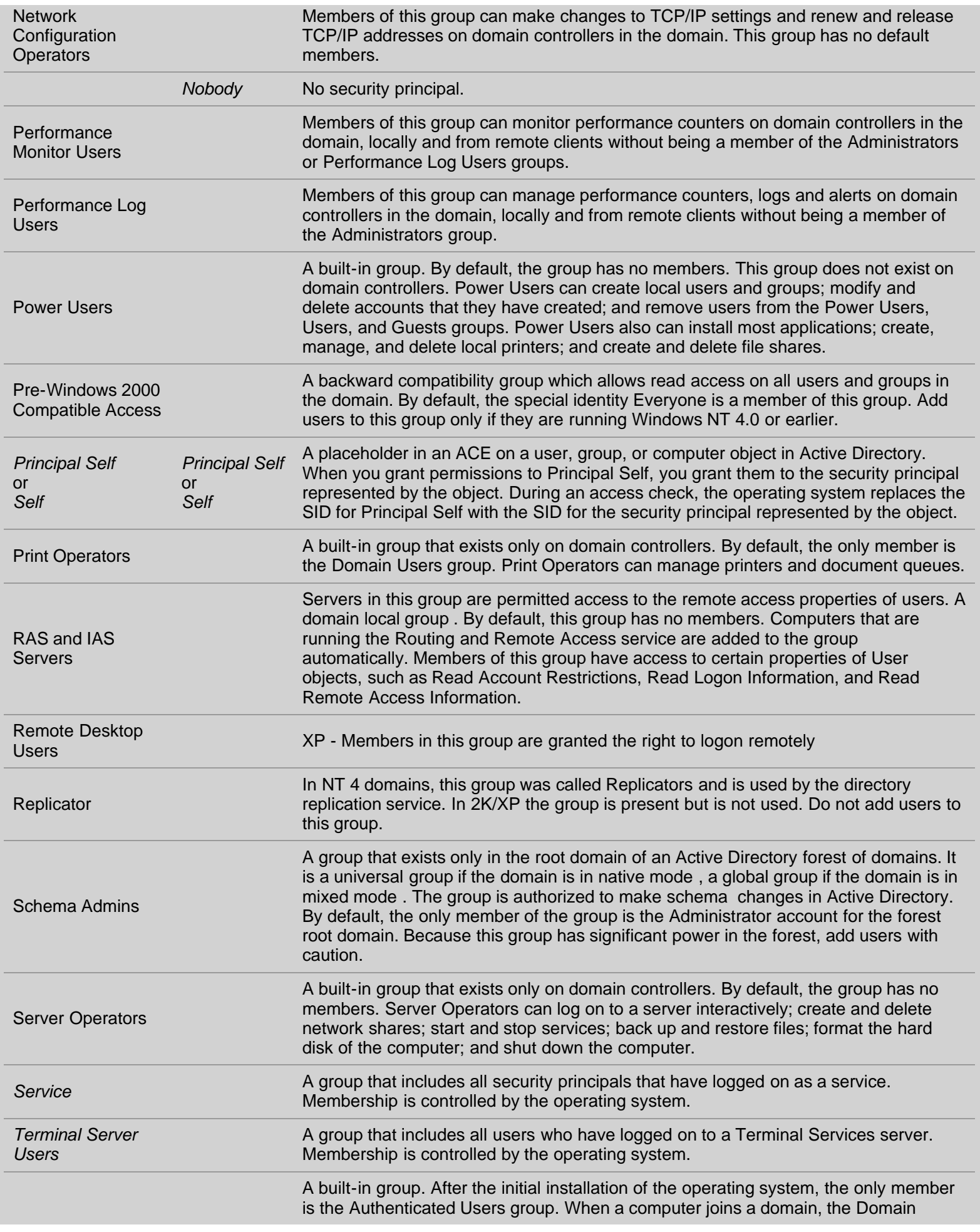

Users

Users group is added to the Users group on the computer. Users can perform tasks such as running applications, using local and network printers, shutting down the computer, and locking the computer. Users can install applications that only they are allowed to use if the installation program of the application supports per-user installation.

## Default Admin Users and Groups:

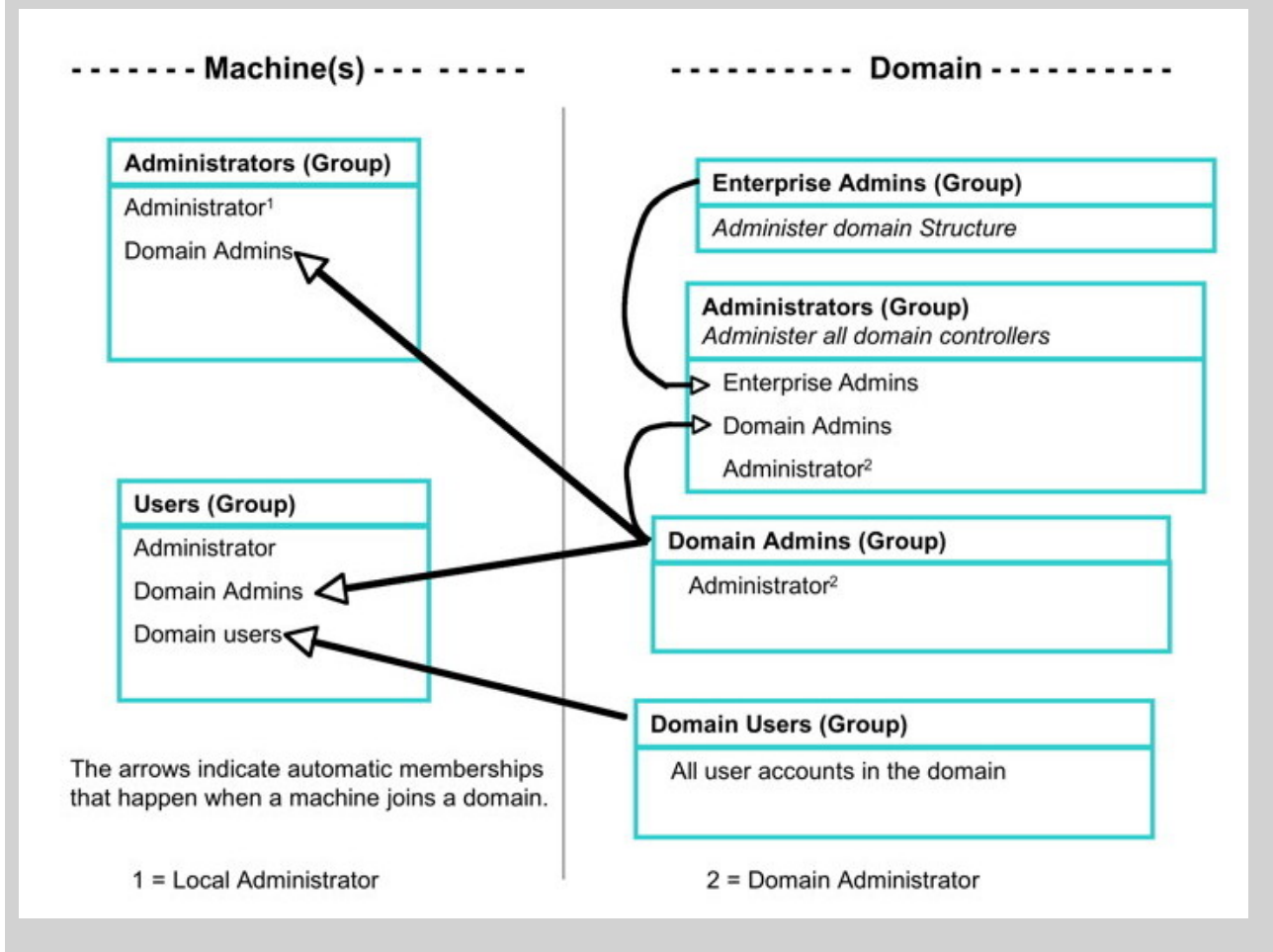

#### **Related:**

[Groups](#page-151-0) - Local Domain groups, Global and Universal groups. [Q271876](https://support.microsoft.com/kb/271876) - Large Numbers of ACEs in ACLs Impair Directory Service Performance. [Q243330](https://support.microsoft.com/kb/243330) - Well-known security identifiers (sids) in Windows operating systems. [Q277752](https://support.microsoft.com/kb/277752) - Security Identifiers for built-in groups are unresolved when modifying group policy. ×

Some rights reserved

<span id="page-151-0"></span>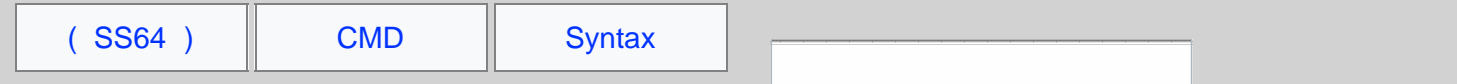

## AD Local Domain groups, Global groups and Universal groups.

This page describes the different types of Active Directory group, group scope and nesting permissions within and across WANS and domains.

### Types of Groups

*Security* groups are used to control access to resources. Security groups can also be used as email distribution lists.

*Distribution* groups can be used only for email distribution lists, or simple administrative groupings. Distribution groups cannot be used for access control because they are not "security enabled."

### Group Scope

Assuming a Native-mode enterprise.

#### *Universal groups*

Provide a simple 'does everything' group suitable mainly for small networks. Typically, organizations using WANs should use Universal groups only for relatively static groups in which memberships change rarely. Changes in membership will impose global catalog replication throughout an entire enterprise.

#### *Global groups*

Provide domain-centric membership, place all user accounts into Global groups. Global groups can be nested within other Global groups, this can be particularly useful when delegating OU administrative functionality.

It can be useful to give each Global group a name that is meaningful to the staff involved, i.e. matching the name of a Team or a Project, particularly if the group is also to be used as an email distribution list.

#### *Domain Local groups*

Used for the direct assignment of access permissions on files, printer queues, and other such resources.

It can be useful to give each Domain Local group a name that is meaningful to the IT Operations team e.g. if a group assigns rights to a shared folder on a specific server then the group name might include a prefix or suffix indicating the server name.

#### *Local groups*

Stored on the local SAM (Local Computer) use for security settings that apply just to this one machine. Local groups will work even if the network becomes unavailable, e.g. during a disaster recovery exercise.

### Best Practice

Place users in Global groups, nest those inside Domain Local groups which in turn are used to apply permissions, as shown below. This will also maximise performance in a multi-domain forest.

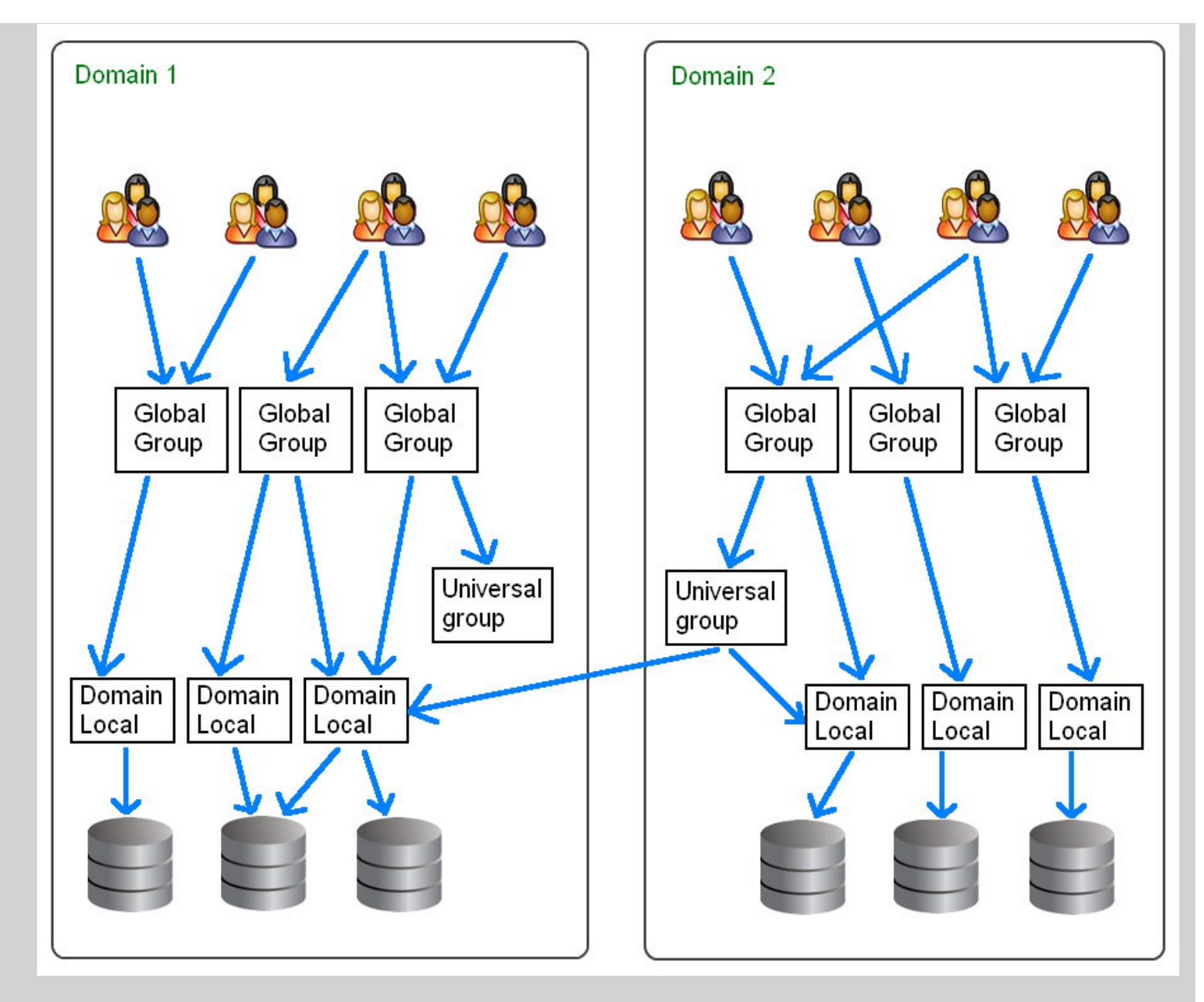

Group membership is evaluated when a user logs on to a domain. To be sure that any membership changes have taken effect, ask the users to log-off. In contrast ACL changes or permissions applied directly to User accounts will take place immediately. Granting permissions using a group from a different domain is only possible where a *trust relationship* exists between the domains.

### Single Domains

In a single domain the *scope* of groups will have no effect on performance. Global groups can be used for everything but you can nest groups and use Domain Local Groups to simplify management.

The fact that you cannot add a **Domain Local** group to a **Global** group is very useful to enforce the correct inheritance of rights. A common mistake is adding group permissions the wrong way around. e.g. a resource group (such as one for color printers) is added to an organisational group (such as the personnel dept) if at a later date you add someone else to the colour printers group then they will also be able to read all the personnel files.

If all organisational groups are Global and resource groups are Domain Local then it is simply not possible to add group permissions the wrong way around. Within a single domain individual User accounts can join either type of group, so in the above example if one extra user needed access to the printers they could still be added directly to the Domain Local colour printer group.

### Separating People and Resources

It is tempting to use the same groups to hold users and also apply resource permissions but this seemingly simple setup

### will involve more effort to maintain.

For example, you have a finance department with 25 accountants and clerks, they need access to the Crest system, they also need editor permissions on the intranet and they need access to all the shared Account\_Balances spreadsheets.

A common way to deal with this is to create 3 groups and add the 25 people to each:

## 25 25 25 [CREST] [INTRANET] [ACCOUNT\_BALANCES]

The extra work starts when someone changes job or a new hire arrives, now someone has to remember and sort out which groups each of these people needs to be added to or removed from.

The better way of managing this, is to still create the 3 groups as before but also create a group called Accounting, put the 25 people into the Accounting group, and make all the resources available to the *group* rather than to individuals.

```
25<br>
[ACCOUNTING Group]
 [res_CREST] [res_INTRANET] [res_ACCOUNT_BALANCES]
```
Now when a new hire arrives we add them to the accounting group and they will automatically get everything they need. Similarly when someone changes job we remove them from the accounting group and add them to a different group appropriate to their new role. Also note that this arrangement only requires 28 permissions to be set instead of 75.

Separating people and resources also makes it easy to temporarily remove access e.g. during maintenance downtime. In the above example you could just remove the Accounting group from the res\_Crest group. This is much easier than having to either remove (and then later accurately replace) a bunch of individual user accounts, or having to edit the actual permissions applied to files/printers/databases.

The two diagrams below both show 22 permissions being applied:

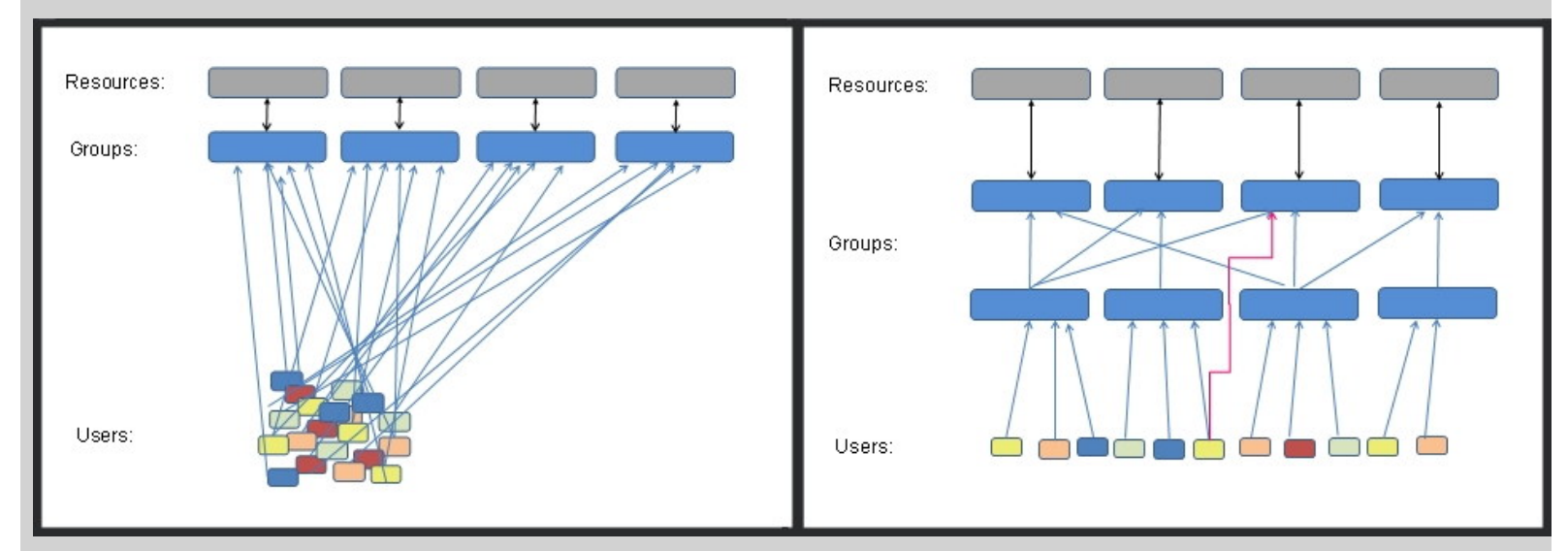

With a flat permission structure there are fewer **groups** to maintain. With separate groups for users and resources, there are fewer **permissions** to manage (the arrows in the diagram above).

Nesting one Group within another with a different scope

Rules that govern when a group can be added to another group (same domain):

- Global groups can be nested within Domain Local groups, Universal groups and within other Global groups in the same domain.
- Universal groups can be nested within Domain Local groups and within other Universal groups in any domain.
- A Domain Local group cannot be nested within a Global or a Universal group.

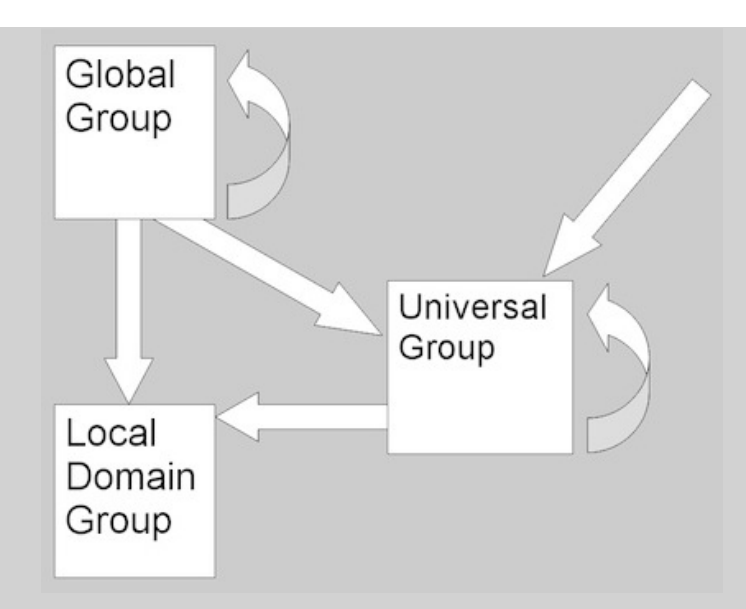

Rules that govern when a group can be added to another group (different domain):

- Domain Local groups can *grant access* to resources on the same domain. For example a Domain Local group named Sales on the SS64.local domain can only grant access to resources on that domain, and not on SS64.com

- Domain Local groups can *accept* anything, except for Domain Local groups from another domain. Domain Local groups accept user accounts from any domain.

- Global groups can *grant access* to anything, including files/folders in any domain.

- Global groups cannot be nested across domains. You cannot take a Global group from  $ss64.10ca1$ , and nest it within another Global group in  $ss64.c$ om.

- A user or computer account from one domain cannot be nested within a Global group in another domain.

- Universal groups accept user/computer accounts from any domain. A Global group can also be nested within a Universal group (from any domain).

A Universal group can be nested within another Universal group or Domain Local group in any domain.

### Members - who can join a group:

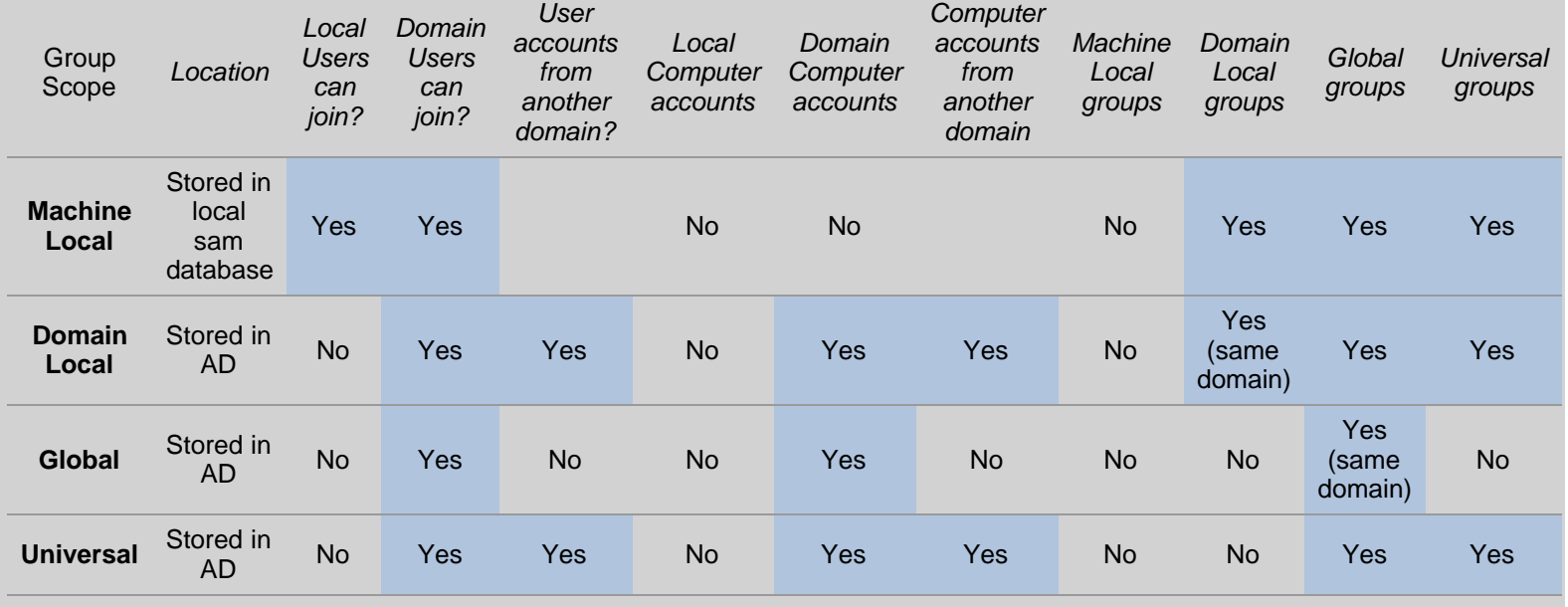

Resources that a group can grant access to:

Local Domain groups, Global groups and Universal groups. - Windows CMD - SS64.com

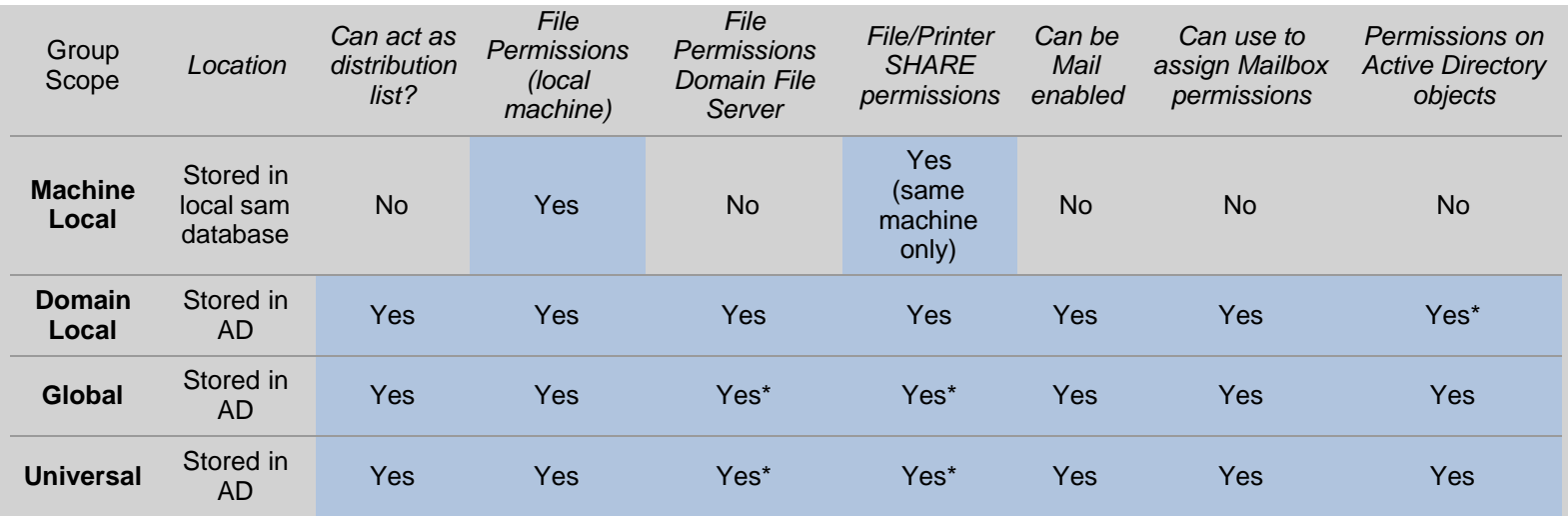

\* Possible but not recommended by Microsoft.

#### **Admin rights**

To modify groups in AD, you must be a member of the *Account Operators* group, the *Domain Admins* group, or the *Enterprise Admins* group, or you must have been delegated the appropriate authority.

*"In the long history of humankind (and animal kind, too) those who learned to collaborate and improvise most effectively have prevailed" ~ Charles Darwin*

#### **Related**

[Built-in Groups](#page-146-0) - Built-In Users and Security Groups

[NET localgroup](https://ss64.com/nt/net-useradmin.html) / [NET localgroup /domain](https://ss64.com/nt/net-useradmin.html) / [NET group /domain](https://ss64.com/nt/net-useradmin.html) - Create new groups.

[circular.ps1](https://ss64.com/ps/syntax-circular.html) - Script to find circular nested AD groups.

[The Golden Rules of Permissions Administration](https://web.archive.org/web/20150705052045/http://networkadminkb.com/KB/a5/the-golden-rules-of-permissions-administration.aspx) ([pt2\)](https://web.archive.org/web/20140520093818/http://networkadminkb.com/KB/a10/axioms-of-permissions-administration.aspx) - NetworkAdminkb.com

[ServerFault](http://serverfault.com/questions/538688/is-there-a-performance-impact-of-direct-ad-universal-groups-assignment) - Performance impact of AD Universal groups assignment

[PowerShell script](http://blogs.technet.com/b/heyscriptingguy/archive/2014/04/22/remediate-active-directory-members-that-don-39-t-support-lvr.aspx) to remediate pre 2003 AD members that don't support LVR

[Q231273](https://support.microsoft.com/kb/231273) - Group Type and Scope Usage.

[Q328889](https://support.microsoft.com/kb/328889) - Users who are members of more than 1,015 groups may fail logon authentication

[Q271876](https://support.microsoft.com/kb/271876) - Large Numbers of ACEs in ACLs Impair Directory Service Performance (slow logon times.)

[Q909264](https://support.microsoft.com/kb/909264) - Naming conventions in Active Directory for computers, domains, sites, and OUs.

[Q811965](https://support.microsoft.com/kb/811965) - Domain Local Groups do not appear when you edit a group policy object.

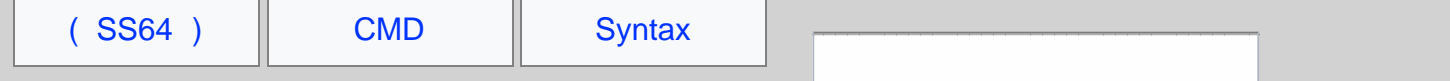

### Detecting 64 bit vs 32 bit

Before starting to look at this, its important to be clear about what you mean by "64 bit". You can have a 64 bit CPU, a 64 bit operating system and a 64 bit process running. It is equally possible to have 64 bit CPU, a 32 bit operating system installed and a 16 bit process running.

The table below shows a few of the combinations you need to account for:

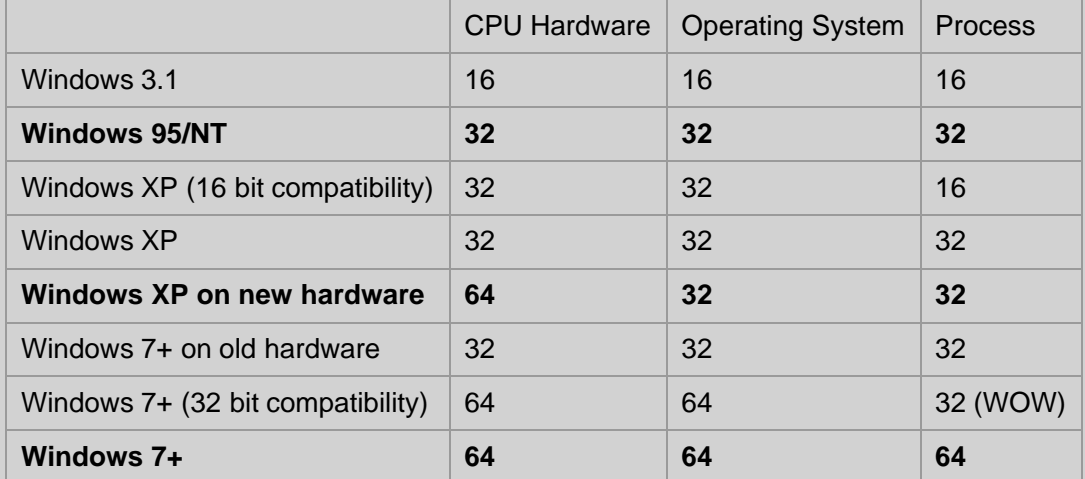

### Detect 64 bit processor hardware

In Vista and greater, you can use wmic os get osarchitecture, or in WMI Win32\_ComputerSystem/OSArchitecture sadly this is not supported in XP or 2003

There are a number of promising looking options in WMI and Systeminfo, but they all pertain to the OS not the CPU.

### Detect a 64 bit Operating System

:: Installed OS Set \_os\_bitness=64 IF %PROCESSOR\_ARCHITECTURE% == x86 ( IF NOT DEFINED PROCESSOR\_ARCHITEW6432 Set \_os\_bitness=32 ) Echo Operating System is %\_os\_bitness% bit

Via David Wang's blog post: [Detect OS Bitness](https://blogs.msdn.com/b/david.wang/archive/2006/03/26/howto-detect-process-bitness.aspx)

### Detect a 64 bit Process

On Windows 7, running  $c:\wedge\swarrow s$ ysWOW64\cmd.exe will launch a 32 bit instance of CMD.exe even if the OS is 64 bit. Applications that are compiled for a 32 bit processor will run in a similar way.

We can detect this by testing either the \*ProgramFiles\* or the \*PROCESSOR\_ARCHITECTURE\* [environment](#page-31-0) variables:

32bit CMD process:

```
C:\Windows\SysWOW64> set ProgramFiles
ProgramFiles=C:\Program Files (x86)
```

```
C:\Windows\SysWOW64> echo %PROCESSOR_ARCHITECTURE% 
x86
```
### 64 bit CMD process:

```
C:\Windows\System32> set ProgramFiles 
ProgramFiles=C:\Program Files
C:\Windows\System32> echo %PROCESSOR_ARCHITECTURE% 
AMD64
```
Using this with a conditional [IF](https://ss64.com/nt/if.html) to detect process bitness in a script:

```
If %PROCESSOR_ARCHITECTURE% == x86 (
     Set _ps_bitness=32
 ) ELSE ( Set _ps_bitness=64)
Echo Process is %_ps_bitness% Bit
```
### System Folders

64 bit versions of Windows have dynamic system folders  $c:\W{indows}\sys*$  to support both 64 and 32 bit programs. PowerShell.exe, CMD.exe and many other programs are available as both 32 bit or 64 bit.

The dynamic sys folders will appear differently to a 32 bit session and a 64 bit session:

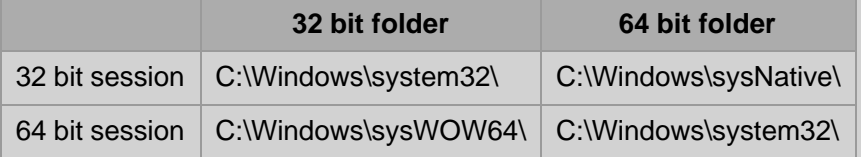

By default a 32 bit session will launch 32bit executables from c:\Windows\System32\ but you can still choose to launch 64 bit executables by specifying SysNative

By default a 64 bit session will launch 64bit executables also from  $c:\W{\text{indows}}\S{ystem32}\$  but you can still choose to launch 32 bit executables by specifying sysWOW64.

The sysNative folder is not visible to 64 bit processes or programs and cannot been seen in Windows Explorer.

### File location environment variables

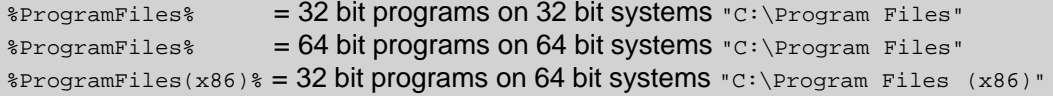

### Run a 32 bit program

To run a 32 bit program or utility on a 64 bit OS, the 32 bit executable file must be called from C:\Windows\SysWOW64\

if you run a 32 bit shell (such as C:\windows\syswow64\cmd.exe) and then try to launch a command, it will **always** look for a 32 bit version of the command, even if you explicitly use a full path to system32, the 32 bit shell will redirect to the 32 bit equivalent in  $s_{Y} s w \circ w 64$  (if no 32 bit version of the command is found, then the new process will fail to launch.)

### Run a 64 bit program from a 32 bit process

To run a 64 bit program from a 32 bit process use the virtual folder  $c:\W{indows\ss{}ysnative}$ 

In many cases this is not needed as most utilities (e.g. ping.exe) have both a 32 bit and 64 bit version, however a few utilities (nbtstat, bcdedit) are only available as a 64-bit executable.

By default, running CMD from the start menu will launch a 64 bit process (c:\Windows\System32\cmd.exe)

*"It's not so much that we're afraid of change or so in love with the old ways, but it's that place in between that we fear... it's like being between trapezes" ~ Marilyn Ferguson*

### **Related:**

[Q556009](https://support.microsoft.com/kb/556009) - How to check if a computer is running a 32 bit or 64 bit Operating System.

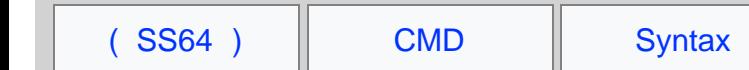

# Windows Key Shortcuts  $\blacksquare$

For Windows 10

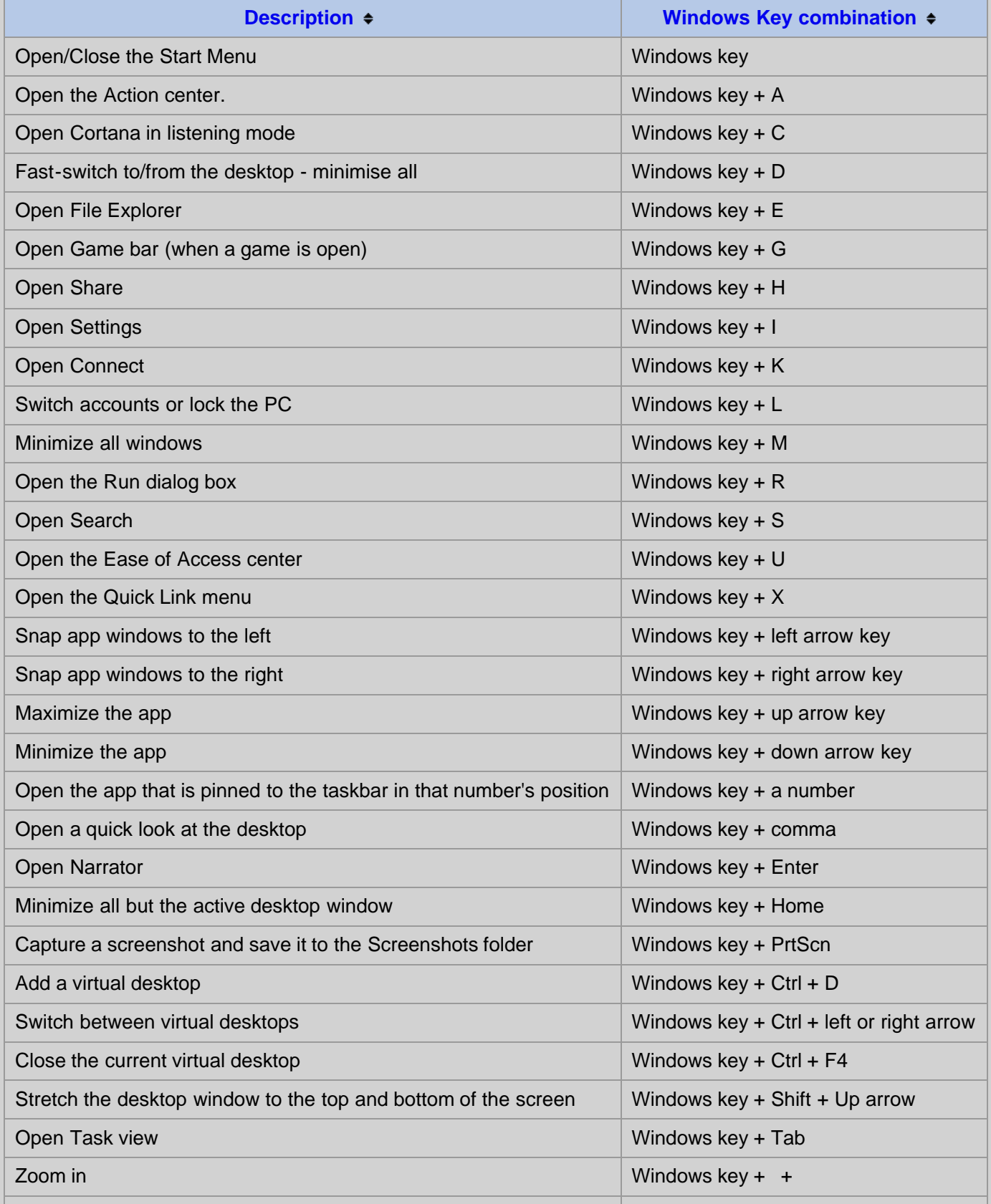

Windows Key shortcuts - Windows CMD - SS64.com

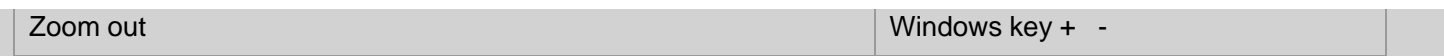

*"Madness is to think of too many things in succession too fast, or of one thing too exclusively" ~ Voltaire*

### **Related**

[Windows key](https://en.wikipedia.org/wiki/Windows_key) - Wikipedia, this includes older versions back to windows 95 [Windows](#page-15-0) start | Run [commands](#page-15-0) [EXPLORER](https://ss64.com/nt/explorer.html) - Open Windows Explorer